# MIVOICE OFFICE 400 MIVOICE 5380 / 5380 IP

AB VERSION R1.0 BEDIENUNGSANLEITUNG

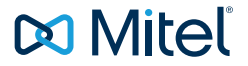

# <span id="page-1-0"></span>Willkommen...

Willkommen bei der Bedienungsanleitung zum Tischtelefon MiVoice 5380 / 5380 IP für MiVoice Office 400 Kommunikationssysteme.

Die vorliegende Bedienungsanleitung wird Sie bei der Anwendung Ihres Telefons begleiten und Sie Schritt für Schritt in die Funktionen und Konfigurationen einführen.

Sollten Sie darüber hinaus weitere technische Unterstützung benötigen oder Informationen über andere Produkte von Mitel wünschen, stehen Ihnen unsere Internetseiten [www.mitel.com](http://www.mitel.com) oder unser [Mitel DocFinder](http://www.mitel.com/docfinder) zur Verfügung.

# Inhalt

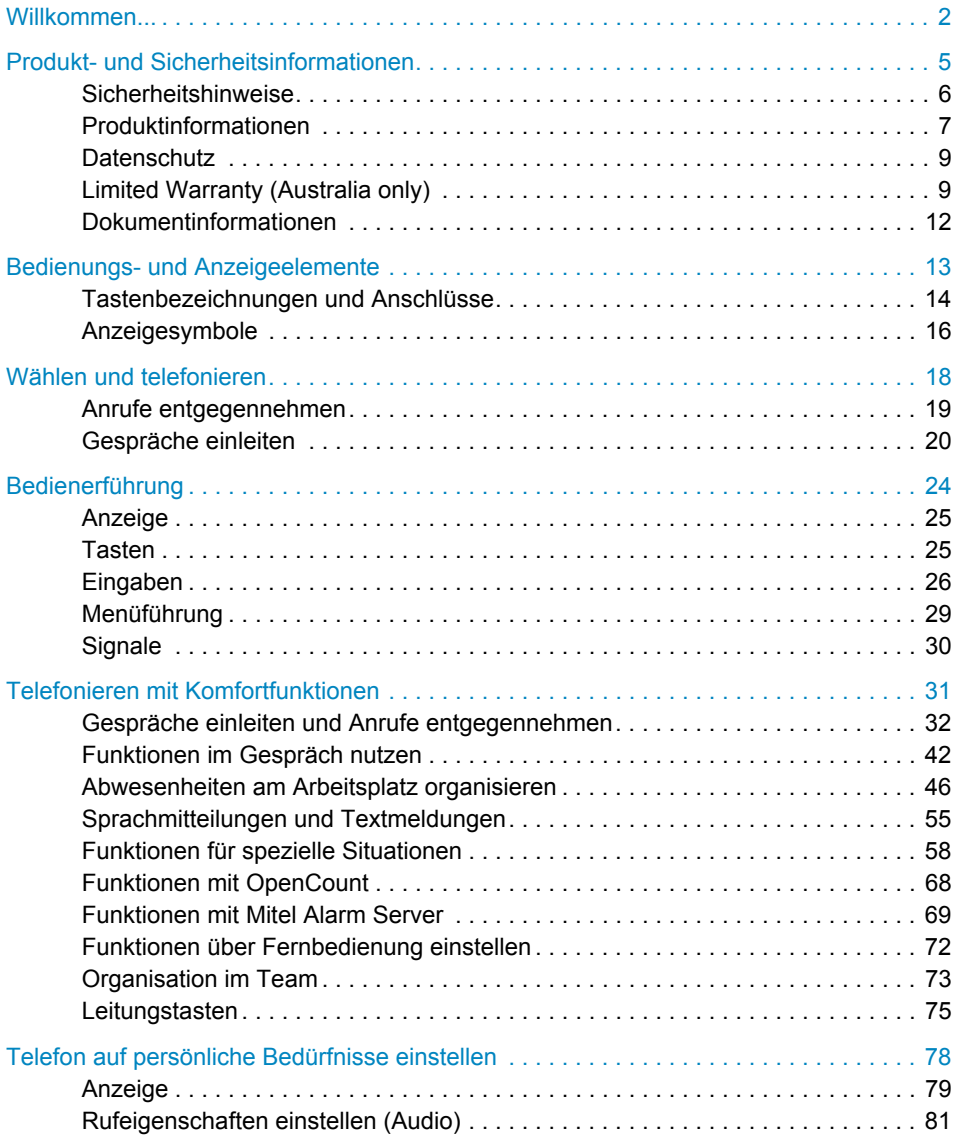

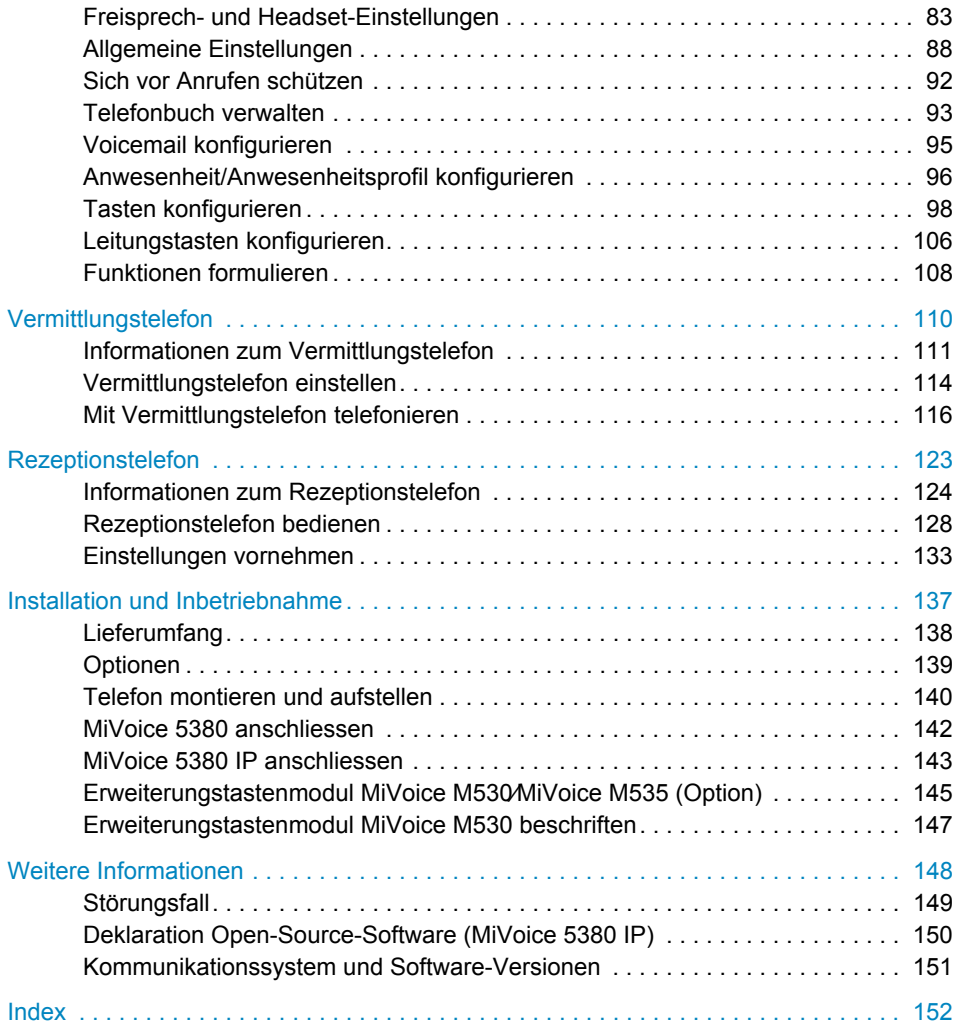

# <span id="page-4-0"></span>Produkt- und Sicherheitsinformationen

**Hier finden Sie die Produkt- und Dokumentinformationen. Im Weiteren finden Sie Hinweise zur Sicherheit, zum Datenschutz und rechtliche Hinweise. Bitte lesen Sie diese Produkt- und Sicherheitsinformationen sorgfältig durch.**

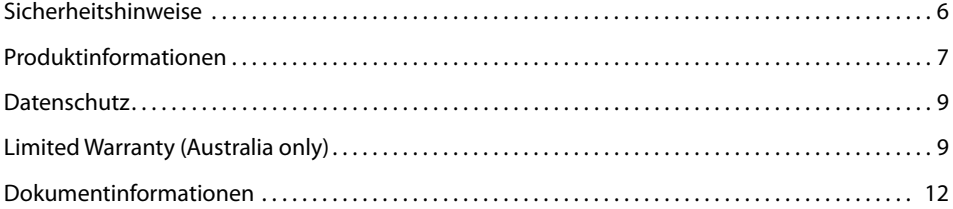

## <span id="page-5-1"></span><span id="page-5-0"></span>Sicherheitshinweise

Die Nichtbeachtung dieser Hinweise kann Gefahren verursachen und gegen bestehende Gesetze verstossen.

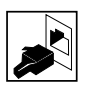

#### **Verbindungen**

Stecken Sie die Verbindungsstecker des Telefonkabels nur in die dafür vorgesehenen Dosen. Nehmen Sie keine Änderungen an den Steckern vor.

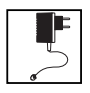

#### **Stromnetz**

Verwenden Sie ausschliesslich das Originalsteckernetzteil. Schliessen Sie das Steckernetzteil ausschliesslich an Stromquellen an, die den Angaben auf dem Steckernetzteil entsprechen. Das Gerät ist nicht betriebsbereit wenn die Stromversorgung des Kommunikationssystems unterbrochen wird.

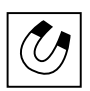

#### **Metallobjekte**

Telefonhörer erzeugen magnetische Felder, die kleine Metallobjekte wie Stifte oder Büroklammern anziehen können. Vermeiden Sie einen Standort in unmittelbarer Nähe solcher Objekte, um die Gesundheit nicht zu gefährden.

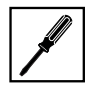

#### **Wartung**

Installationen und Reparaturen sind immer von einem dafür qualifizierten Fachmann auszuführen.

Reinigen Sie Ihr Gerät mit einem weichen, leicht feuchten oder antistatischen Tuch. Verwenden Sie keine Reinigungsmittel oder andere chemische Substanzen.

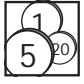

#### **Kostenkontrolle und Datenschutz**

Damit niemand auf Ihre Kosten telefonieren kann, sollten Sie das Telefon durch eine PIN schützen. Damit sind auch Ihre persönlichen Einstellungen geschützt.

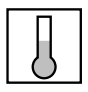

#### **Umgebungsbedingungen**

Betreiben Sie Ihr Gerät nur bei Temperaturen von +5 °C bis circa +40 °C. Vermeiden Sie Sonnenbestrahlung und andere Wärmequellen.

Schützen Sie Ihr Gerät vor Nässe, starkem Staub, aggressiven Flüssigkeiten und Dämpfen.

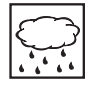

Setzen Sie Ihr Gerät nicht elektromagnetischen Feldern (Elektromotoren, Haushaltsgeräten) aus. Die Sprachqualität könnte beeinträchtigt werden. Vermeiden Sie einen Standort in unmittelbarer Nähe von Computern, Radio-, TV- , Videogeräten und anderen Telefonapparaten, um Störungen zu vermeiden.

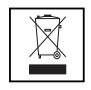

#### **Entsorgung**

Entsorgen Sie das Gerät und seine Verpackung umweltgerecht. Elektrogeräte gehören nicht in den Hausmüll. Geben Sie diese an den bekannten Rücknahmestellen ab.

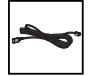

#### **Zubehör**

Verwenden Sie ausschliesslich Originalzubehör oder speziell zugelassenes Zubehör. Die Verwendung von anderem Zubehör kann die Systemleistung und die Betriebssicherheit beeinträchtigen sowie die Gesundheit und Sicherheit gefährden.

## <span id="page-6-1"></span><span id="page-6-0"></span>Produktinformationen

## Funktion und Verwendungszweck

Dieses Produkt ist Teil der MiVoice Office 400 Kommunikationslösung.

MiVoice Office 400 ist eine offene, modulare und umfassende Kommunikationslösung für den Businessbereich mit mehreren Kommunikationsservern unterschiedlicher Leistung und Ausbaukapazität, einem umfangreichen Telefonportfolio und einer Vielzahl von Erweiterungen. Zu diesen zählen unter anderem ein Applikationsserver für Unified-Communications und Multimedia-Dienste, ein FMC (Fixed Mobile Conversion)-Controller zur Integration von Mobiltelefonen, eine offene Schnittstelle für Applikationsentwickler sowie eine Vielzahl von Erweiterungskarten und Modulen.

Die Business-Kommunikationslösung mit all ihren Teilen wurde entworfen, um die Kommunikationsbedürfnisse von Betrieben und Organisationen umfassend, benutzer- und wartungsfreundlich abzudecken. Die einzelnen Produkte und Teile sind aufeinander abgestimmt und dürfen weder für andere Zwecke verwendet werden, noch durch fremde Produkte oder fremde Teile ersetzt werden (ausser es handelt sich um die Anbindung anderer autorisierter Netze, Applikationen und Telefone an die hierfür zertifizierten Schnittstellen).

#### **One Number Benutzerkonzept:**

Ihr Systembetreuer kann Ihnen mehrere Telefone einrichten, welche alle die gleiche Rufnummer besitzen (One Number Benutzerkonzept). Sie haben nur einen Namen und eine Rufnummer, mit der Sie sich gegenüber Ihrem Gesprächspartner identifizieren, egal mit welchem der zugewiesenen Telefone Sie telefonieren. Dies hat den Vorteil, dass Sie immer unter derselben Rufnummer erreichbar sind, egal wo Sie sich gerade befinden.

Mit der persönlichen Anruflenkung können Sie bestimmen, wohin ankommende Anrufe gelenkt werden sollen (siehe Kapitel ["Persönliche Anruflenkung aktivieren"](#page-62-0), Seite [63](#page-62-0)). Mit Ring Alone können Sie bestimmen, an welchem Telefon ein Anruf akustisch signalisiert wird (siehe Kapitel ["Ring Alone aktivieren",](#page-63-0) Seite [64](#page-63-0)). Ihr Systembetreuer kann einstellen,

ob Sie, wenn Sie an einem dieser Telefone besetzt sind, für alle weiteren ankommenden Anrufe besetzt sind oder nicht (Besetzt wenn besetzt). Weitere abgehende Gespräche können nach wie vor von den anderen Telefonen geführt werden.

Alle Anruflisten und Kontakte sind auf all Ihren Telefonen verfügbar und werden automatisch abgeglichen.

Eine Durchsage wird an all Ihren Telefonen signalisiert, welche Durchsage unterstützen.

## Benutzerinformationen

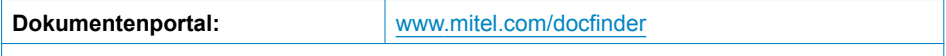

© Die in den Benutzerinformationen dargestellten Informationen, Grafiken und Layouts unterliegen dem Urheberrecht und dürfen nicht ohne die schriftliche Genehmigung der Mitel Schweiz AG vervielfältigt, vorgeführt oder verarbeitet werden.

Ihr Produkt wird mit einer Kurzbedienungsanleitung, mit Sicherheitshinweisen und unter Umständen mit weiteren produktpezifischen Informationen ausgeliefert.

Diese und alle weiteren Benutzerdokumente stehen auf dem [Mitel DocFinder](http://www.mitel.com/docfinder) als Einzeldokumente oder als Dokumentationsset zum Herunterladen zur Verfügung. Es liegt in Ihrer Verantwortung, sich über den Funktionsumfang, den sachgerechten Einsatz und die Bedienung Ihres Produktes auf dem neuesten Stand zu halten.

- Prüfen Sie, ob Sie im Besitz aller Benutzerdokumente sind, um Ihr Produkt effizient und sachgerecht zu bedienen.
- Prüfen Sie, ob die Versionen der Benutzerdokumente dem Softwarestand der eingesetzten MiVoice Office 400 Produkte entsprechen und ob Sie die neuesten Ausgaben haben.
- Lesen Sie immer zuerst die Benutzerdokumente, bevor Sie Ihr Produkt in Betrieb nehmen.
- Bewahren Sie die Benutzerinformationen an einem gut zugänglichen Ort auf und nehmen Sie diese zu Hilfe, wenn sich im Umgang mit Ihrem Produkt Unsicherheiten ergeben.
- Geben Sie Ihr Produkt nur mit den dazugehörigen Benutzerinformationen an Dritte weiter.

## Markennamen

Mitel® ist ein eingetragener Markenname von Mitel Networks Corporation.

Bluetooth® ist ein eingetragener Markenname von Bluetooth SIG, Inc. Alle anderen Markennamen, Produktnamen und Logos sind Marken oder eingetragene Marken ihrer jeweiligen Eigentümer.

Die in diesem Dokument erwähnten Software- und Hardware-Bezeichnungen sind eingetragene Marken und unterliegen als solche den gesetzlichen Bestimmungen.

## **Haftungsausschluss**

Nicht gültig für Australien. Siehe Kapitel ["Limited Warranty \(Australia only\)"](#page-8-3), Seite [9](#page-8-3) zur beschränkten Garantie in Australien.

Alle Teile und Komponenten der MiVoice Office 400 Kommunikationslösung werden unter Anwendung von ISO 9001 Qualitätsrichtlinien hergestellt.

Die zugehörigen Benutzerinformationen sind mit grosser Sorgfalt erstellt worden. Die Funktionen der MiVoice Office 400 Produkte wurden über umfangreiche Zulassungstests geprüft und freigegeben. Dennoch können Fehler nicht vollkommen ausgeschlossen werden. Der Hersteller haftet nicht für allfällige direkte oder indirekte Schäden, die durch falsche Handhabung, unsachgemässen Gebrauch oder sonstiges fehlerhaftes Verhalten entstehen sollten. Auf mögliche Gefährdungen wird an entsprechender Stelle der Benutzerinformation hingewiesen. Die Haftung für entgangenen Gewinn ist in jedem Fall ausgeschlossen.

## Über Mitel

Mitel® (Nasdaq:MITL) (TSX:MNW) ist ein global führendes Unternehmen im Bereich der Unternehmenskommunikation, das mit seiner Technologie Mitarbeiter, Partner und Kunden verbindet - überall, jederzeit und mit jedem Endgerät, unabhängig davon ob in einem kleinen oder grossen Unternehmen. Mitel bietet seinen Kunden ein Maximum an Auswahl mit einem der grössten Portfolien der Branche und direktem Zugang in die Cloud. Mit mehr als 1 Milliarde US-Dollar kombiniertem Umsatz jährlich, 60 Millionen Kunden weltweit und der Marktführerschaft in Westeuropa steht Mitel an der Spitze im Bereich der Unternehmenskommunikation. Weitere Informationen unter [www.mitel.com](http://www.mitel.com).

## <span id="page-8-2"></span><span id="page-8-0"></span>**Datenschutz**

## Schutz vor Mithören und Aufzeichnen

Die MiVoice Office 400 Kommunikationslösung beinhaltet Funktionen, die das Mithören oder Aufzeichnen von Gesprächen ermöglicht, ohne dass die Gesprächspartner dies bemerken. Beachten Sie, dass diese Funktionen nur in Übereinstimmung mit den nationalen Datenschutzbestimmungen eingesetzt werden können.

## <span id="page-8-3"></span><span id="page-8-1"></span>Limited Warranty (Australia only)

The benefits under the Mitel Limited Warranty below are in addition to other rights and remedies to which you may be entitled under a law in relation to the products.

In addition to all rights and remedies to which you may be entitled under the Competition and Consumer Act 2010 (Commonwealth) and any other relevant legislation, Mitel warrants this product against defects and malfunctions in accordance with Mitel's authorized, written functional specification relating to such products during a one (1) year period from the date of original purchase ("Warranty Period"). If there is a defect or malfunction, Mitel shall, at its option, and as the exclusive remedy under this limited warranty, either repair or replace the product at no charge, if returned within the warranty period.

## Repair Notice

To the extent that the product contains user-generated data, you should be aware that repair of the goods may result in loss of the data. Goods presented for repair may be replaced by refurbished goods of the same type rather than being repaired. Refurbished parts may be used to repair the goods. If it is necessary to replace the product under this limited warranty, it may be replaced with a refurbished product of the same design and colour.

If it should become necessary to repair or replace a defective or malfunctioning product under this warranty, the provisions of this warranty shall apply to the repaired or replaced product until the expiration of ninety (90) days from the date of pick up, or the date of shipment to you, of the repaired or replacement product, or until the end of the original warranty period, whichever is later. Proof of the original purchase date is to be provided with all products returned for warranty repairs.

### Exclusions

Mitel does not warrant its products to be compatible with the equipment of any particular telephone company. This warranty does not extend to damage to products resulting from improper installation or operation, alteration, accident, neglect, abuse, misuse, fire or natural causes such as storms or floods, after the product is in your possession. Mitel will not accept liability for any damages and/or long distance charges, which result from unauthorized and/or unlawful use.

To the extent permitted by law, Mitel shall not be liable for any incidental damages, including, but not limited to, loss, damage or expense directly or indirectly arising from your use of or inability to use this product, either separately or in combination with other equipment. This paragraph, however, is not intended to have the effect of excluding, restricting or modifying the application of all or any of the provisions of Part 5-4 of Schedule 2 to the Competition and Consumer Act 2010 (the ACL), the exercise of a right conferred by such a provision or any liability of Mitel in relation to a failure to comply with a guarantee that applies under Division 1 of Part 3-2 of the ACL to a supply of goods or services.

This express warranty sets forth the entire liability and obligations of Mitel with respect to breach of this express warranty and is in lieu of all other express or implied warranties other than those conferred by a law whose application cannot be excluded, restricted or

modified. Our goods come with guarantees that cannot be excluded under the Australian Consumer Law. You are entitled to a replacement or refund for a major failure and for compensation for any other reasonably foreseeable loss or damage. You are also entitled to have the goods repaired or replaced if the goods fail to be of acceptable quality and the failure does not amount to a major failure.

### Warranty Repair Services

Procedure: Should the product fail during the warranty period and you wish to make a claim under this express warranty, please contact the Mitel authorized reseller who sold you this product (details as per the invoice) and present proof of purchase. You will be responsible for shipping charges, if any.

Limitation of liability for products not of a kind ordinarily acquired for personal, domestic or household use or consumption (e.g. goods/services ordinarily supplied for business-use).

#### Limitation of liability

- 1.1 To the extent permitted by law and subject to clause 1.2 below, the liability of Mitel to you for any non-compliance with a statutory guarantee or loss or damage arising out of or in connection with the supply of goods or services (whether for tort (including negligence), statute, custom, law or on any other basis) is limited to:
	- a) in the case of services:
		- i) the resupply of the services; or
		- ii) the payment of the cost of resupply; and
	- b) in the case of goods:
		- i) the replacement of the goods or the supply of equivalent goods; or
		- ii) the repair of the goods; or
		- iii) the payment of the cost of replacing the goods or of acquiring equivalent goods; or
		- iv) the payment of the cost of having the goods repaired.
- 1.2 Clause 1.1 is not intended to have the effect of excluding, restricting or modifying:
	- a) the application of all or any of the provisions of Part 5-4 of Schedule 2 to the Competition and Consumer Act 2010 (the ACL); or
	- b) the exercise of a right conferred by such a provision; or
	- c) any liability of Mitel in relation to a failure to comply with a guarantee that applies under Division 1 of Part 3-2 of the ACL to a supply of goods or services.

## After Warranty Service

Mitel offers ongoing repair and support for this product. If you are not otherwise entitled to a remedy for a failure to comply with a guarantee that cannot be excluded under the Australian Consumer Law, this service provides repair or replacement of your Mitel product, at Mitel's option, for a fixed charge. You are responsible for all shipping charges. For further information and shipping instructions contact:

Manufacturer: Note:

Mitel South Pacific Pty Ltd ("Mitel") Level 1, 219 Castlereagh Street Sydney, NSW2000, Australia Phone: +61 2 9023 9500

Repairs to this product may be made only by the manufacturer and its authorized agents, or by others who are legally authorized. Unauthorized repair will void this express warranty.

## <span id="page-11-1"></span><span id="page-11-0"></span>Dokumentinformationen

### Kommunikationssystem und Software-Versionen

Einige Leistungsmerkmale werden nicht an allen Kommunikationssystemen oder mit allen Software-Versionen unterstützt. Diesbezügliche Textabschnitte sind mit einem Buchstaben in eckigen Klammern versehen. Im Kapitel ["Kommunikationssystem und](#page-150-0)  [Software-Versionen"](#page-150-0), Seite [151](#page-150-0) ist ersichtlich, mit welchen Software-Versionen die betroffenen Leistungsmerkmale unterstützt werden.

Dokumentbezeichnung

- Dokumentnummer: eud-1674
- Dokumentversion: 1.0
- Basiert auf: MiVoice Office 400 R3.0
- Gültig ab: MiVoice Office 400 R1.0
- Klicken Sie im PDF-Viewer auf diesen Hyperlink, um die aktuellste Version dieses Dokumentes herunterzuladen:

https://pbxweb.aastra.com/doc\_finder/DocFinder/eud-1674\_de.pdf?get&DNR=eud-1674

• Copyright © 08.2015 Mitel Networks Corporation

# <span id="page-12-0"></span>Bedienungs- und Anzeigeelemente

**In den folgenden Abschnitten erhalten Sie einen Überblick und Verwendungshinweis, welche Tasten und Anschlüsse auf Ihrem Telefon zur Verfügung stehen.**

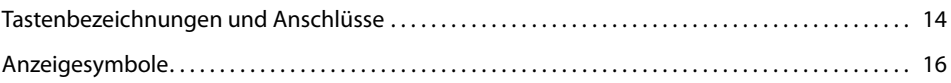

## <span id="page-13-1"></span><span id="page-13-0"></span>Tastenbezeichnungen und Anschlüsse

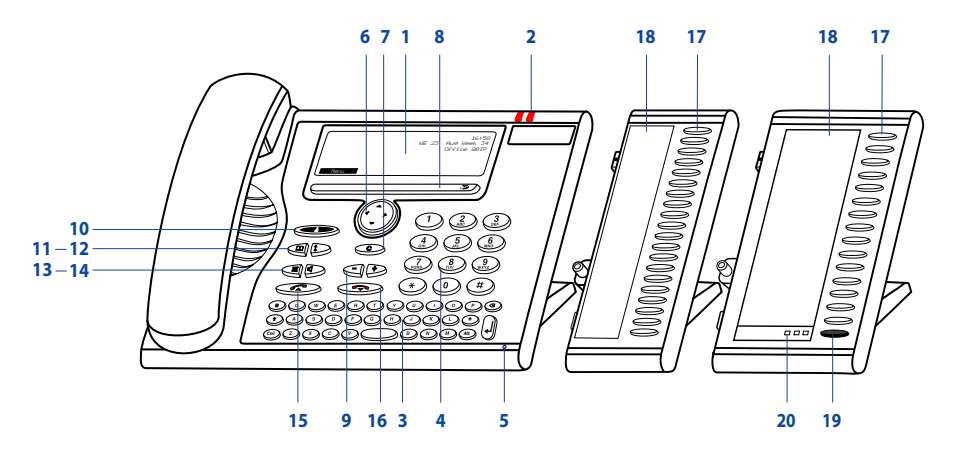

#### **1 Anzeige**

- Im oberen Bereich: Zustandsanzeige mit Symbolen.
- Im mittleren Bereich: aktuelle Anzeigen zum Telefonverkehr.
- Im unteren Bereich: Anzeige der verfügbaren Foxtasten-Funktionen.

#### **2 Aufmerksamkeits-LED**

- Linke LED blinkt: Anruf.
- Rechte LED leuchtet: Sprachmitteilung, Meldung oder Rückruf.

#### **3 Alphatastatur**

Buchstaben eingeben.

#### **4 Numerische Tasten**

Ziffern eingeben.

#### **5 Freisprechmikrofon**

#### **6 Navigationstaste**

- Nach oben: *Aktivierte Merkmale* öffnen.
- Nach rechts: *Menü* öffnen.
- Nach unten: *Einstellungen* öffnen.
- Allgemein: Im Menü vor- und zurückblättern, in Listen navigieren.

#### **7 Korrekturtaste**

Letztes Zeichen löschen oder im Menü zurückblättern.

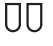

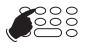

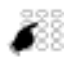

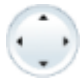

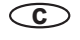

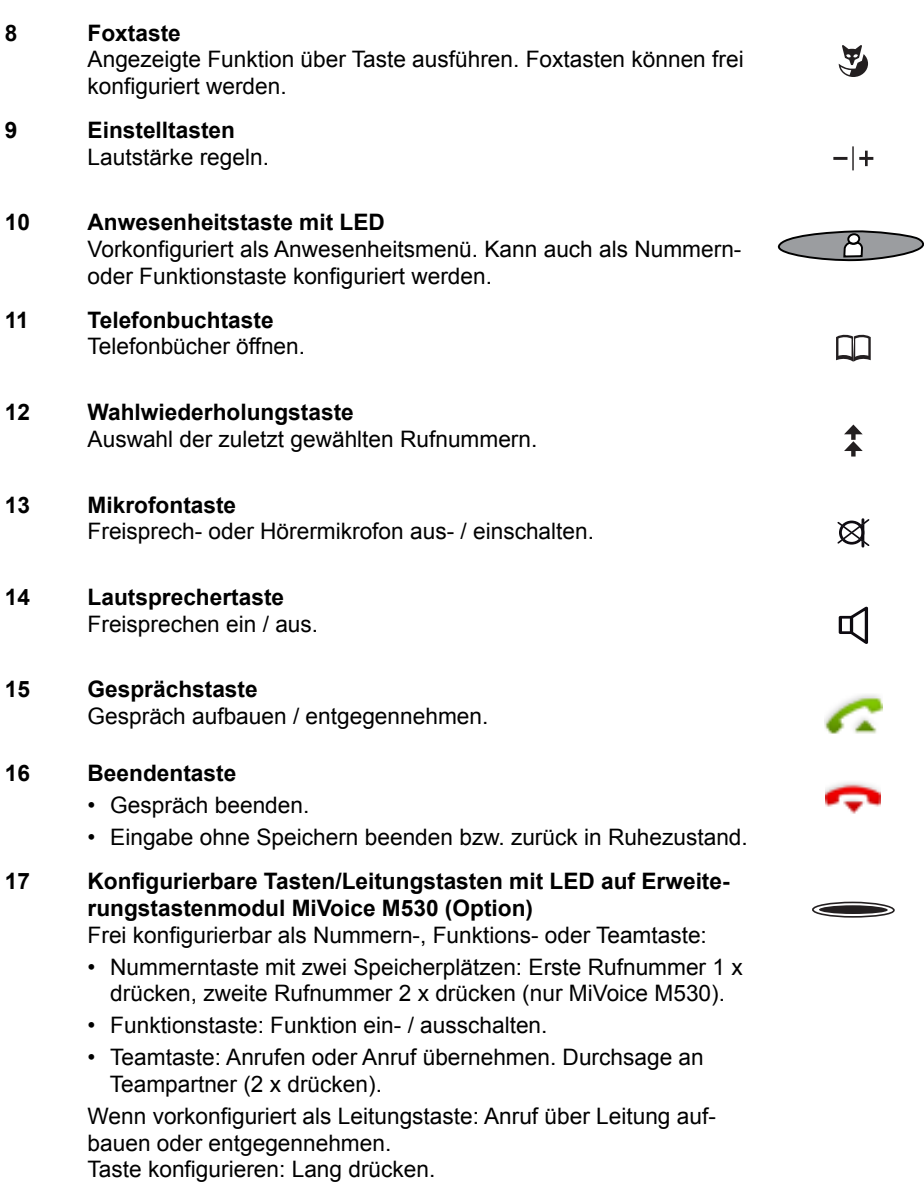

#### **18 Beschriftungsstreifen auf Erweiterungstastenmodul MiVoice M530 (Option)**

Beschriftungsstreifen für die konfigurierbaren Tasten finden Sie als elektronisches Dokument auf dem [Mitel DocFinder.](http://www.mitel.com/docfinder) Dort können Sie die Felder direkt am PC beschriften und anschliessend drucken.

- **19 Umschalttaste Erweiterungstastenmodul MiVoice M535** Zwischen den 3 Ansichten wechseln. Jeweils 1 x kurz drücken, um die nächste Ebene anzuzeigen.
- **20 LED-Anzeige Erweiterungstastenmodul MiVoice M535** Zeigt an, welche der 3 Ebenen aktiviert ist.

#### $\Box \Box \Box$

## <span id="page-15-1"></span><span id="page-15-0"></span>Anzeigesymbole

## Anzeigsymbole Telefon

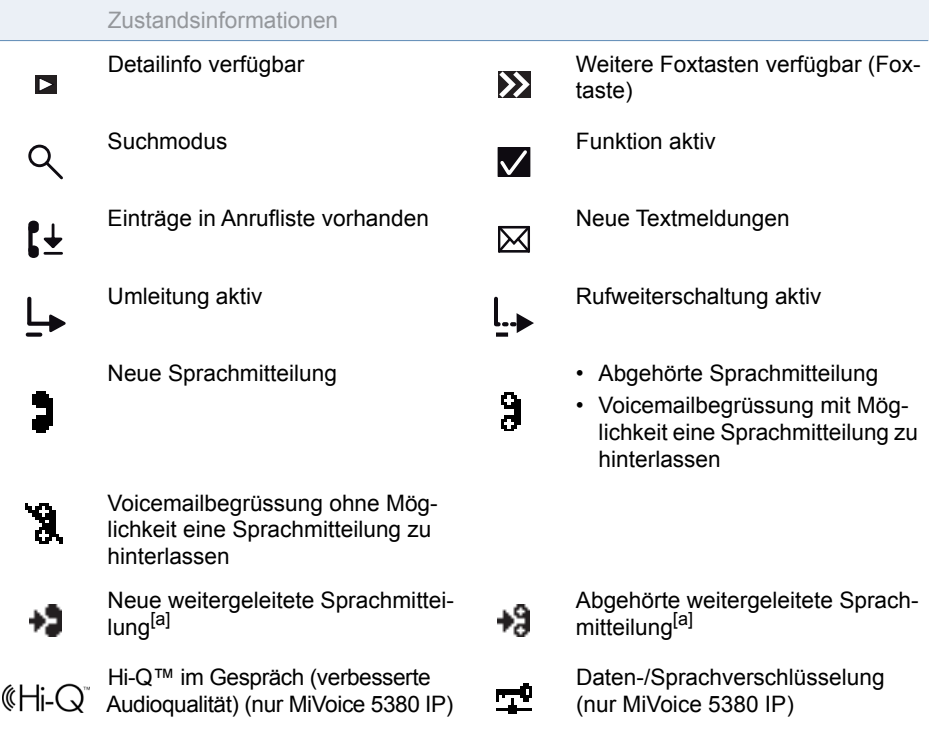

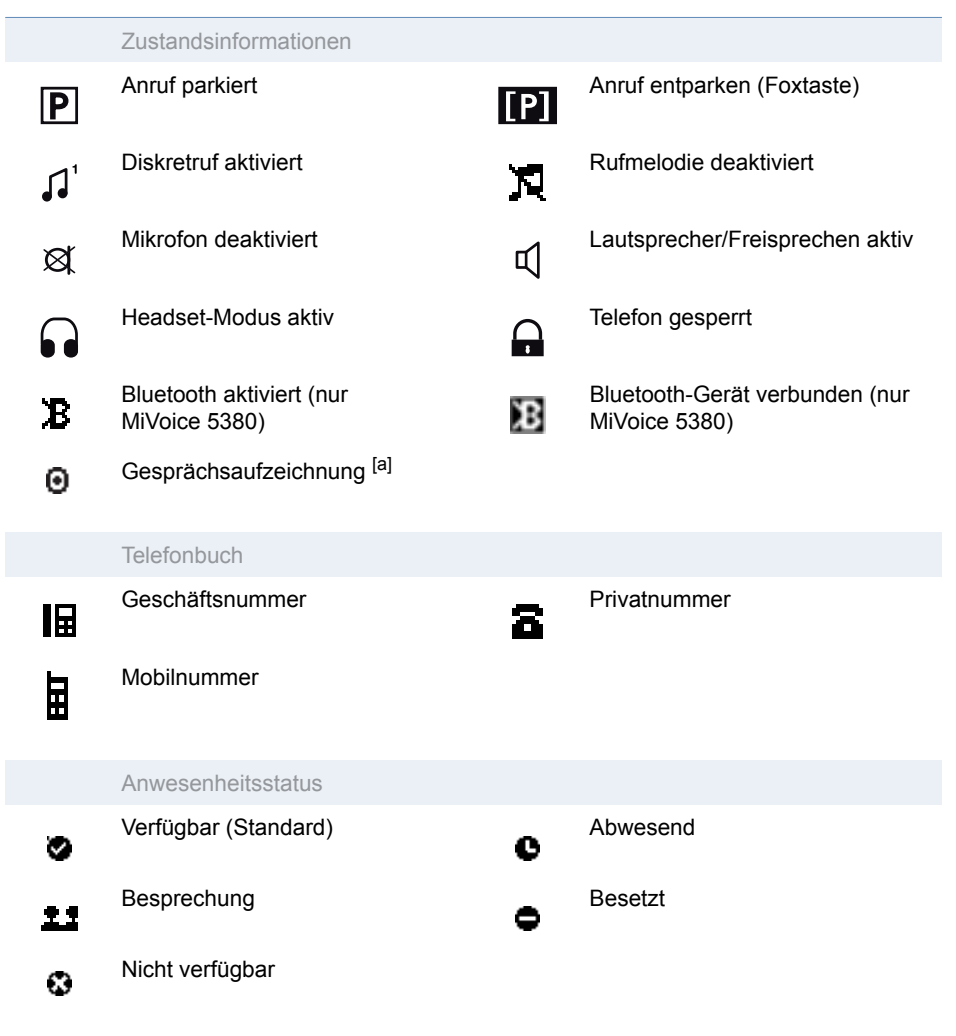

### Anzeigsymbole MiVoice M535

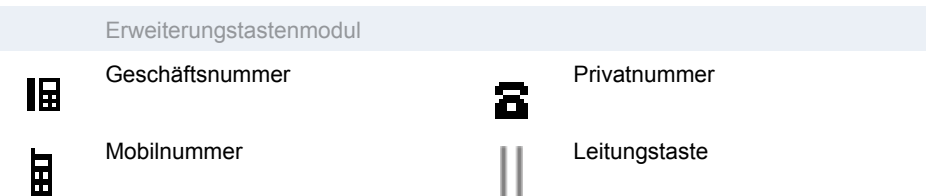

# <span id="page-17-0"></span>Wählen und telefonieren

**In den folgenden Abschnitten erfahren Sie, wie Sie einfach telefonieren können und welche Funktionen Ihnen Ihr Telefon bietet, wenn Sie angerufen werden.**

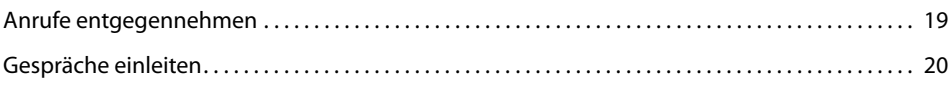

## <span id="page-18-1"></span><span id="page-18-0"></span>Anrufe entgegennehmen

#### **In diesem Abschnitt erfahren Sie, wie Sie einen Anruf entgegennehmen.**

### Anruf entgegennehmen

Ihr Telefon ruft und die Aufmerksamkeits-LED blinkt. Sie möchten den Anruf entgegennehmen.

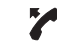

Hörer abheben.

#### **Hinweis:**

Wenn die Rufnummer des Anrufers empfangen wird, erscheint sie auf der Anzeige. Ist diese Rufnummer im privaten Telefonbuch oder im System gespeichert, erscheint auf der Anzeige der zugehörige Name.

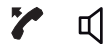

#### **Freisprechen:**

Gesprächstaste oder Lautsprechertaste drücken.

#### **Hinweise:**

- Wie Sie mit Headset telefonieren, erfahren Sie im Kapitel ["Mit Headset](#page-22-0)  [telefonieren",](#page-22-0) Seite [23.](#page-22-0)
- Wie Sie im Freisprechen telefonieren oder Automatisch Freisprechen einstellen, erfahren Sie im Kapitel ["Im Freisprechen telefonieren",](#page-21-0) Seite [22](#page-21-0) bzw. Kapitel ["Automatisches Freisprechen"](#page-82-1), Seite [83](#page-82-1).

### Gespräch beenden

Sie möchten das Gespräch beenden.

Nach Gesprächsende wird die Gesprächsdauer angezeigt. Nach einem externen Gespräch, welches Sie eingeleitet haben, werden auch die Gebühren angezeigt, sofern Ihr Netzbetreiber diese Funktion unterstützt.

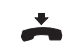

스 띠

Hörer auflegen.

#### **Freisprechen beenden:**

Beendentaste oder Lautsprechertaste drücken.

#### **Hinweise:**

- Wie Sie mit Headset telefonieren, erfahren Sie im Kapitel ["Mit Headset](#page-22-0)  [telefonieren",](#page-22-0) Seite [23.](#page-22-0)
- Wie Sie im Freisprechen telefonieren oder Automatisch Freisprechen einstellen, erfahren Sie im Kapitel ["Im Freisprechen telefonieren",](#page-21-0) Seite [22](#page-21-0) bzw. Kapitel ["Automatisches Freisprechen"](#page-82-1), Seite [83](#page-82-1).

## <span id="page-19-1"></span><span id="page-19-0"></span>Gespräche einleiten

#### **In diesem Abschnitt erfahren Sie, welche Möglichkeiten Ihr Telefon bietet, um ein Gespräch aufzubauen.**

## Wählen mit Rufnummer

Sie möchten einen Benutzer anrufen und dazu seine Rufnummer eingeben.

In Wahlvorbereitung können Sie eine Rufnummer in Ruhe eingeben und wenn nötig korrigieren, ohne dass bereits automatisch die Verbindung aufgebaut wird. Die Verbindung wird erst aufgebaut, wenn Sie zum Beispiel den Hörer abnehmen.

Damit eine externe Rufnummer von jedem Kommunikationssystem (Kommunikationsserver, OIP, Microsoft Outlook, TwixTel) richtig erkannt und interpretiert werden kann, wird empfohlen diese im kanonischen Format (+Landeskennzahl (Nationale Kennzahl) Rufnummer) einzugeben. Drücken Sie die Taste  $+$ , um + einzufügen. Sie können die Rufnummer in einem der folgenden Formate eingeben:

- 0-004132655xxxx
- 004132655xxxx
- 9-004132655xxxx
- $+41$  (32) 655xxxx

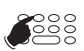

<Rufnummer> Rufnummer in Wahlvorbereitung eingeben. Taste  $+$  drücken, um  $+$  einzufügen. Falsch eingegebene Zeichen können Sie mit der Korrekturtaste löschen.

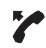

Hörer abheben. **Oder:** Gesprächstaste oder Foxtaste *Anrufen* drücken. **→Benutzer wird gerufen.** 

## Wählen mit Wahlwiederholung

Sie möchten einen Benutzer anrufen, den Sie bereits angerufen haben.

In der Wahlwiederholungsliste speichert Ihr Telefon automatisch die Rufnummern von Benutzern, die Sie bereits angerufen haben, wenn bekannt auch mit Namen. Sie können den Benutzer über diese Wahlwiederholungsliste zurückrufen.

Die Wahlwiederholungsliste umfasst maximal 10 Einträge.

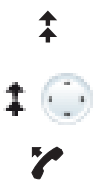

Wahlwiederholungstaste drücken. ➔Wahlwiederholungsliste wird angezeigt.

Wahlwiederholungstaste mehrmals oder Navigationstaste nach unten drücken, um durch die zuletzt gewählten Rufnummern zu blättern.

Hörer abheben. ➔Angezeigte Rufnummer wird gewählt.

### Im Lauthören telefonieren

Sie möchten, dass andere Personen im Raum das Gespräch mithören können.

Mit der Funktion Lauthören schalten Sie zusätzlich zum Hörer den Lautsprecher ein.

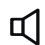

#### **Während Gespräch:**

Lautsprechertaste drücken.  $\rightarrow$ Lauthören ist aktiviert,  $\alpha$  wird angezeigt.

#### **Hinweis:**

Sie selbst können ganz normal mit dem Hörer telefonieren.

๔

#### **Lauthören wieder ausschalten:**

Lautsprechertaste erneut drücken. **→Lauthören ist deaktiviert.** 

#### **Hinweis:**

Um ein Gespräch im Lauthören zu beenden, müssen Sie die Lautsprechertaste drücken und den Hörer auflegen. Wenn Sie nur den Hörer auflegen, wechselt das Telefon in den Freisprechmodus.

## <span id="page-21-0"></span>Im Freisprechen telefonieren

Sie möchten, dass andere Personen am Gespräch teilnehmen können, oder Sie möchten während des Gesprächs die Hände frei haben.

Mit der Funktion Freisprechen schalten Sie den Lautsprecher und das Mikrofon ein.

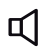

#### **Während Gespräch:**

Lautsprechertaste drücken.  $\rightarrow$ Lauthören ist aktiviert,  $\triangleleft$  wird angezeigt.

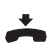

#### Hörer auflegen.

 $\rightarrow$ Freisprechen ist aktiviert,  $\bigcirc$  wird angezeigt.

#### **Hinweise:**

- Das Freisprechmikrofon darf nicht verdeckt sein.
- Die Tonqualität wird besser, wenn Sie die Lautstärke Ihres Telefons niedrig einstellen.

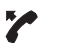

#### **Gespräch mit Hörer fortsetzen:**

Hörer abheben.

➔Lautsprecher und Freisprechmikrofon sind ausgeschaltet.

#### **Hinweise:**

- Wie Sie mit Headset telefonieren, erfahren Sie im Kapitel ["Mit Headset](#page-22-0)  [telefonieren"](#page-22-0), Seite [23](#page-22-0).
- Wie Sie Automatisch Freisprechen einstellen, erfahren Sie im Kapitel ["Automatisches Freisprechen",](#page-82-1) Seite [83.](#page-82-1)

### Mikrofon stummschalten

Sie telefonieren und möchten sich kurz mit anderen Personen im Raum unterhalten, ohne dass Ihr Gesprächspartner mithört.

Sie können das Mikrofon während eines Gesprächs aus- und einschalten.

对

#### **Mikrofon ausschalten:**

Mikrofontaste drücken.  $\rightarrow$ Mikrofon ist deaktiviert,  $\otimes$  wird angezeigt.

**Mikrofon wieder einschalten:** 对 Mikrofontaste erneut drücken.

## <span id="page-22-0"></span>Mit Headset telefonieren

Sie möchten mit Headset telefonieren.

Wenn Sie im Headset-Betrieb einen Anruf über die Gesprächs- oder Lautsprechertaste entgegennehmen, wird dieser am Headset angeboten. Wahlweise kann der Anruf auch durch Abheben des Hörers entgegengenommen werden.

#### **Hinweise:**

- Ein schnurgebundenes und ein Bluetooth-Headset können nicht gleichzeitig aktiviert sein.
- Wenn Sie mit einem Bluetooth-Headset den Funkkontakt verlieren, können Sie wieder in den Funkbereich zurück, ohne dass während dieser Zeit die aktive Verbindung unterbrochen wird.

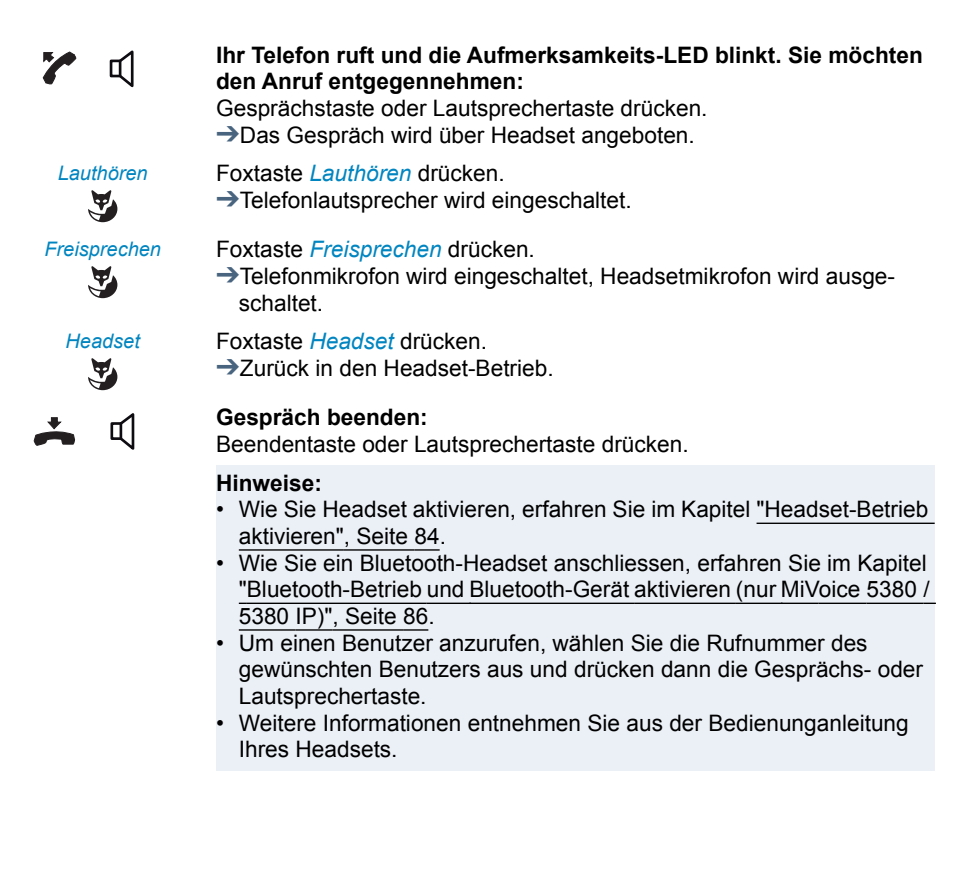

# <span id="page-23-0"></span>Bedienerführung

**In den folgenden Abschnitten erfahren Sie, wie Sie Ihr Telefon einfach und schnell bedienen können.**

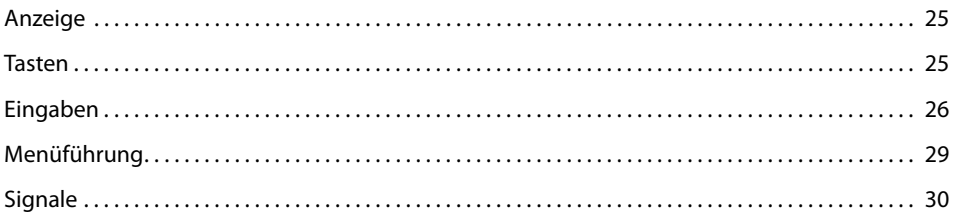

## <span id="page-24-2"></span><span id="page-24-0"></span>Anzeige

## Anzeigesymbole und Anzeigetext

Bei neuen Ereignissen - zum Beispiel ein Anruf in Abwesenheit, eine neue Meldung oder bei aktivierten Funktionen (z. B. Umleiten) - erscheint ein Symbol oder ein Anzeigetext auf der Anzeige im Ruhezustand. Mit Hilfe der entsprechenden Foxtaste können Sie die Informationen abrufen.

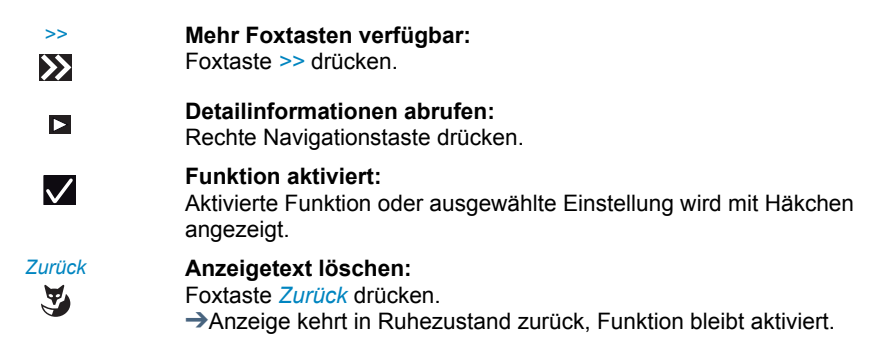

## <span id="page-24-3"></span><span id="page-24-1"></span>**Tasten**

## Foxtaste verwenden

Die Foxtaste ist variabel mit Funktionen belegt, die oberhalb der Taste angezeigt werden. Unter der breiten Foxtaste befinden sich mehrere Kontakte, so dass die Taste genau an der Position unterhalb der entsprechenden Funktion gedrückt werden muss.

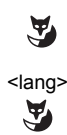

Foxtaste an der Position drücken, wo oberhalb auf der Anzeige die gewünschte Funktion angezeigt wird.

<lang> Foxtaste circa 2 Sekunden gedrückt halten.

### <span id="page-24-4"></span>Erweiterungstastenmodul MiVoice M535 verwenden

Die konfigurierbaren Tasten des Erweiterungstastenmoduls MiVoice M535 lassen sich wie die anderen konfigurierbaren Tasten bedienen. Zusätzlich gibt es folgende Erweiterungen:

• Wenn Sie ein MiVoice M535 entfernen oder die Reihenfolge der angeschlossenen Erweiterungstastenmodule ändern, bleibt die Konfiguration der Tasten bestehen.

- Der *MiVoice M535 Anzeigekontrast* gilt für alle angeschlossenen Erweiterungstastenmodule MiVoice M535.
- Die Einstellung für die *Beleuchtung* für die Anzeige des MiVoice M535 wird vom Telefon übernommen.
- Das MiVoice M535 verfügt über 3 Ebenen mit je 15 konfigurierbare Tasten.

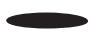

#### **Umschalttaste:**

Ermöglicht zwischen den 3 Ebenen zu wechseln. Jeweils 1 x kurz drücken, um die nächste Ebene anzuzeigen.

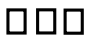

#### **LED-Anzeige:**

Zeigt an, welche Ebene aktiviert ist.

➔Wenn Sie sich beispielsweise auf Ebene 3 des Erweiterungstastenmoduls MiVoice M535 befinden und eine Aktion auf Ebene 1 stattfindet, wird diese Aktion von der rot-blinkenden LED in Position 1 signalisiert.

## <span id="page-25-1"></span><span id="page-25-0"></span>Eingaben

## Zifferntasten

Die Zifferntasten können Sie zur Ziffern- und Passworteingabe sowie für Quickdial nutzen. Die Tasten sind mit folgenden Zeichen belegt:

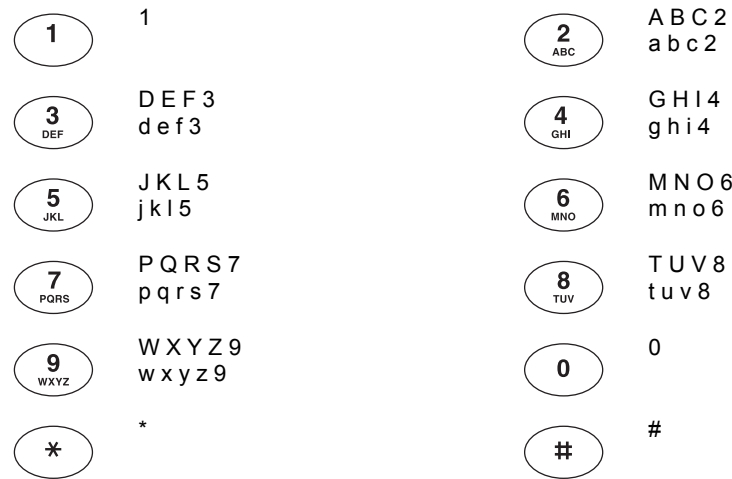

## Alphatastatur

Mit der Alphatastatur können Sie wie auf einer Tastatur schreiben. Folgende Buchstaben und Sonderzeichen stehen Ihnen zur Verfügung:

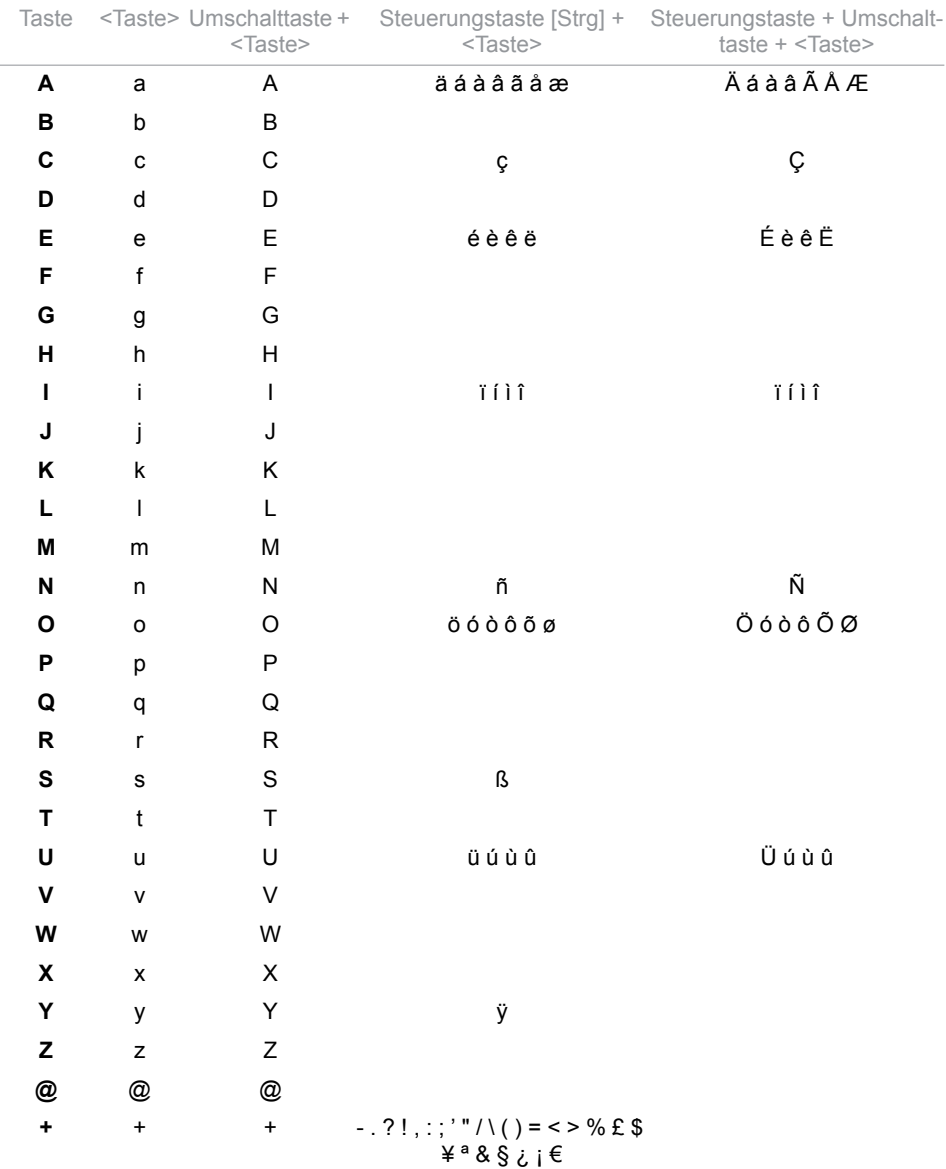

## Zwischen Gross-/Kleinschreibung wechseln

Sie befinden sich im Textmodus und möchten grosse oder kleine Buchstaben eingeben.

Bei der Eingabe des ersten Buchstaben ist automatisch Grossschreibung aktiv. Danach wird automatisch auf Kleinschreibung umgeschaltet. Halten Sie die Umschalttaste gedrückt, um auch den ersten Buchstaben in Kleinschreibung einzugeben.

## Eingabe korrigieren

Sie haben eine Ziffer oder ein Zeichen falsch eingegeben. Sie können entweder Zeichen für Zeichen löschen oder die Eingabe abbrechen.

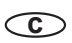

**Letztes Zeichen löschen:** Korrekturtaste drücken.

**Hinweis:** Mit der Navigationstaste können Sie das fehlerhafte Zeichen gezielt aufsuchen.

**Eingabe ohne Speichern beenden:** Beendentaste drücken.

## Eingabemarke bewegen

Sie möchten für eine Eingabe oder eine Korrektur zu einem bestimmten Zeichen navigieren.

Mit der Navigationstaste können Sie die Eingabemarke nach links oder nach rechts bewegen.

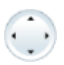

Eingabemarke mit horizontaler Navigationstaste bewegen.

## <span id="page-28-1"></span><span id="page-28-0"></span>Menüführung

## Einstieg ins Menü

Das Telefon ist in Ruhestellung:

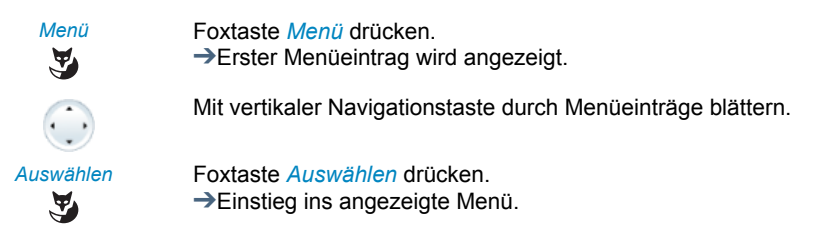

## Navigationstaste verwenden

Noch einfacher und effizienter können Sie mit der Navigationstaste einen gewünschten Menüeintrag aufrufen. Sie können sich vertikal und horizontal durch die verschiedenen Menüeinträge blättern.

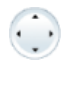

#### **Horizontale Navigationstaste:**

Links: im Menü zurückblättern. Rechts: angezeigtes Menü öffnen, im Menü vorblättern, Detailinformationen abrufen.

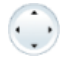

#### **Vertikale Navigationstaste:**

Unten: *Einstellungen* öffnen, in Liste nach unten blättern. Oben: *Aktivierte Merkmale* öffnen, in Liste nach oben blättern.

### Bedienschritte rückgängig machen

Bedienschritte können Sie wie folgt abbrechen:

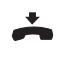

**Eingabe ohne Speichern beenden:** Beendentaste drücken.

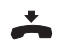

**Im Menü zurück in Ruhezustand:** Beendentaste drücken.

## Weitere Navigationsmöglichkeiten

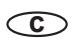

**Im Menü zurückblättern:** Korrekturtaste drücken.

## Aktivierte Merkmale zurücksetzen

Alle aktive Funktionen (z. B. Umleitung, Sperrungen) können Sie wieder ausschalten.

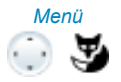

⊙

*Menü* Navigationstaste nach oben drücken. ➔Alle aktivierten Funktionen werden angezeigt. **Oder:** Abrufbar auch über Menü: *Menü* > *Aktivierte Merkmale*. *Deaktivieren* Gewünschte Funktion *Deaktivieren*. ➔Funktion ist deaktiviert.

## <span id="page-29-1"></span><span id="page-29-0"></span>**Signale**

## Bedeutung der Aufmerksamkeits-LED

Je nach Situation blinken oder leuchten die Aufmerksamkeits-LED.

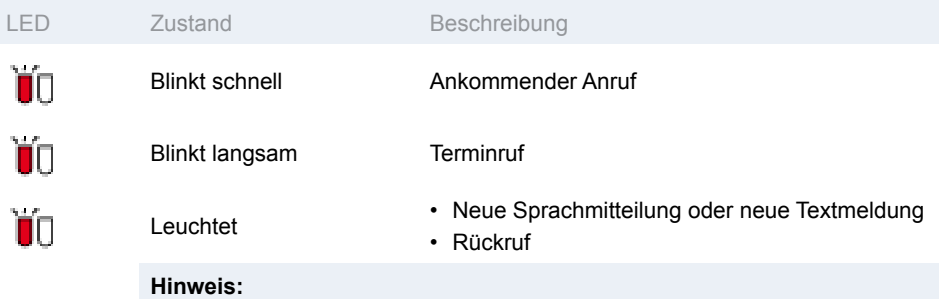

Für die Bedeutung der Aufmerksamkeits-LED des Erweiterungstastenmodul MiVoice M535 siehe Kapitel ["Erweiterungstastenmodul MiVoice M535 verwen](#page-24-4)[den",](#page-24-4) Seite [25](#page-24-4).

# <span id="page-30-0"></span>Telefonieren mit Komfortfunktionen

**In den folgenden Abschnitten erfahren Sie, welche Komfortfunktionen Ihnen Ihr Telefon bietet, um verschiedenen Alltagssituationen elegant zu meistern.**

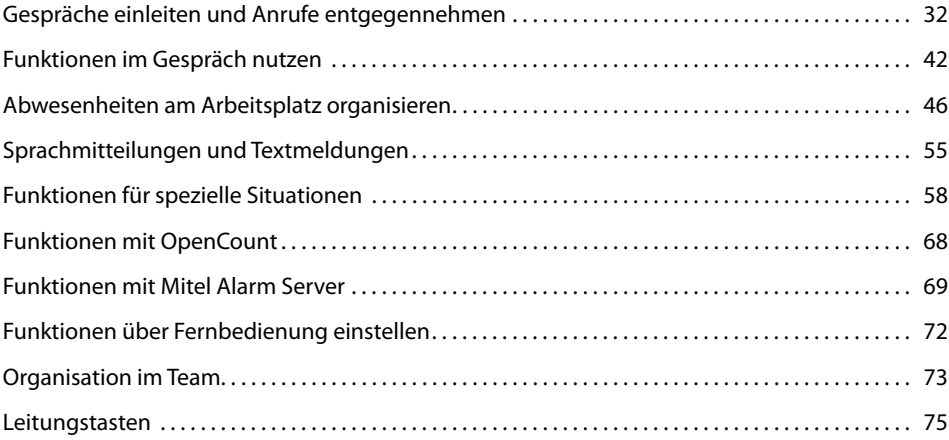

## <span id="page-31-1"></span><span id="page-31-0"></span>Gespräche einleiten und Anrufe entgegennehmen

#### **In diesem Abschnitt erfahren Sie, welche weiteren Möglichkeiten Ihr Telefon bietet, um ein Gespräch einzuleiten.**

## Wählen mit Namen

Sie möchten einen Benutzer über seinen Namen anrufen.

Voraussetzung: Der Name mit zugehöriger Rufnummer ist in einem Telefonbuch des Systems oder in einem angeschlossenen externen Telefonverzeichnis gespeichert.

Für die Namenwahl geben Sie die entsprechenden Buchstaben ein, bis der gewünschte Benutzer oder eine Liste angezeigt wird.

Nachname und Vorname müssen Sie durch ein Leerzeichen trennen, zum Beispiel "no s" für Nobel Stefan. Fragen Sie Ihren Systembetreuer, ob Sie zuerst die Anfangsbuchstaben des Nach- oder des Vornamens eingeben müssen.

#### **Hinweis:**

Je nach Grösse und Anzahl der angeschlossenen Telefonbücher kann sich die Reaktionszeit stark verlängern.

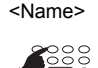

<Name> Anfangsbuchstaben des gesuchten Namens eingeben, bis der Benutzer oder eine Liste angezeigt wird. Gewünschte Rufnummer auswählen.  $\rightarrow$  Q wird angezeigt.

#### **Hinweis:**

Wenn das Telefon keinen passenden Benutzer findet, zeigt die Anzeige *Liste leer*.

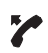

Hörer abheben. ➔Angezeigte Rufnummer wird gewählt.

## Wählen aus Telefonbuch

Sie möchten einen Benutzer in einem der angeschlossenen Telefonbücher suchen.

Nachname und Vorname müssen Sie durch ein Leerzeichen trennen, zum Beispiel "no s" für Nobel Stefan. Fragen Sie Ihren Systembetreuer, ob Sie zuerst die Anfangsbuchstaben des Nach- oder des Vornamens eingeben müssen.

#### **Hinweise:**

- Wie Sie einen neuen Kontakt in Ihrem privaten Telefonbuch erstellen können, erfahren Sie im Kapitel ["Neuen Telefonbucheintrag erstellen"](#page-92-1), Seite [93.](#page-92-1)
- Wie Sie einen Kontakt in Ihrem privaten Telefonbuch suchen können, erfahren Sie im Kapitel ["Wählen aus Privaten Kontakten",](#page-32-0) Seite [33](#page-32-0).

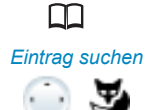

Telefonbuchtaste drücken.

- *Eintrag suchen* 1. Zu *Eintrag suchen* blättern und Foxtaste *Auswählen* drücken.
	- 2. Anfangsbuchstaben des gesuchten Namens (Vor- und Nachname mit Leerschlag getrennt) eingeben, bis der Benutzer oder eine Liste angezeigt wird.

Durch Liste blättern, bis der gesuchte Benutzer angezeigt wird. Gewünschte Rufnummer auswählen.

Hörer abheben.

➔Angezeigte Rufnummer wird gewählt.

#### **Hinweise:**

- Gross-/Kleinschreibung und Sonderzeichen haben keinen Einfluss auf die Suche.
- Bei der Suche in externen Telefonbüchern müssen Sie immer Teile des Vor- und Nachnamens und ev. der Ortschaft eingeben.

## <span id="page-32-0"></span>Wählen aus Privaten Kontakten

Sie möchten einen Ihrer privaten Kontakte anrufen.

Sie können einen Kontakt in Ihrem privaten Telefonbuch suchen und auswählen.

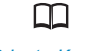

Telefonbuchtaste drücken.

- *Private Kontakte* 1. Zu *Private Kontakte* blättern und Foxtaste *Auswählen* drücken.
	- 2. Für den ersten Buchstaben des gesuchten Namens die entsprechende Zifferntaste sooft drücken bis die Liste diesen Buchstaben anzeigt (zum Beispiel drei Mal Ziffer 7 für Buchstaben R drücken).
	- ➔Anzeige springt zum ersten Eintrag, der mit R beginnt.

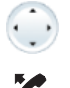

Durch Liste blättern, bis der gesuchte Benutzer angezeigt wird. Gewünschte Rufnummer auswählen.

#### Hörer abheben.

➔Angezeigte Rufnummer wird gewählt.

### Wählen aus externen Telefonbüchern

Wenn Sie *Erweiterte Suche* auswählen, können Sie direkt in den angeschlossenen externen Telefonbüchern suchen. Ist kein externes Telefonbuch angeschlossen, steht Ihnen diese Funktion nicht zur Verfügung.

Nachname, Vorname und Ortschaft müssen Sie jeweils durch ein Leerzeichen trennen, zum Beispiel "no s so" für Nobel Stefan Solothurn. Fragen Sie Ihren Systembetreuer, ob Sie zuerst die Anfangsbuchstaben des Nach- oder des Vornamens eingeben müssen.

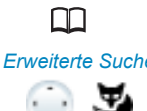

Telefonbuchtaste drücken.

- *Erweiterte Suche* 1. Zu *Erweiterte Suche* blättern und Foxtaste *Auswählen* drücken.
	- 2. Anfangsbuchstaben des gesuchten Namens (Vor- und Nachname mit Leerschlag getrennt) eingeben. Wenn nötig Anfangsbuchstaben der Ortschaft (Name und Ortschaft mit Leerschlag getrennt) eingeben, bis der Benutzer oder eine Liste angezeigt wird.

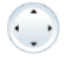

Durch Liste blättern, bis der gesuchte Benutzer angezeigt wird.

Hörer abheben.

➔Angezeigte Rufnummer wird gewählt.

#### **Hinweise:**

- Gross-/Kleinschreibung und Sonderzeichen haben keinen Einfluss auf die Suche.
- Bei der Suche in externen Telefonbüchern müssen Sie immer Teile des Vor- und Nachnamens und ev. der Ortschaft eingeben.

### Wählen aus Anrufliste unbeantworteter Anrufe

Sie möchten einen Benutzer zurückrufen, der versucht hat, Sie anzurufen.

Ihr Telefon speichert automatisch die Rufnummer dieses Benutzers in einer Anrufliste und die Anzeige zeigt *Anrufe in Abwesenheit*. Sie können diesen Benutzer über diese Anrufliste zurückrufen.

Die Anrufliste unbeantworteter Anrufe umfasst maximal 10 Einträge.

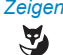

#### *Zeigen* **Benutzer zurückrufen:**

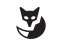

Foxtaste *Zeigen* drücken. ➔Anzeige zeigt Liste der letzten unbeantworteten Anrufe.

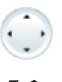

Durch Liste blättern, bis der gesuchte Benutzer angezeigt wird.

Hörer abheben.

➔Angezeigte Rufnummer wird gewählt. Der Benutzer wird aus der Anrufliste gelöscht, sobald die Verbindung zustande gekommen ist.

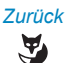

#### *Zurück* **Anzeige "Anrufe in Abwesenheit" ausblenden:**

Foxtaste *Zurück* drücken.

➔Anzeige wird ausgeblendet. Eintrag bleibt in Liste der letzten unbeantworteten Anrufe gespeichert,  $\mathbf{I}$  wird angezeigt.

#### **Hinweis:**

Anrufliste der unbeantworteten Anrufe ist auch über Menü verfügbar: *Menü* > *Anruflisten* > *Unbeantwortet*.

## Wählen aus Anrufliste beantworteter Anrufe

Sie möchten einen Benutzer zurückrufen, dessen Anruf Sie entgegengenommen hatten.

Ihr Telefon speichert automatisch die Rufnummer dieses Benutzers in einer Anrufliste. Sie können den Benutzer über diese Anrufliste zurückrufen.

Die Anrufliste beantworteter Anrufe umfasst maximal 10 Einträge.

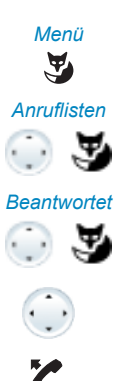

*Menü* Foxtaste *Menü* drücken.

*Anruflisten* Zu *Anruflisten* blättern und Foxtaste *Auswählen* drücken.

*Beantwortet* Zu Anrufliste *Beantwortet* blättern und Foxtaste *Ok* drücken. ➔Anzeige zeigt Liste der letzten Gespräche.

Durch Liste blättern, bis der gesuchte Benutzer angezeigt wird.

Hörer abheben. ➔Angezeigte Rufnummer wird gewählt.

## Wählen mit Wahlwiederholung

Sie möchten einen Benutzer anrufen, den Sie bereits angerufen haben.

In der Wahlwiederholungsliste speichert Ihr Telefon automatisch die Rufnummern von Benutzern, die Sie bereits angerufen haben, wenn bekannt auch mit Namen. Sie können den Benutzer über diese Wahlwiederholungsliste zurückrufen.

Die Wahlwiederholungsliste umfasst maximal 10 Einträge.

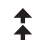

Wahlwiederholungstaste drücken. ➔Wahlwiederholungsliste wird angezeigt.

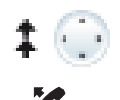

Wahlwiederholungstaste mehrmals oder Navigationstaste nach unten drücken, um durch die zuletzt gewählten Rufnummern zu blättern.

#### Hörer abheben.

➔Angezeigte Rufnummer wird gewählt.

#### **Hinweis:**

Wahlwiederholungsliste ist auch über Menü verfügbar: *Menü* > *Anruflisten* > *Wahlwiederholung*.

## Wählen mit konfigurierter Foxtaste

Sie möchten einen Benutzer anrufen, dessen Rufnummer auf einer Foxtaste gespeichert ist.

Sie können den Benutzer aufrufen, indem Sie die entsprechende Position auf der Foxtaste drücken.

Wie Sie eine Foxtaste konfigurieren, erfahren Sie im Kapitel ["Tasten konfigurieren"](#page-97-0), Seite [98](#page-97-0).

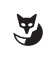

Konfigurierte Foxtaste drücken. ➔Rufnummer der Taste erscheint in Anzeige.

Z

Hörer abheben. ➔Angezeigte Rufnummer wird gewählt.

Wählen mit konfigurierbarer Taste auf Erweiterungstastenmodul MiVoice M530 / M535 (Option)

Sie möchten einen Benutzer anrufen, dessen Rufnummer auf einer konfigurierbaren Taste des Erweiterungstastenmodul MiVoice M530 oder MiVoice M535 gespeichert ist.

Sie können den Benutzer aufrufen, indem Sie die entsprechende Taste drücken.

Wie Sie eine konfigurierbare Taste konfigurieren, erfahren Sie im Kapitel ["Tasten konfigu](#page-97-0)[rieren",](#page-97-0) Seite [98.](#page-97-0)

#### **Hinweis:**

Damit Sie eine Rufnummer auf einer konfigurierbaren Taste speichern können, müssen Sie ein Erweiterungstastenmodul MiVoice M530 / M535 angeschlossen haben. Wenden Sie sich an Ihren Systembetreuer für mehr Informationen.

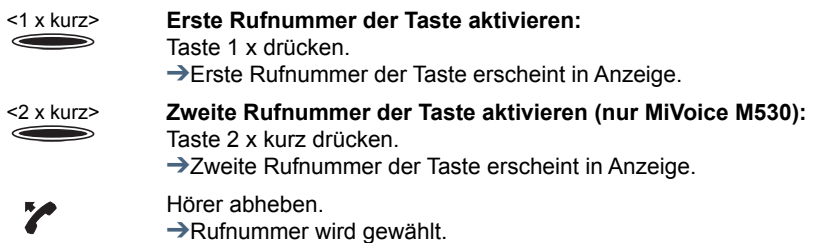

### Rückruf anfordern

Sie möchten einen Benutzer sprechen. Dieser Benutzer ist besetzt oder meldet sich nicht. Rückrufe sind möglich zu internen und externen Benutzern. Nicht alle Netzbetreiber unterstützen diese Funktion.
Wenn der Benutzer besetzt ist, können Sie einen automatischen Rückruf aktivieren. In diesem Fall ruft Ihr Telefon, sobald der Benutzer sein Gespräch beendet hat. Wenn Sie dann den Hörer abheben, wird direkt der Benutzer angerufen.

Wenn der Benutzer sich nicht meldet, können Sie ebenfalls einen Rückruf anfordern. Der Benutzer erhält dann auf der Anzeige eine Meldung Ihres Rückrufwunsches.

#### **Sie haben den Benutzer angerufen und hören den Besetztton oder den Rufkontrollton.**

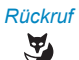

## *Rückruf* **Rückruf aktivieren:** Foxtaste *Rückruf* drücken.

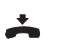

## **→Bestätigungston ertönt.** Hörer auflegen.

➔Anzeige zeigt *Anruf erwartet*.

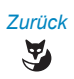

#### *Zurück* **Zurück in Ruhezustand:** Foxtaste *Zurück* drücken. ➔Rückruf bleibt aktiviert.

## **Hinweis:**

Solange der Rückruf nicht beantwortet oder vom System gelöscht wurde, ist er unter *Menü* > *Aktivierte Merkmale* gespeichert.

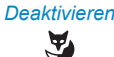

#### *Deaktivieren* **Rückruf deaktivieren:**

Foxtaste *Deaktivieren* drücken. ➔Rückruf ist deaktiviert.

#### **Hinweis:**

Sie können jeweils nur 1 Rückruf aktiviert haben, bzw. es kann nur 1 Rückruf von Ihnen erwartet werden. Ihr Rückruf wird vom System nach circa 30 Minuten automatisch gelöscht.

## Rückruf beantworten

Ein Benutzer bittet Sie um einen Rückruf. Sie erkennen dies am Leuchten der Aufmerksamkeits-LED im Ruhezustand. Die Anzeige zeigt *Bitte Rückruf*.

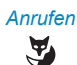

*Anrufen* **Rückruf beantworten:** Foxtaste *Anrufen* drücken. **→ Rufnummer wird gewählt.** 

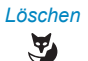

## *Löschen* **Rückruf löschen:**

Foxtaste *Löschen* drücken. ➔Rückruf ist gelöscht.

#### **Hinweis:**

Solange der Rückruf nicht beantwortet oder vom System gelöscht wurde, kann er über *Menü* > *Aktivierte Merkmale* > *Löschen* oder *Anrufen* bearbeitet werden.

## Anruf weiterleiten während der Rufphase

Sie möchten einen Anruf nicht selber entgegennehmen und ihn an einen anderen Benutzer weiterleiten.

Mit der Funktion *Weiterleiten* können Sie einen Anruf während der Rufphase an einen internen oder externen Benutzer oder auf Ihre Voicemail weiterleiten.

Ihr Telefon ruft und die Aufmerksamkeits-LED blinkt. Sie möchten den Anruf weiterleiten.

 $\mathbf{A}$ ☛

*Weiterleiten* Foxtaste *Weiterleiten* drücken.

<Rufnummer> Rufnummer eingeben und mit Foxtaste *Ok* bestätigen. ➔Der Anruf wird auf den gewünschten Benutzer weitergeleitet.

#### **Hinweise:**

- Sie können die Rufnummer des gesuchten Benutzers auch im Telefonbuch, in der Wahlwiederholungsliste oder in einer Anrufliste suchen.
- Ist der Benutzer, auf welchen Sie den Anruf weitergeleitet haben, besetzt, kann der Anruf nicht weitergeleitet werden. Auf der Anzeige erscheint *Besetzt* und Ihr Telefon ruft weiter.

## Anruf abweisen während der Rufphase

Sie möchten einen Anruf nicht entgegennehmen.

Sie können einen Anruf bereits während der Rufphase abweisen.

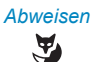

*Abweisen* Foxtaste *Abweisen* oder Beendentaste drücken.

➔Die Verbindung wird abgewiesen und, abhängig von der Systemkonfiguration, hört der Anrufer den Besetztton oder er wird an ein vorkonfiguriertes Ziel umgeleitet.

## Anklopfen bei internen Benutzer

Sie möchten einen internen Benutzer sprechen. Dieser Benutzer ist besetzt.

Durch Ihr Anklopfen empfängt der Benutzer einen Anklopfton und Ihre Rufnummer oder Ihren Namen auf seiner Anzeige. Der Benutzer kann Ihren Anruf entgegennehmen, weiterleiten oder abweisen.

Voraussetzung: Der interne Benutzer darf die Funktion Anklopfen an seinem Telefon nicht gesperrt haben (Konfiguration siehe Kapitel ["Schutz vor Anruftypen aktivieren",](#page-91-0) Seite [92](#page-91-0)).

Fragen Sie Ihren Systembetreuer, ob die Funktion Anklopfen im System erlaubt ist.

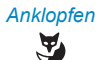

#### *Anklopfen* **Benutzer ist besetzt:**

Foxtaste *Anklopfen* drücken. ➔Wählton ertönt.

## **Hinweis:**

Wenn der Benutzer den Gesprächswunsch abweist oder Anklopfen nicht möglich ist, wird, abhängig von der Systemkonfiguration, die Verbindung getrennt (Besetztton) oder an ein vorkonfiguriertes Ziel umgeleitet.

## Anklopfen beantworten

Sie führen ein Gespräch und hören den Anklopfton. Ein anderer Benutzer möchte Sie dringend sprechen.

Sie können den Anruf entgegennehmen, weiterleiten oder abweisen.

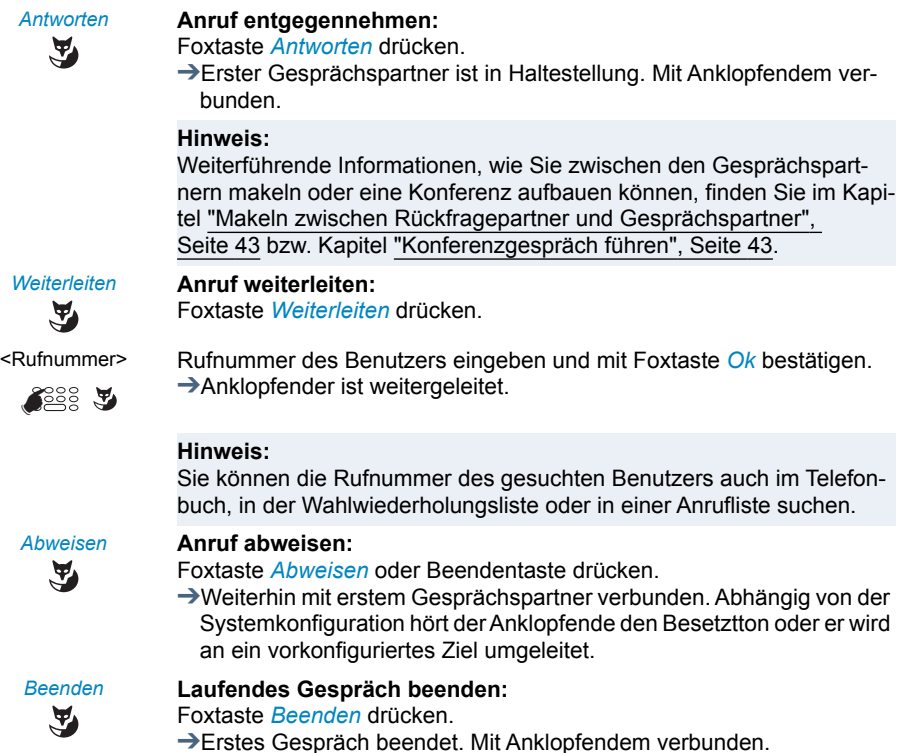

## <span id="page-39-0"></span>Durchsage starten

Sie möchten interne Benutzer über deren Lautsprecher – sofern vorhanden – direkt ansprechen, ohne auf eine Antwort zu warten (ähnlich einer Gegensprechanlage).

Voraussetzung: Der interne Benutzer darf sein Telefon nicht gegen Durchsage gesperrt haben (Konfiguration siehe Kapitel ["Schutz vor Anruftypen aktivieren",](#page-91-0) Seite [92\)](#page-91-0).

## **Hinweise:**

- Gegensprechen ist eine spezielle Form der Durchsage, bei dem das Telefon des angerufenen Benutzers Ihre Durchsage direkt in eine interne Verbindung umwandelt. Abhängig von der Systemkonfiguration kann Ihr Gesprächspartner Ihre Durchsage direkt, ohne eine Taste drücken zu müssen, im Gegensprechen beantworten. Wenden Sie sich an Ihren Systembetreuer für mehr Informationen.
- Wenn der angerufene Benutzer mehrere Telefone im One Number Benutzerkonzept hat, bei denen die Freisprechen aktiviert ist, nimmt irgend ein Telefon (das schnellste) den Anruf entgegen.

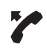

Hörer abheben.

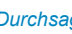

*Durchsage* Foxtaste *Durchsage* drücken.

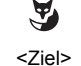

<Ziel> Ziel (*Benutzer* oder *Gruppe*) auswählen und mit Foxtaste *Ok* bestätigen.

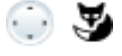

ি≍ੇਲ

<Rufnummer> Rufnummer eingeben und mit Foxtaste *Ok* bestätigen.

➔Benutzer wird auf die Durchsage aufmerksam gemacht. Sie können sprechen.

#### **Hinweis:**

Sie können die Rufnummer des gesuchten Benutzers auch im Telefonbuch, in der Wahlwiederholungsliste oder in einer Anrufliste suchen.

#### **Oder**

Sie können die Durchsage auch über *Menü* > *Anruf-Merkmale* > *Durchsage* > *Benutzer*/*Gruppe* starten.

## Durchsage empfangen

Sie werden mit drei kurzen Signaltönen auf die Durchsage aufmerksam gemacht, die Anzeige zeigt *Durchsage von*. Sie werden direkt über Ihren Lautsprecher angesprochen.

Zum Beantworten der Durchsage stehen Ihnen folgende Möglichkeiten zur Verfügung:

• Sie können die Durchsage stoppen.

- Sie können die Durchsage als Telefongespräch weiterführen.
- Abhängig von der Systemkonfiguration können Sie die Durchsage direkt, ohne eine Taste drücken zu müssen, im Gegensprechen beantworten.

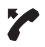

#### **Durchsage als Telefongespräch weiterführen:**

Hörer abheben.

➔Sie telefonieren mit demjenigen, der die Durchsage gestartet hat.

#### **Hinweis:**

Wurde die Durchsage an eine Gruppe gestartet, werden alle anderen Empfänger der Durchsage ausgeschlossen.

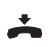

## **Durchsage stoppen:**

Beendentaste drücken.

**Durchsage im Gegensprechen beantworten:** Durchsage direkt ohne Tastendruck beantworten.

## Privatanruf mit PIN

Sie möchten an Ihrem oder an einem fremden Telefon einen privaten Anruf tätigen.

Sie können mit Hilfe Ihrer PIN jedes Telefon für einen externen Anruf mit Ihren persönlichen Einstellungen benutzen, selbst wenn dieses Telefon für externe Gespräche gesperrt ist. Der Angerufene sieht auf der Anzeige Ihre persönliche Rufnummer und nicht die des Telefons, an welchem Sie gerade telefonieren. Anfallende Gebühren werden Ihnen verbucht.

Die gewählte Rufnummer wird nicht in der Wahlwiederholungsliste gespeichert.

- <Funktionscode> 1. Funktionscode #46 gefolgt von Ihrer internen Rufnummer eingeben.
	- 2. Ihre PIN eingeben.
	- 3. Externe Rufnummer direkt, ohne Amtszugangsziffer, eingeben.

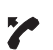

**SE** 

Hörer abheben.

➔Telefon ist freigeschaltet. Externer Benutzer wird gerufen.

## **Hinweis:**

Die PIN-Standardeinstellung '0000' wird nicht akzeptiert. Ändern Sie zuerst die PIN wie in Kapitel ["PIN ändern"](#page-88-0), Seite [89](#page-88-0) beschrieben oder mit Funktionscode \*47 (siehe User Guide Function Codes auf dem [Mitel](http://www.mitel.com/docfinder)  [DocFinder](http://www.mitel.com/docfinder)). Wenn Sie Ihre PIN vergessen haben, kann der Systembetreuer diese wieder auf Standardeinstellung zurücksetzen.

# Funktionen im Gespräch nutzen

## **In diesem Abschnitt erfahren Sie, welche Möglichkeiten Ihr Telefon bietet, wenn Sie sich in einem Gespräch befinden.**

## Rückfrage im Gespräch

Sie möchten, ohne Ihren Gesprächspartner zu verlieren, kurz einen anderen Benutzer anrufen. Anschliessend möchten Sie das Gespräch mit Ihrem Gesprächspartner fortsetzen.

Mit der Funktion *Rückfrage* können Sie während eines Gesprächs einen anderen Benutzer anrufen und dabei Ihren Gesprächspartner in Haltestellung halten. Rückfragen sind möglich an interne und externe Benutzer.

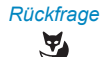

## *Rückfrage* **Sie sind in einem Gespräch:**

Foxtaste *Rückfrage* drücken.

☛

<Rufnummer> Rufnummer des Rückfragepartners eingeben.

➔Rückfragepartner wird gerufen, erster Gesprächspartner ist in Haltestellung.

#### **Hinweis:**

Sie können die Rufnummer des gesuchten Benutzers auch im Telefonbuch, in der Wahlwiederholungsliste oder in einer Anrufliste suchen.

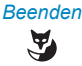

## *Beenden* **Rückfrage beenden:**

Foxtaste *Beenden* oder Beendentaste drücken. ➔Sie sind wieder mit Ihrem erster Gesprächspartner verbunden.

## **Hinweise:**

- Wenn Ihr Rückfragepartner aufgelegt hat und Sie ebenfalls versehentlich auflegen, ertönt für 10 Sekunden ein Dauerruf, der Sie auf den wartenden Gesprächspartner aufmerksam macht. Wenn Sie während dieses Dauerrufs die Gesprächstaste drücken, sind Sie wieder mit Ihrem erster Gesprächspartner verbunden.
- Wenn der andere Benutzer nicht antwortet, können Sie mit Foxtaste *Beenden* die Rückfrage abbrechen und das erste Gespräch zurücknehmen.

## <span id="page-42-0"></span>Makeln zwischen Rückfragepartner und Gesprächspartner

Sie sprechen mit einem Rückfragepartner und halten Ihren Gesprächspartner in Haltestellung. Sie möchten zwischen beiden beliebig wechseln.

Mit der Funktion Makeln können Sie in einer Rückfrage zwischen Rückfragepartner und gehaltenem Gesprächspartner wechseln. Makeln ist möglich mit internen und externen Benutzern. Makeln können Sie auch zwischen Konferenzteilnehmern als Gruppe und einem Rückfragepartner.

*Makeln* **Makeln:**  $\tilde{\mathbf{A}}$ 

## Foxtaste *Makeln* drücken.

**→Gesprächspartner wechselt. Anderer Gesprächspartner ist in Halte**stellung.

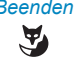

#### *Beenden* **Aktuelle Verbindung beenden:** Foxtaste *Beenden* drücken. **→Gesprächspartner getrennt. Mit Gesprächspartner in Haltestellung** verbunden.

## <span id="page-42-1"></span>Konferenzgespräch führen

Sie führen ein Gespräch und halten gleichzeitig einen Gesprächspartner in Haltestellung. Den gehaltenen Gesprächspartner möchten Sie ins laufende Gespräch hinzuschalten und ein Konferenzgespräch führen.

Mit der Funktion Konferenz schalten Sie einen gehaltenen Gesprächspartner zum laufenden Gespräch hinzu. Aus einer Konferenz heraus können Sie eine Rückfrage zu einem weiteren Benutzer einleiten. Zwischen den Teilnehmern der Konferenz und dem Rückfragepartner können Sie makeln.

Abhängig von der Systemkonfiguration kann eine Konferenz aus bis zu 6 Konferenzteilnehmern bestehen. Eine Konferenz können Sie mit internen und externen Benutzern führen.

## *Konferenz* **Gehaltenen Gesprächspartner hinzuzuschalten:**

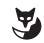

Foxtaste *Konferenz* drücken. ➔Gehaltener Gesprächspartner ist hinzugeschaltet.

## **Hinweis:**

Abhängig von der Systemkonfiguration kann ein Aufmerksamkeitston ertönen.

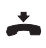

## **Konferenz verlassen:**

Hörer auflegen.

➔Übrige Konferenzteilnehmer bleiben im Gespräch.

## Gesprächspartner weiterverbinden

Sie möchten Ihren Gesprächspartner mit einem anderen Benutzer verbinden.

Mit der Funktion *Rückfrage* können Sie Ihren Gesprächspartner mit einem anderen Benutzer verbinden. Sie können interne und externe Benutzer miteinander verbinden.

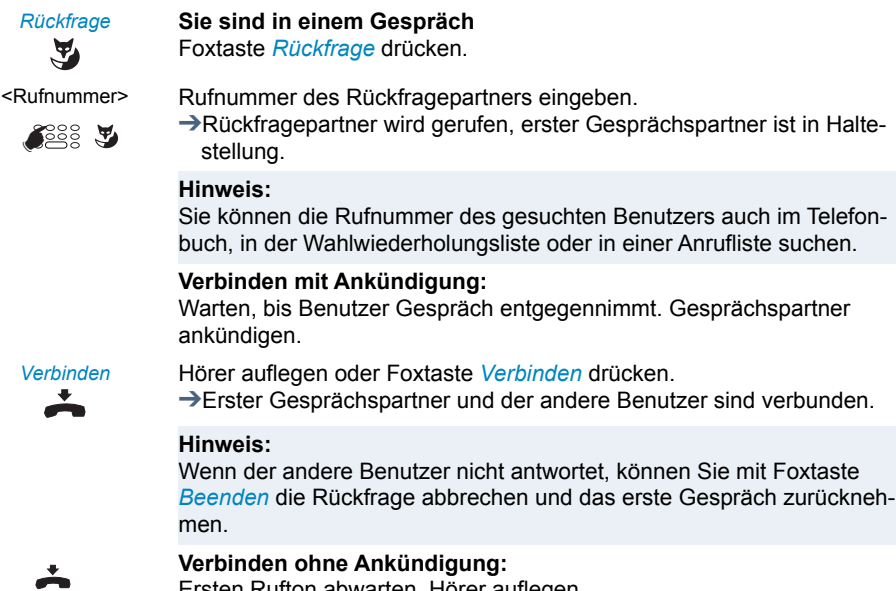

Ersten Rufton abwarten, Hörer auflegen. ➔Anderer Benutzer wird direkt von Ihrem ersten Gesprächspartner

gerufen.

## **Hinweis:**

Wiederanruf: Wenn der andere Benutzer nicht antwortet, kommt der Anruf wieder zu Ihrem Telefon zurück.

## Parken eines Gesprächspartners

Sie möchten Ihren Gesprächspartner in Haltestellung halten, ohne dass dadurch ein Telefonleitung belegt wird.

Sie können Ihren Gesprächspartner lokal parken und an jedem Ihnen zugewiesenen Telefon zurücknehmen.

Sie können die Park-Funktion auch auf eine frei konfigurierbare Taste legen (siehe Kapitel ["Tasten konfigurieren",](#page-97-0) Seite [98\)](#page-97-0).

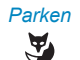

*Parken* Foxtaste *Parken* drücken.  $\rightarrow$ Gesprächspartner ist lokal geparkt,  $\boxed{P}$  wird angezeigt.

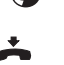

Hörer auflegen.

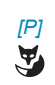

*[P]* **Geparkten Gesprächspartner zurückholen:**

Foxtaste *[P]* drücken. ➔Im Freisprechen verbunden.

**Mit dem Hörer telefonieren:** Hörer abheben.

#### **Hinweise:**

- Mit der Beendentaste kehrt die Anzeige in Ruhezustand zurück. Solange Ihr Gesprächspartner nicht auflegt, bleibt er geparkt. Über *Menü* > *Aktivierte Merkmale* > *[P]* können Sie Ihren geparkten Gesprächspartner zurückholen.
- Den Funktionscode für Zentrales Parken finden Sie im User Guide Function Codes auf dem [Mitel DocFinder.](http://www.mitel.com/docfinder)

## Gespräch aufzeichnen

Sie möchten ein aktives Gespräch mit Ihren Gesprächspartner aufzeichnen.

Sie können ein aktives Gespräch aufzeichnen, wenn Sie von Ihrem Systembetreuer die Berechtigung bekommen haben<sup>[\[a\]](#page-150-0)</sup>. Ihr Gesprächspartner kann ein interner oder externer Benutzer sein. Die Aufzeichnungen werden aufgezeichnet und ausschliesslich als Wave-Datei in Ihrer individuellen E-Mailbox gespeichert. Dazu muss mindestens eine E-Mailadresse von Ihnen im Kommunikationssystem konfiguriert sein. Wenden Sie sich an Ihren Systembetreuer für mehr Informationen.

Gesprächsaufzeichnung können Sie in folgenden Situationen starten:

- während eines aktiven Gesprächs:
- in einem Konferenzgespräch (mit maximal zwei Gesprächspartnern);
- bei einem ankommenden/abgehenden Anruf;
- in Wahlvorbereitung;
- während einer Wahl mit belegter Leitung.

Die Gesprächsaufzeichnung beginnt erst, wenn die Verbindung aufgebaut ist. Es werden also keine Rufkontrolltöne oder Wartetöne aufgezeichnet.

Bei einer Rückfrage wird die Gesprächsaufzeichnung temporär unterbrochen und eine E-Mail mit dem bis zu diesem Zeitpunkt aufgezeichneten Gespräch gesendet. Die Aufzeichnung wird automatisch wieder gestartet, sobald die Gesprächsverbindung mit dem Rückfragepartner steht und/oder sobald Sie die Gesprächsverbindung mit dem ersten Gesprächspartner wieder aufgenommen haben.

Die maximale Aufzeichnungsdauer pro Wave-Datei ist abhängig von der Systemkonfiguration. Wenn die vordefinierte oder maximale Aufzeichnungsdauer erreicht ist, wird die Aufzeichnung automatisch gestoppt, die Datei an Ihre E-Mailadresse gesendet und gleichzeitig eine neue Aufzeichnung gestartet. Wenden Sie sich an Ihren Systembetreuer für mehr Informationen.

## **Hinweise:**

- Das Aufzeichnen von Gesprächen kann gegen die in Ihrem Land geltenden Datenschutzbestimmungen verstossen oder nur unter bestimmten Bedingungen erlaubt sein. Informieren Sie Ihren Gesprächspartner im Voraus, wenn Sie diese Funktion verwenden wollen.
- Ein Gespräch mit mehr als zwei Gesprächspartnern (Rückfrage, Konferenz), können Sie nicht aufzeichnen. Eine Aufzeichnung wird automatisch beendet, wenn Sie Ihren Gesprächspartner parken oder in Haltestellung halten.

Sie können die Gesprächsaufzeichnung mit der Foxtaste oder einer konfigurierbaren Taste starten und beenden.

#### *Aufzeichnen*/*Stoppen* **Gespräch aufzeichnen:**

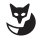

#### Foxtaste *Aufzeichnen* oder Funktionstaste für *Gesprächsaufzeichnung*, sobald Sie einen ankommenden/abgehenden Anruf oder ein aktives Gespräch haben.

 $\rightarrow$ Gespräch wird aufgezeichnet,  $\odot$  wird angezeigt.

Beenden Sie die Aufzeichnung mit der Foxtaste *Stoppen*.

➔Die Aufzeichnung wird an Ihre E-Mailadresse gesendet.

#### **Hinweis:**

Solange die Aufzeichnung läuft, leuchtet die LED der Funktionstaste. Bevor die Aufzeichnung ihre maximal vordefiniere Dauer erreicht hat, fängt die LED an zu blinken. Wenn die maximale Dauer erreicht ist (oder der Speicher aufgebraucht ist), wird die Aufzeichnung gestoppt und die LED erlischt.

## **Übersicht der Gesprächsaufzeichnungen:**

Die Übersicht der Gesprächsaufzeichnungen finden Sie in Ihrer E-Mailbox.

# Abwesenheiten am Arbeitsplatz organisieren

**In diesem Abschnitt erfahren Sie, welche Möglichkeiten Ihr Telefon bietet, wenn Sie Ihren Arbeitsplatz verlassen möchten.**

**Mit der Funktion Anwesenheit können Sie einerseits rasch Ihren persönlichen Anwesenheitsstatus einstellen und damit die ankommenden Anrufe zu Ihrem gewünschten Ziel lenken. Andererseits gibt die Funktion Ihnen direkt Auskunft darüber, ob Ihr gewünschter Benutzer erreichbar oder abwesend ist, ohne dass Sie ihn anrufen müssen. Die Detailinformationen sind abhängig vom Telefontyp.**

## Abwesenheit organisieren mit Anwesenheitstaste

Ihr Telefon ist mit einer Anwesenheitstaste ausgestattet, die Sie mit Anwesenheitsprofilen hinterlegen können. Durch einfachen Tastendruck können Sie mit der Anwesenheitstaste eine Anrufumleitung aktivieren.

## **Hinweis:**

Sie können die Anwesenheitstaste wie jede andere konfigurierbare Taste beliebig konfigurieren (siehe Kapitel ["Tasten konfigurieren"](#page-97-0), Seite [98\)](#page-97-0).

## Anwesenheitsstatus

Beispiel: In Ihrem Outlook-Kalender ist eine Besprechung von 14.00-16.00 Uhr eingetragen. Ihr Anwesenheitsstatus ändert von *Verfügbar* auf *Besprechung*. Diesem Anwesenheitsstatus ist ein Anwesenheitsprofil hinterlegt, welches automatisch die entsprechenden Aktionsbefehle ausführt, zum Beispiel Anrufumleitung auf Voicemail. Sobald Sie diesen Anwesenheitsstatus manuell, weil die Besprechung bereits um 15.30 Uhr beendet wurde, wieder auf *Verfügbar* ändern, wird automatisch auch die Dauer Ihres Termins im Outlook-Kalender auf 15.30 Uhr angepasst.

Sie haben 5 Anwesenheitsprofile zur Verfügung, mit welchen Sie Ihren Anwesenheitsstatus steuern können:

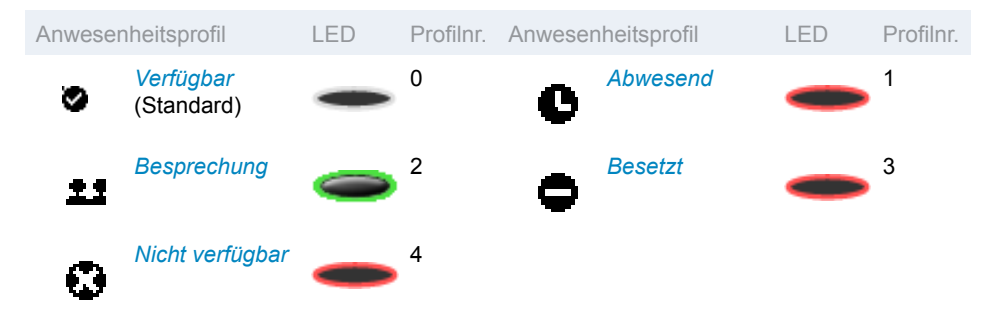

Sie können die Anwesenheit Ihres gewünschten Benutzers in folgenden Situationen abrufen.

- wenn Sie einen internen Benutzer anrufen;
- im Telefonbuch oder in einer Anrufliste:
- während der Namenwahl;
- über eine Teamtaste (nur der Besetzt-Status wird angezeigt; auf dem MiVoice M535 wird zusätzlich das entsprechende Anwesenheitssymbol angezeigt).

#### **Hinweise:**

- Externe Applikationen wie Mitel Open Interfaces Platform (OIP) können die Anwesenheitsinformationen Ihres Anwesenheitsstatus beeinflussen. Beispiel: In Ihrem Outlook-Kalender ist eine Besprechung von 14.00-16.00 Uhr eingetragen. Ihr Anwesenheitsstatus ändert von Verfügbar auf Besprechung. Diesem Anwesenheitsstatus ist ein Anwesenheitsprofil hinterlegt, welches automatisch die entsprechenden Aktionsbefehle ausführt, zum Beispiel Anrufumleitung auf Voicemail. Sobald Sie diesen Anwesenheitsstatus manuell, weil die Besprechung bereits um 15.30 Uhr beendet wurde, wieder auf Verfügbar ändern, wird automatisch auch die Dauer Ihres Termins im Outlook-Kalender auf 15.30 Uhr angepasst.Wenden Sie sich an Ihren Systembetreuer für mehr Informationen.
- Alle Einstellungsmöglichkeiten zu einem Anwesenheitsprofil erfahren Sie in Kapitel ["Anwesenheit/Anwesenheitsprofil konfigurieren"](#page-95-0), Seite [96.](#page-95-0)

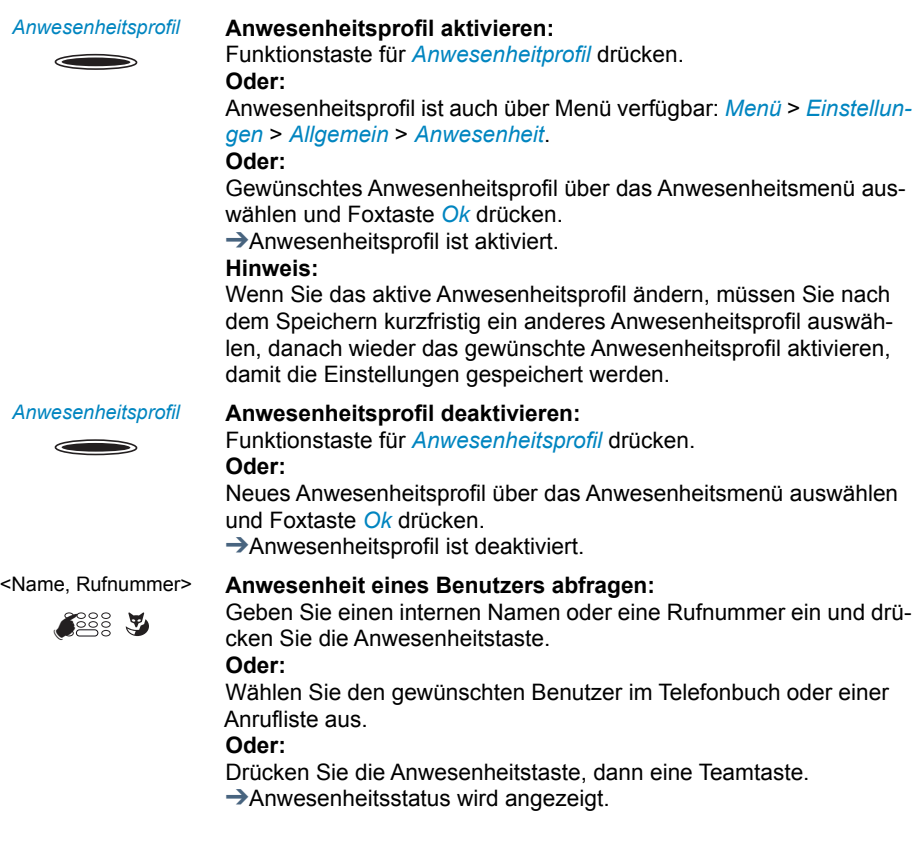

## Abwesenheitsinformationen

Sie möchten Ihren Anrufer detailliert über Ihre Abwesenheit informieren.

Wenn Sie bei einem Anwesenheitsprofil eine Anrufumleitung auf eine Voicemail konfiguriert haben, können Sie auswählen, ob dem Anrufer die zurzeit aktive Begrüssung, die globale Begrüssung, eine Ihrer persönlichen Begrüssungen oder eine Abwesenheitsinformation wiedergegeben werden soll<sup>[a]</sup>.

Für jedes Anwesenheitsprofil (*Verfügbar*, *Abwesend*, *Besprechung*, *Besetzt*, *Nicht verfügbar*) stehen sogenannte Abwesenheitsinformationen zur Verfügung.

Die Abwesenheitsinformation besteht aus einem sprachabhängigen, vordefiniertem Audiotext. Optional wird auch die Uhrzeit und/oder das Datum wiedergegeben. Abhängig von der Voicemail-Konfiguration hat Ihr Anrufer danach die Möglichkeit eine Nachricht zu hinterlassen.

**Beispiel:** "Der gewünschte Teilnehmer steht nicht zur Verfügung bis 31. Januar um 14 Uhr 00. Bitte hinterlassen Sie eine Mitteilung nach den Signalton.".

Die Abwesenheitsinformationen sind Bestandteil eines Anwesenheitsprofils. Alle Einstellungsmöglichkeiten dazu finden Sie im Kapitel ["Anwesenheit/Anwesenheitsprofil konfigu](#page-95-0)[rieren"](#page-95-0), Seite [96](#page-95-0).

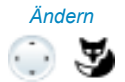

*Ändern* Gewünschtes Anwesenheitsprofil auswählen und Foxtaste *Ändern* drücken.

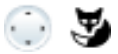

- Abwesenheitsinfos 1. Zu *Uhrzeit/Datum* blättern und Foxtaste *Ändern* drücken. Uhrzeit und Datum Ihrer Abwesenheit eingeben und mit Foxtaste *Ok* speichern.
	- 2. Zu *Anrufumleitung* blättern und *Anrufumleitung zu Voicemail* auswählen.
	- 3. Zu *Voicemailbegrüssung* blättern und *Abwesenheitsinformationen* auswählen.
	- ➔Einstellung ist gespeichert. Ihr Anrufer hört die ausgewählte Abwesenheitsinformationen gefolgt, wenn eingestellt, von Uhrzeit und Datum

## Anrufe umleiten (Anrufumleitung)

Sie möchten Ihren Arbeitsplatz verlassen. Die an Sie gerichteten Anrufe sollen auf ein anderes Ziel (Telefon, Voicemail, Personensuchanlage) umgeleitet werden.

Mit der Anrufumleitung können Sie ankommende Gespräche direkt auf ein anderes Ziel umleiten.

## **Hinweise:**

- Im One Number Benutzerkonzept gilt eine Umleitung für alle angeschlossenen Telefone.
- Nur eine Umleitungsvariante ist zeitgleich möglich.

 $\tilde{\mathbf{A}}$ 

*Menü* Foxtaste *Menü* drücken.

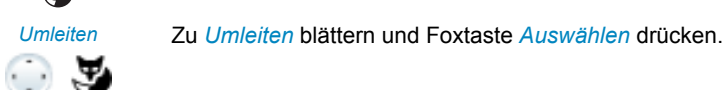

*Anrufumleitung* Zu *Anrufumleitung* blättern und mit Foxtaste *Ok* bestätigen.

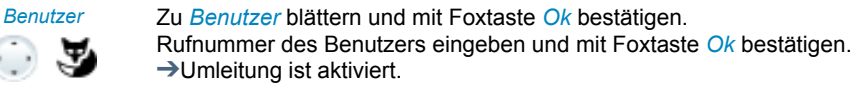

## **Hinweise:**

- Sie können die Rufnummer des gesuchten Benutzers auch im Telefonbuch, in der Wahlwiederholungsliste oder in einer Anrufliste suchen.
- Soll der Anruf nur umgeleitet werden, wenn Sie bereits in einem Gespräch sind, wählen Sie *Anrufumleitung bei besetzt* aus.
- Sie können auch auf Ihre *Voicemail* (siehe Kapitel ["Auf Voicemail](#page-50-0)  [umleiten"](#page-50-0), Seite [51\)](#page-50-0) oder auf eine *Textmeldung* (siehe Kapitel ["Auf](#page-51-0)  [eine Textmeldung umleiten",](#page-51-0) Seite [52\)](#page-51-0) umleiten.
- Mit *Menü* > *Aktivierte Merkmale* > *Deaktivieren* können Sie die Umleitung wieder deaktivieren.
- Sie können die Umleitung auch per Fernbedienung aktivieren, siehe Kapitel ["Funktionen über Fernbedienung einstellen",](#page-71-0) Seite [72](#page-71-0).

## Anrufe weiterschalten (Rufweiterschaltung)

Sie möchten, dass Anrufe, die bei Ihnen ankommen, zusätzlich an ein anderes Ziel weitergeschaltet werden.

Der Ruf ertönt bei Ihnen und dem anderen Ziel. Ob es am anderen Ziel mit Verzögerung ruft, ist in der Systemkonfiguration festgelegt. Wer zuerst abhebt, nimmt das Gespräch entgegen. Abhängig von der Systemkonfiguration kann die Rufweiterschaltung auch dann aktiv sein, wenn Ihr Telefon besetzt ist.

## **Hinweise:**

- Im One Number Benutzerkonzept gilt die Rufweiterschaltung für alle angeschlossenen Telefone.
- Nur eine Umleitungsvariante ist zeitgleich möglich.

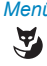

*Menü* Foxtaste *Menü* drücken.

*Umleiten* Zu *Umleiten* blättern und Foxtaste *Auswählen* drücken.

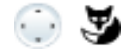

*Rufweiterschaltung* Zu *Rufweiterschaltung* blättern und mit Foxtaste *Ok* bestätigen.

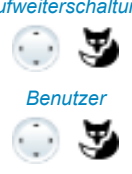

*Benutzer* Zu *Benutzer* blättern und mit Foxtaste *Ok* bestätigen. Rufnummer des Ziels eingeben, zu dem Ihre Anrufe weitergeleitet werden sollen und mit Foxtaste *Ok* bestätigen. ➔Rufweiterschaltung ist aktiviert.

#### **Hinweise:**

- Sie können die Rufnummer des gesuchten Benutzers auch im Telefonbuch, in der Wahlwiederholungsliste oder in einer Anrufliste suchen.
- Sie können auch auf Ihre *Voicemail* (siehe Kapitel ["Auf Voicemail](#page-50-0)  [umleiten",](#page-50-0) Seite [51](#page-50-0)) weiterschalten.
- Mit *Menü* > *Aktivierte Merkmale* > *Deaktivieren* können Sie die Rufweiterschaltung wieder deaktivieren.
- Sie können die Rufweiterschaltung auch per Fernbedienung aktivieren, siehe Kapitel ["Funktionen über Fernbedienung einstellen",](#page-71-0) Seite [72.](#page-71-0)

## <span id="page-50-0"></span>Auf Voicemail umleiten

Sie sind gerade nicht am Telefon erreichbar. Wenn Sie auf Ihre Voicemail umleiten, kann ein Benutzer Ihnen eine Sprachmitteilung hinterlassen.

Sie können die globale oder Ihre eigene Begrüssung (siehe Kapitel ["Voicemail konfigurie](#page-94-0)[ren"](#page-94-0), Seite [95](#page-94-0)) verwenden.

Weitere Informationen zur Voicemail siehe User Guide Voice Mail Systems auf dem [MiVoice Office 400 DocFinder.](http://www.mitel.com/docfinder)

## **Hinweise:**

- Im One Number Benutzerkonzept gilt eine Umleitung für alle angeschlossenen Telefone.
- Nur eine Umleitungsvariante ist zeitgleich möglich.

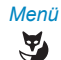

*Menü* Foxtaste *Menü* drücken.

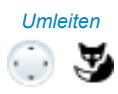

*Umleiten* Zu *Umleiten* blättern und Foxtaste *Auswählen* drücken.

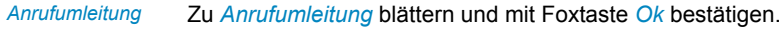

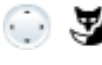

*Voicemail* Zu *Voicemail* blättern und mit Foxtaste *Ok* bestätigen.

➔Umleitung ist aktiviert.

#### **Hinweise:**

- Sie können festlegen, ob Ihre Voicemail direkt (*Anrufumleitung*) oder mit Verzögerung (*Rufweiterschaltung*) antwortet, oder nur wenn Sie bereits am Telefon besetzt (*Anrufumleitung bei besetzt*) sind.
- Mit *Menü* > *Aktivierte Merkmale* > *Deaktivieren* können Sie die Umleitung wieder deaktivieren.
- Eine neue Sprachmitteilung wird mit einer Textmeldung auf der Anzeige und dem Leuchten der Aufmerksamkeits-LED im Ruhezustand signalisiert.

## <span id="page-51-0"></span>Auf eine Textmeldung umleiten

Sie sind nicht am Telefon erreichbar. Wenn ein interner Benutzer anruft, dann soll er eine Textmeldung erhalten. Der Anrufer hört den Besetztton und erhält eine Textmeldung auf seiner Anzeige.

Voraussetzung: Der interne Benutzer besitzt ein Telefon, das Textmeldungen empfangen kann. Benutzer, deren Telefon keine Textmeldungen empfangen kann, werden zu Ihrem Telefon durchgestellt oder zu einem im System vorkonfigurierten Ziel umgeleitet.

Sie können direkt eine der im System abgelegten Textmeldungen verwenden, diese bearbeiten oder eine neue Meldung verfassen.

## **Hinweise:**

- Im One Number Benutzerkonzept gilt eine Umleitung für alle angeschlossenen Telefone.
- Nur eine Umleitungsvariante ist zeitgleich möglich.

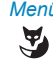

*Menü* Foxtaste *Menü* drücken.

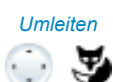

*Umleiten* Zu *Umleiten* blättern und Foxtaste *Auswählen* drücken.

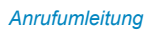

*Anrufumleitung* Zu *Anrufumleitung* blättern und mit Foxtaste *Ok* bestätigen.

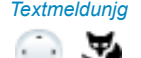

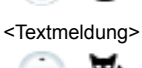

*Textmeldunjg* Zu *Textmeldung* blättern und mit Foxtaste *Ok* bestätigen.

<Textmeldung> Eine der im System abgelegten Textmeldungen auswählen und Foxtaste *Auswählen* drücken.

Text anpassen oder erweitern und mit Foxtaste *Ok* bestätigen. ➔Umleitung ist aktiviert.

## Sperren Ihres Telefons

Sie verlassen Ihren Arbeitsplatz und möchten verhindern, dass jemand die Einstellungen Ihres Telefons verändert, Ihre privaten Daten einsieht oder von Ihrem Telefon externe Gespräche führt.

Sie können Ihr Telefon mit einer 2- bis 10-stelligen PIN sperren. Sie können diese über Menü (siehe Kapitel ["PIN ändern",](#page-88-0) Seite [89](#page-88-0)) oder mit dem Funktionscode \*47 (siehe User Guide Function Codes auf dem [Mitel DocFinder\)](http://www.mitel.com/docfinder) ändern.

Sie können entweder nur das Einstellungsmenü (*Einstellungen sperren*) oder das ganze Telefon (*Telefon sperren*) sperren. Bei *Telefon sperren* sind Ihre privaten Daten vor Einsicht geschützt und externe Anrufe sind von Ihrem Telefon aus nur gemäss Systemeinstellungen freigegeben. Mit *Frei* sind alle Einstellungen und Daten frei zugänglich.

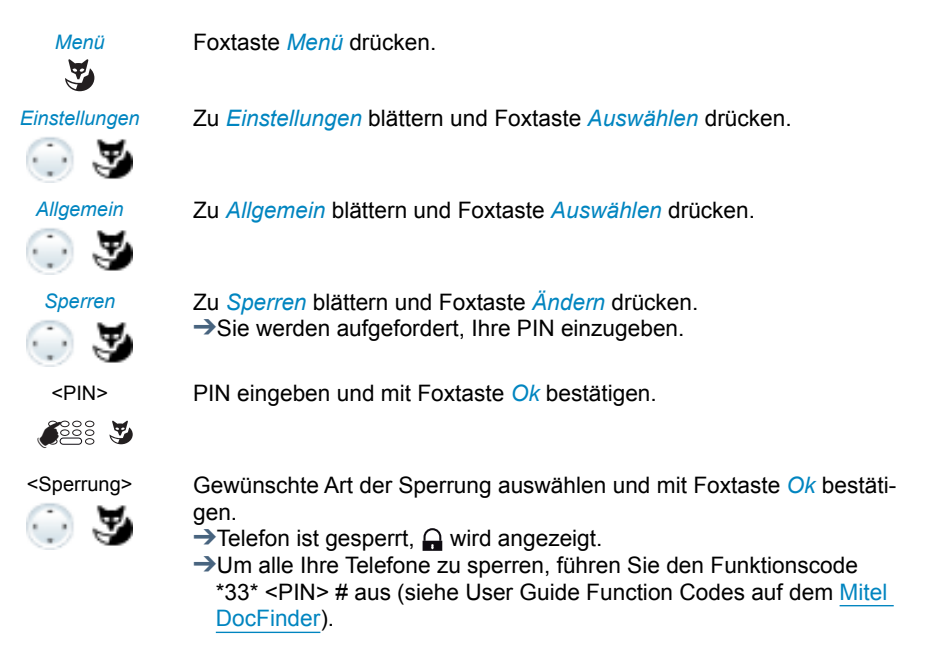

## Entsperren Ihres Telefons

Sie möchten Ihr Telefon entsperren.

Mit der PIN können Sie Ihr Telefon entsperren. Wenn Sie Ihre PIN vergessen haben, kann Ihr Systembetreuer diese wieder auf die Standardeinstellung zurücksetzen.

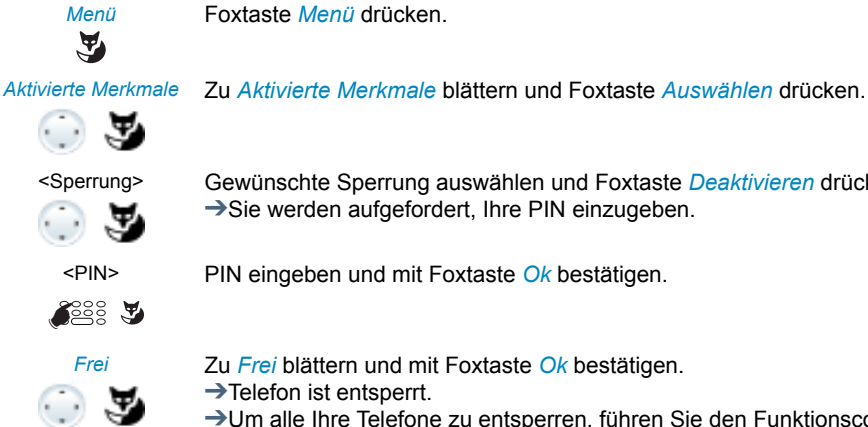

<Sperrung> Gewünschte Sperrung auswählen und Foxtaste *Deaktivieren* drücken. ➔Sie werden aufgefordert, Ihre PIN einzugeben.

<PIN> PIN eingeben und mit Foxtaste *Ok* bestätigen.

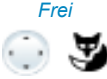

*Frei* Zu *Frei* blättern und mit Foxtaste *Ok* bestätigen.

➔Um alle Ihre Telefone zu entsperren, führen Sie den Funktionscode #33\* <PIN> # aus (siehe User Guide Function Codes auf dem [Mitel](http://www.mitel.com/docfinder)  [DocFinder](http://www.mitel.com/docfinder)).

# Sprachmitteilungen und Textmeldungen

## **In dieser Abschnitt lernen Sie Sprachmitteilungen und Textmeldungen zu bedienen.**

## Sprachmitteilung wiedergeben

Ihre Anzeige zeigt *Voicemail von* und die Aufmerksamkeits-LED leuchtet rot.

## **Hinweis:**

Abhängig von der Systemkonfiguration kann Ihr Systembetreuer festlegen, dass Sie bei Erhalt einer neuen Sprachmitteilung mit einer E-Mail (mit angehängter Sprachmitteilung) benachrichtigt werden. Wenden Sie sich an Ihren Systembetreuer für mehr Informationen.

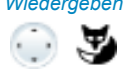

## *Wiedergeben* **Neue Sprachmitteilung wiedergeben:**

Foxtaste *Wiedergeben* drücken. ➔Meldung wird abgespielt. **Oder:** Sprachmitteilung ist auch über Menü verfügbar: *Menü* > *Anruflisten* > *Unbeantwortet* > *Wiedergeben*.

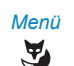

*Menü* **Meldung löschen:** Foxtaste *Menü* drücken.

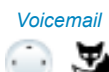

*Voicemail* Zu *Voicemail* blättern und Foxtaste *Auswählen* drücken.

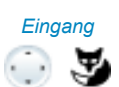

*Eingang* Zu *Eingang* blättern und Foxtaste *Auswählen* drücken.

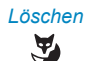

*Löschen* Foxtaste *Löschen* drücken. ➔Sprachmitteilung ist gelöscht.

## **Hinweise:**

- Wie Sie eine Umleitung auf Ihre Voicemail konfigurieren können, erfahren Sie im Kapitel ["Auf Voicemail umleiten",](#page-50-0) Seite [51.](#page-50-0)
- Wie Sie eine Voicemail konfigurieren, erfahren Sie im Kapitel ["Voice](#page-94-0)[mail konfigurieren"](#page-94-0), Seite [95](#page-94-0) oder im User Guide Voice Mail Systems auf dem [Mitel DocFinder.](http://www.mitel.com/docfinder)

## Sprachmitteilung weiterleiten

Haben Sie eine Sprachmitteilung erhalten, die auch andere Benutzer interessiert?

Sie können Sprachmitteilungen, die Sie erhalten haben, anderen Benutzern weiterleiten<sup>[a]</sup>. Sie können bei jeder Sprachmitteilung entscheiden, ob Sie eine Kopie behalten wollen.

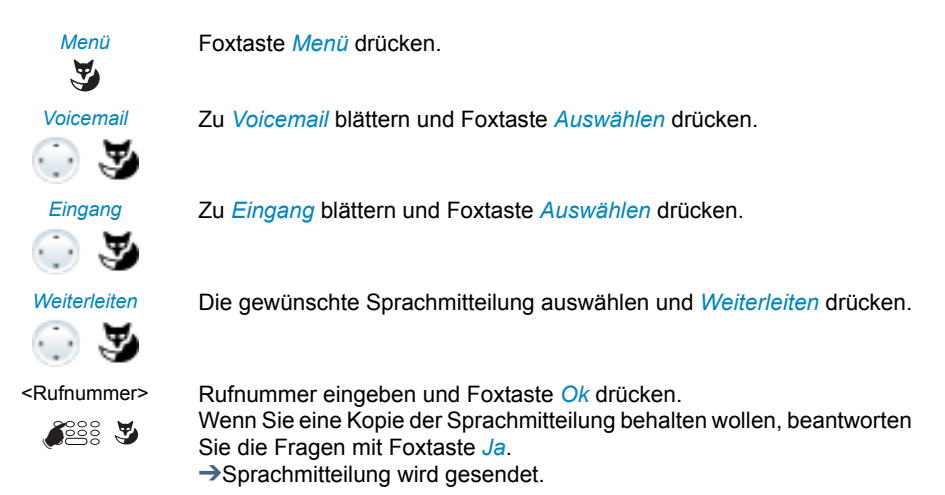

## Textmeldungen senden

Sie möchten einem internen Benutzer eine schriftliche Mitteilung machen.

Sie können eine Textmeldung an einen internen Benutzer senden. Die Textmeldung erscheint auf der Anzeige des Benutzers.

Voraussetzung: Der interne Benutzer besitzt ein Telefon, das Textmeldungen empfangen kann.

Sie können direkt eine der im System abgelegten Textmeldungen verwenden, diese bearbeiten oder eine neue Textmeldung verfassen.

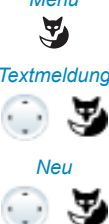

*Menü* Foxtaste *Menü* drücken.

*Textmeldung* Zu *Textmeldung* blättern und Foxtaste *Auswählen* drücken.

*Neu* Zu *Neu* blättern und Foxtaste *Auswählen* drücken.

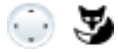

☛

<Textmeldung> Eine der im System abgelegten Textmeldungen auswählen und Foxtaste *Auswählen* drücken.

<Text> Text anpassen oder erweitern und Foxtaste *Senden* drücken.

<Ziel> Ziel auswählen und Foxtaste *Auswählen* drücken.

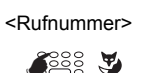

<Rufnummer> Für *Benutzer* und *Gruppe*: Rufnummer eingeben und Foxtaste *Senden* drücken.

➔Textmeldung wird gesendet.

#### **Hinweis:**

Wenn die Anzeige *Nicht verfügbar* zeigt, konnte die Textmeldung nicht zugestellt werden.

## Textmeldungen lesen

Ihre Anzeige zeigt *Neue Meldung* und das Briefumschlagssymbol. Die rechte Aufmerksamkeits-LED leuchtet

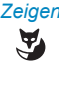

## *Zeigen* **Textmeldung zeigen:**

Foxtaste *Zeigen* drücken. ➔Anzeige zeigt Absender und Datum/Uhrzeit der Textmeldung.

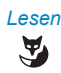

## *Lesen* **Textmeldung lesen:**

Gewünschte Textmeldung auswählen und Foxtaste *Lesen* drücken. ➔Bei mehrzeiligen Textmeldungen mit Navigationstaste blättern.

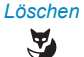

## *Löschen* **Textmeldung löschen:**

Foxtaste *Löschen* drücken.

➔Textmeldung gelöscht, nächste Textmeldung wird aus dem Speicher aufgerufen.

## **Oder:**

Sie können die Textmeldung auch über *Menü* > *Textmeldung* > *Eingang* auswählen und dann fortfahren wie oben beschrieben.

## **Hinweis:**

Sie können eine neue Textmeldung auch während eines aktiven Gesprächs über *Meldung* > *Eingang* auswählen und lesen.

# Funktionen für spezielle Situationen

**In diesem Abschnitt erfahren Sie, welche Möglichkeiten Ihnen Ihr Telefon bietet, damit Sie auch nicht alltägliche Situationen meistern.**

**Alle Funktionen, die Sie auf einer konfigurierbaren Taste speichern können, finden Sie im Kapitel ["Funktionsauswahl für konfigurierbare Taste"](#page-102-0), Seite [103](#page-102-0).**

## Anruf übernehmen

Sie hören, dass ein Telefon in Ihrer Nähe ruft und möchten den Anruf übernehmen.

Mit der Funktion *Übernehmen* können Sie den Anruf auf dem fremden Telefon an Ihrem Telefon entgegennehmen.

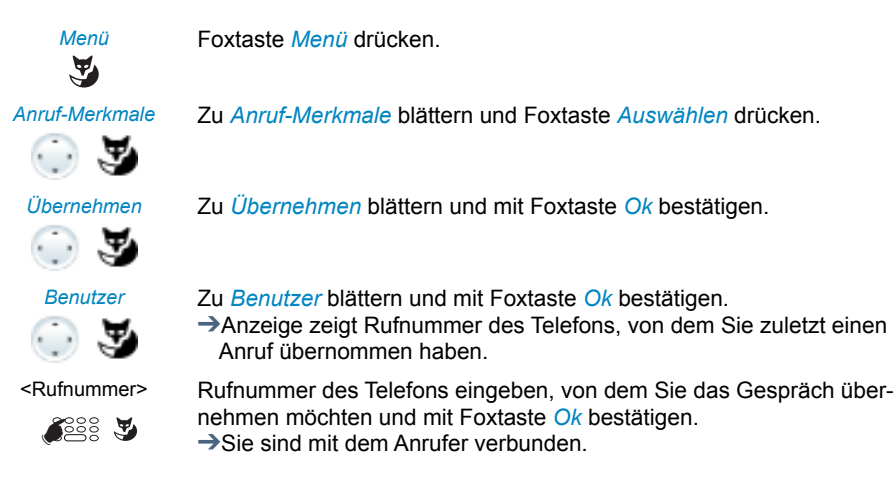

## Terminruf quittieren

Sie erhalten einen Terminruf, *Terminruf* wird angezeigt. Ohne Bestätigung ruft der Terminruf während 1 Minute.

## **Hinweise:**

- Wenn Sie eine Umleitung aktiviert haben, wird der Terminruf nicht umgeleitet.
- Wenn Sie in einer Verbindung sind, wird der Terminruf ausgeführt sobald Sie die Verbindung beendet haben.
- Ein Terminruf kann nur über Funktionscode eingestellt werden, siehe Kapitel ["Funkti](#page-107-0)[onsbefehle, Funktionscodes",](#page-107-0) Seite [108.](#page-107-0)

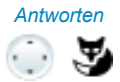

*Antworten* **Terminruf bestätigen:**

Foxtaste *Antworten* drücken. ➔Der Terminruf wird beendet.

## Aktionen nach Alarm

Sie erhalten einen Alarm oder eine Terminerinnerung auf der Anzeige Ihres Telefons. Abhängig von der Systemkonfiguration haben Sie folgende Aktionsmöglichkeiten zur Auswahl.

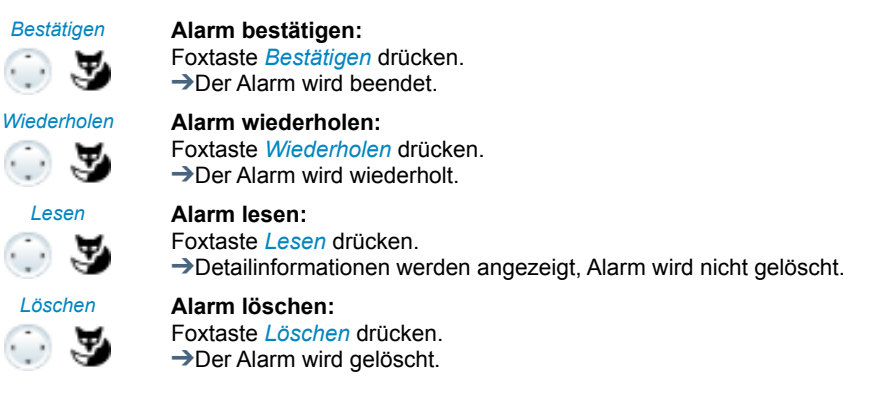

## Wählart DTMF (Tonwahl) deaktivieren / aktivieren

Sie möchten von Ihrem Telefon aus andere Geräte steuern oder Dienstleistungen abrufen, zum Beispiel die Fernabfrage des Anrufbeantworters. Dazu benötigen Sie die Wählart DTMF (Tonwahl).

Im DTMF-Modus generiert jeder Tastendruck ein Tonsignal. Wenn Sie zum Beispiel während eines Gesprächs eine Rufnummer eingeben, hört Ihr Gesprächspartner diese Tonsignale.

Sie können festlegen, ob der DTMF-Modus generell aus- oder eingeschaltet sein soll (siehe Kapitel ["DTMF \(Tonwahl\) konfigurieren"](#page-87-0), Seite [88\)](#page-87-0). Standardmässig ist die Wählart DTMF aktiviert.

Ist der DTMF-Modus generell ausgeschaltet, können Sie ihn während eines Gesprächs temporär ein- und wieder ausschalten.

> **Sie sind im Gespräch und der DTMF-Modus ist generell ausgeschaltet. Sie möchten den DTMF-Modus temporär einschalten:**

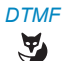

*DTMF* Foxtaste *DTMF* drücken.

➔Anzeige zeigt *Nummer eingeben DTMF*. Sie können die DTMF-Zeichen jetzt eingeben.

马

*Deaktivieren* **DTMF-Modus wieder zurückstellen:** Foxtaste *Deaktivieren* drücken.

#### **Hinweis:**

Nach dem Auflegen wird der DTMF-Modus automatisch wieder ausgeschaltet.

## Telefonieren an einem Fremdtelefon

Sie möchten mit Ihren persönlichen Einstellungen an einem fremden Telefon telefonieren, zum Beispiel an einem Telefon eines Arbeitskollegen oder in einem Besprechungszimmer.

Sie können ein fremdes Telefon für einen internen oder externen Anruf mit Ihren persönlichen Einstellungen freischalten, selbst wenn dieses Telefon für externe Gespräche gesperrt ist.

Sie können das Telefon für ein geschäftliches oder für ein privates Gespräch freischalten.

Nachdem Sie das Telefon mit einem Funktionscode und Ihrem PIN freigeschaltet haben, steht Ihnen Ihr privates Telefonbuch zur Verfügung. Der Angerufene sieht auf der Anzeige Ihre persönliche Rufnummer und nicht die des Telefons, an welchem Sie gerade telefonieren. Anfallende Gebühren werden Ihnen verbucht.

<Funktionscode> 1. Funktionscode #36 für ein geschäftliches Gespräch eingeben.

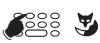

- 2. Ihre interne Rufnummer eingeben.
- 3. Ihre PIN eingeben.

4. Interne oder externe Rufnummer mit Amtszugangziffer eingeben.

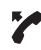

☛

## Hörer abheben.

➔Angezeigte Rufnummer wird gewählt.

## **Hinweis:**

Nach dem Auflegen stehen Ihnen Namenwahl und privates Telefonbuch während einer Minute für ein weiteres Gespräch zur Verfügung.

## <Funktionscode> **Oder:**

- 1. Funktionscode #46 für ein privates Gespräch eingeben.
- 2. Ihre interne Rufnummer eingeben.
- 3. Ihre PIN eingeben.
- 4. Externe Rufnummer direkt, ohne Amtszugangziffer, eingeben.
- 5. Hörer abheben.
- ➔Telefon ist freigeschaltet, externer Benutzer wird gerufen.

## **Hinweis:**

Die PIN-Standardeinstellung '0000' wird nicht akzeptiert. Ändern Sie zuerst die PIN wie in Kapitel ["PIN ändern",](#page-88-0) Seite [89](#page-88-0) beschrieben oder mit Funktionscode \*47 (siehe User Guide Function Codes auf dem [Mitel](http://www.mitel.com/docfinder)  [DocFinder\)](http://www.mitel.com/docfinder). Wenn Sie Ihre PIN vergessen haben, kann der Systembetreuer diese wieder auf Standardeinstellung zurücksetzen.

## Suchen eines Benutzers über Zentralwecker

Sie können einen internen Benutzer nicht erreichen, möchten ihn aber sprechen.

Wenn im System ein Zentralwecker konfiguriert ist, können Sie einen internen Benutzer mit Hilfe des Zentralweckers suchen. Der gesuchte interne Benutzer kann von jedem Telefon aus antworten.

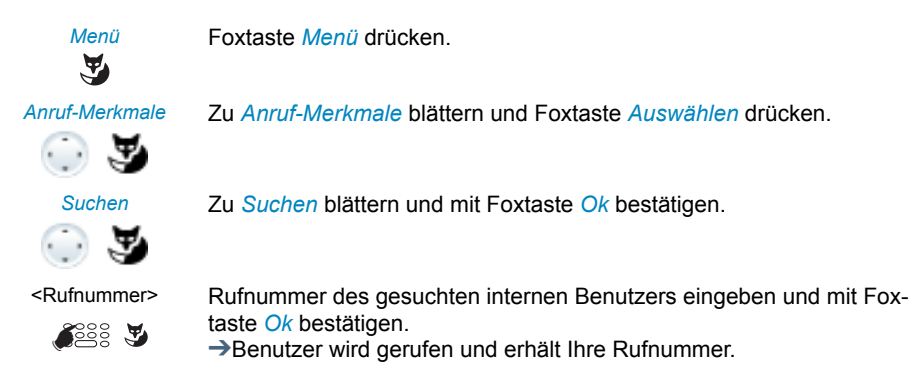

## Zentralwecker beantworten

Über den Zentralwecker hören Sie entweder Ihr persönliches Rufmuster oder das allgemeine Ringsignal. Anrufe mit dem Ziel Zentralwecker können über eine externe Zusatzeinrichtung optisch oder akustisch signalisiert werden. Der Anruf kann an einem beliebigen Telefon entgegengenommen werden.

Fragen Sie Ihren Systembetreuer, ob ein Zentralwecker eingerichtet ist.

Sie können von jedem internen Telefon antworten.

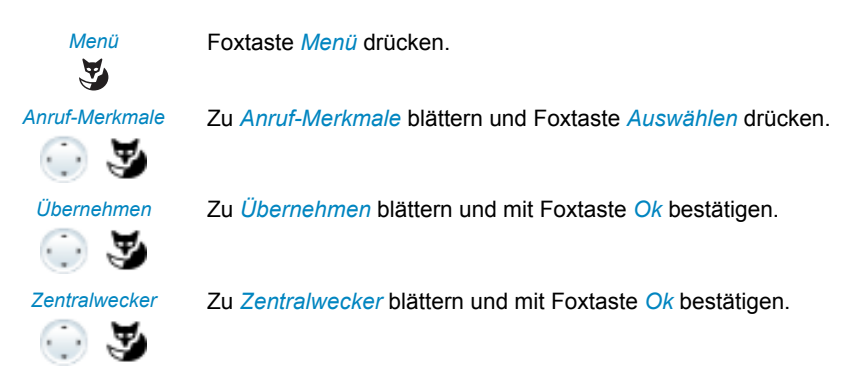

# ☛

<Rufnummer> Ihre eigene interne Rufnummer eingeben und mit Foxtaste *Ok* bestätigen. ➔Sie sind mit dem Benutzer verbunden, der Sie sucht.

#### **Hinweis:**

Einen Zentralwecker können Sie auch mit dem Funktionscode \*82 (persönliches Rufmuster) und \*83 (Ringsignal) beantworten.

## Diskretruf aktivieren/deaktivieren

Sie möchten nicht durch den Ruf Ihres Telefons gestört werden. Sie möchten das Telefon aber auch nicht ausschalten.

Als Alternative zum gewohnten Ruf bietet das Telefon den Diskretruf. Wenn Sie Diskretruf aktiviert haben, ruft das Telefon nur ein einziges Mal.

Die Funktion muss auf eine Fox- oder Funktionstaste gelegt werden (siehe Kapitel ["Tas](#page-97-0)[ten konfigurieren",](#page-97-0) Seite [98\)](#page-97-0).

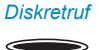

#### *Diskretruf* **Im Ruhezustand:**

Funktionstaste für *Diskretruf* drücken.  $\rightarrow$ Diskretruf ist aktiviert,  $\pi$ <sup>'</sup> wird angezeigt.

## Unterdrücken der Rufnummer-Anzeige beim Angerufenen

Sie möchten verhindern, dass ein Angerufener im öffentlichen Netz auf der Anzeige seines Telefones Ihre Rufnummer sieht.

Ihnen stehen zwei Möglichkeiten zur Verfügung:

- Wenn Sie möchten, dass die Rufnummer nie angezeigt wird, stellen Sie *Rufnummerunterdrückung Permanent* ein.
- Wenn Sie nur bei bestimmten Anrufen die Anzeige Ihrer Rufnummer unterdrücken möchten, wählen Sie vor der Wahl der Rufnummer die Funktion *Rufnummerunterdrückung Pro Anruf* aus.

Die Funktion muss auf eine Fox- oder Funktionstaste gelegt werden (siehe Kapitel ["Tas](#page-97-0)[ten konfigurieren",](#page-97-0) Seite [98\)](#page-97-0).

Sie können die Funktion auch mit einem Funktionscode ausführen (siehe User Guide Function Codes auf dem [Mitel DocFinder\)](http://www.mitel.com/docfinder).

*Rufnr.unterdrückung* **Vor dem Gespräch:**

 $\qquad \qquad$ 

Funktionstaste für *Rufnummerunterdrückung* drücken.

## **Hinweise:**

- Rufnummerunterdrückung funktioniert nur bei externen Anrufen.
- Dieses Leistungsmerkmal ist abhängig vom Leistungsangebot Ihres Netzbetreibers.

## Belästigungsanruf verfolgen

Sie werden durch einen Anruf bedroht oder belästigt. Sie möchten den Anrufer identifizieren.

Mit der Funktion Fangen oder Belästigungsanruf registrieren (*MCID*: Malicious Call Identification) registriert der Netzbetreiber folgende Gesprächsdaten: Ihre Rufnummer, Rufnummer des Anrufers sowie Datum und Uhrzeit des Anrufs.

Fangen (MCID) muss von Ihrem Netzbetreiber freigeschaltet sein. Er sagt Ihnen, wie Sie an die registrierten Gesprächsdaten gelangen.

Die Funktion muss auf eine Fox- oder Funktionstaste gelegt werden (siehe Kapitel ["Tas](#page-97-0)[ten konfigurieren"](#page-97-0), Seite [98](#page-97-0)).

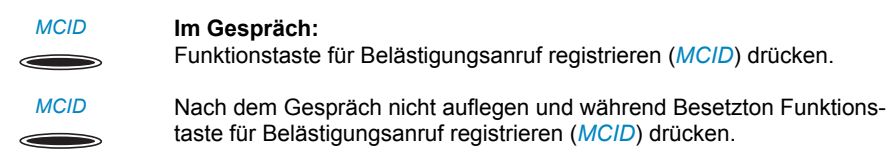

## Persönliche Anruflenkung aktivieren

Sie möchten festlegen, welches Ihrer Telefone bei ankommenden Anrufen ruft.

Wenn Ihnen Ihr Systembetreuer eine Rufnummer mit mehreren Telefonen sowie die 5 Anruflenkungen eingerichtet hat (One Number Benutzerkonzept, siehe Kapitel ["Funk](#page-6-0)[tion und Verwendungszweck"](#page-6-0), Seite [7\)](#page-6-0), können Sie mittels der persönlichen Anruflenkung bestimmen, an welchen Telefonen ein Anruf signalisiert wird. Ihr Systembetreuer kann Ihnen bis 5 Anruflenkungen einrichten. Einen Anruf können Sie nur an Telefonen entgegennehmen, an welchen der Anruf signalisiert wird. Wenden Sie sich an Ihren Systembetreuer für mehr Informationen.

Sie können eine Anruflenkung für alle Telefone aktivieren. Wenn Sie keine Anruflenkung konfiguriert haben, wird die Standardeinstellung (alle Telefone werden gerufen) verwendet.

Die Funktion kann auch auf eine konfigurierbare Taste gelegt werden (siehe Kapitel ["Tasten konfigurieren"](#page-97-0), Seite [98](#page-97-0).

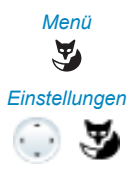

*Menü* **Persönliche Anruflenkung aktivieren:** Foxtaste *Menü* drücken.

*Einstellungen* Zu *Einstellungen* blättern und Foxtaste *Auswählen* drücken.

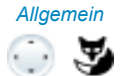

*Allgemein* Zu *Allgemein* blättern und Foxtaste *Auswählen* drücken.

➔Sie werden aufgefordert, Ihre PIN einzugeben.

➔Persönliche Anruflenkung ist aktiviert.

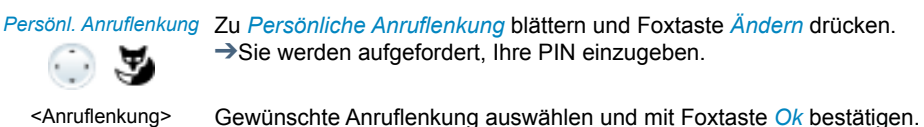

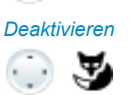

*Deaktivieren* **Persönliche Anruflenkung deaktivieren:** Mit *Menü* > *Aktivierte Merkmale* > *Deaktivieren* können Sie die *Persönliche Anruflenkung* wieder deaktivieren.

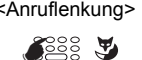

<Anruflenkung> **Persönliche Anruflenkung umbenennen:** *Menü* > *Einstellungen* > *Allgemein* > *Persönliche Anruflenkung* > *Ändern* drücken.

## Ring Alone aktivieren

Sie möchten festlegen, welches Ihrer Telefone bei ankommenden Anrufen ruft.

Wenn Ihnen Ihr Systembetreuer eine Rufnummer mit mehreren Telefonen eingerichtet hat (One Number Benutzerkonzept, siehe Kapitel ["Funktion und Verwendungszweck"](#page-6-0), Seite [7](#page-6-0)), können Sie mittels Ring Alone bestimmen, an welchem Telefon ein Anruf akustisch signalisiert wird.

Sobald Sie Ring Alone auf einem Telefon aktiviert haben, wird der akustische Rufton für alle anderen Telefone deaktiviert ( $\mathbb{Q}$ ). Ein ankommender Anruf wird auf der Anzeige von allen Telefonen signalisiert. Sie können den Anruf an jedem Ihrer Telefone entgegennehmen.

## **Hinweis:**

Wenn Sie für ein Telefon gleichzeitig Ring Alone aktiviert und die persönliche Anruflenkung deaktiviert haben, wird ein ankommender Anruf nicht akustisch sondern nur auf der Anzeige signalisiert.

Die Funktion muss auf eine Fox- oder Funktionstaste gelegt werden (siehe Kapitel ["Tas](#page-97-0)[ten konfigurieren",](#page-97-0) Seite [98\)](#page-97-0).

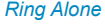

*Ring Alone* **Im Ruhezustand:**

 $\Rightarrow$ 

Funktionstaste für *Ring Alone* drücken. ➔Ring Alone wird aktiviert/deaktiviert.

## Stilles Aufschalten

*Stilles Aufschalten* ist eine Variante der Funktion *Aufschalten* und wird vor allem in Call-Centern eingesetzt.

Ein weiterer Benutzer kann sich zu Ihrem aktiven Gespräch dazuschalten und entsprechend Ihr Gespräch mithören, ohne dass Sie und Ihr Gesprächspartner dies bemerken. Im Unterschied zu Aufschalten erhalten Sie weder eine optische noch eine akustische Signalisierung.

Sie können somit Stilles Aufschalten nicht abweisen. Das Mikrofon des dritten Benutzers bleibt ausgeschaltet. Dieser kann sich aber jederzeit durch Freigabe seines Mikrofons oder durch Drücken der Funktionstaste *Aufschalten* in das Gespräch aufschalten.

Die Funktion kann von Ihrem Systembetreuer auf eine konfigurierbare Taste gelegt werden.

#### **Hinweise:**

- Stilles Aufschalten muss freigeschaltet sein. Wenden Sie sich an Ihren Systembetreuer für mehr Informationen.
- Stilles Aufschalten kann gegen die in Ihrem Land geltenden Datenschutzbestimmungen verstossen oder nur unter bestimmten Bedingungen erlaubt sein.
- Informieren Sie Ihren Gesprächspartner im Voraus, wenn Sie diese Funktion verwenden wollen.

K<sup>e</sup>esserver

- <Rufnummer> 1. Rufnummer Ihres gewünschten Benutzers eingeben.
	- 2. Sobald der Besetztton ertönt, Taste 4 drücken.

➔Stilles Aufschalten wird aktiviert.

## Free Seating

Sie haben keinen eigenen Arbeitsplatz und teilen sich Tisch und Telefon mit anderen Arbeitnehmenden.

## **Anmelden:**

Mit Free Seating können Sie sich an einem dafür vorgesehenen Telefon anmelden. Nach erfolgreicher Anmeldung stehen Ihnen sofort Ihre persönlichen Anruflisten, Ihr Telefonbuch sowie alle weiteren persönlichen Einstellungen und Tastenkonfigurationen zur Verfügung.

Falls Ihr Profil Erweiterungstastenmodule beinhaltet, nicht aber das Telefon, an welchem Sie sich angemeldet haben, stehen Ihnen diese Tasten nicht zur Verfügung. Verschiedene Reihenfolgen der Erweiterungstastenmodule werden richtig erkannt.

## **Hinweise:**

- Sie können sich nur an einem Telefon anmelden, an welchem sich noch kein anderer Benutzer für Free Seating angemeldet hat.
- Sie können sich nur einmal an einem Free Seating Telefon anmelden. Sobald Sie sich an einem anderen Free Seating Telefon anmelden, werden Sie automatisch vom ersten Telefon abgemeldet.

## **Abmelden:**

Um ein Telefon wieder freizugeben, müssen Sie sich abmelden. Damit ein Telefon für andere Benutzer nicht gesperrt ist, falls Sie sich vergessen abzumelden, kann Ihr Systembetreuer einen automatisch zeitlich begrenzten Abmeldeprozess einrichten:

- Nach einer bestimmten Zeit nach dem Anmelden (z. B. nach 6 Stunden und 30 Minuten).
- Zu einem bestimmtem Zeitpunkt (z. B. 18.30 Uhr)

## **Hinweise:**

- Wenn am Free Seating Telefon kein Benutzer angemeldet ist, sind, abhängig von der Systemkonfiguration, nur Notrufe möglich.
- Solange Sie weder ein eigenes Telefon besitzen noch an einem Free Seating Telefon angemeldet sind, hört Ihr Anrufer, abhängig von der Systemkonfiguration, den Besetztton oder er wird an ein vorkonfiguriertes Ziel umgeleitet.

*Anmelden* **Free Seating anmelden:**

 $\tilde{\mathbf{z}}$ 

Foxtaste *Anmelden* drücken.

**Oder:**

Free Seating ist auch über Menü verfügbar: *Menü* > *Einstellungen* > *Anmelden*.

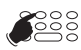

<Rufnummer, PIN> Rufnummer und PIN eingeben und mit Foxtaste *Ok* bestätigen.

➔Sie sind angemeldet und können nun das Free Seating Telefon mit Ihren persönlichen Einstellungen nutzen.

#### **Hinweis:**

Die PIN-Standardeinstellung '0000' wird nicht akzeptiert. Ändern Sie zuerst die PIN wie in Kapitel ["PIN ändern",](#page-88-0) Seite [89](#page-88-0) beschrieben oder mit Funktionscode \*47 (siehe User Guide Function Codes auf dem [Mitel](http://www.mitel.com/docfinder)  [DocFinder\)](http://www.mitel.com/docfinder). Wenn Sie Ihre PIN vergessen haben, kann der Systembetreuer diese wieder auf Standardeinstellung zurücksetzen.

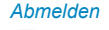

#### *Abmelden* **Free Seating abmelden:**

Foxtaste *Abmelden* drücken.

➔Anzeige mit Rufnummer wird angezeigt.

Abhängig von der Systemkonfiguration PIN eingeben und mit Foxtaste *Ok* bestätigen.

➔Sie sind abgemeldet, Free Seating Telefon ist wieder frei für andere Benutzer.

#### **Hinweis:**

Sie werden automatisch abgemeldet, wenn Ihr Systembetreuer einen automatischen Abmeldeprozess eingerichtet hat.

## <span id="page-66-0"></span>Hotline

Die Hotline wird vorzugsweise für Aufzugstelefone (Lifttelefone), Nottelefone, oder auch für Kinder-Notruf oder als Hotline im Bereich Beherbergung/Hotel verwendet.

Ein Benutzer benötigt Hilfe und hebt den Telefonhörer ab oder drückt die Lautsprechertaste. Dadurch wird er automatisch an die im Kommunikationsserver vorkonfigurierte Hotline-Zielnummer geleitet. Die zuständige Person nimmt den Anruf entgegen und ist mit dem hilfesuchenden Benutzer verbunden.

**Verzögerungszeit:** Ihr Systembetreuer kann eine Verzögerungszeit (0-60 Sekunden, abhängig vom Mitel Systemtelefon) einstellen. Während dieser Verzögerungszeit kann der Benutzer eine andere Rufnummer eingeben, so dass kein Anruf auf die Hotline-Zielnummer ausgelöst wird. Wenn der Benutzer während dieser vordefinierten Zeit keine andere Rufnummer wählt oder den Hörer wieder auflegt, wird automatisch eine Verbindung mit der Hotline-Zielnummer aufgebaut. Wenden Sie sich an Ihren Systembetreuer für mehr Informationen.

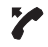

## **Benutzer braucht Hilfe:**

Benutzer nimmt den Hörer seines Telefons ab oder drückt die Lautsprechertaste.

➔Ohne weitere Schritte wird nach einer vordefinierten Zeit automatisch eine Verbindung mit der Hotline-Zielnummer aufgebaut.

## **Hinweis:**

Die Hotline ist integriert in Ihrem Kommunikationssystem. Informationen zum Hotline-Alarm mit Mitel Alarm Server finden Sie im Kapitel ["Hotline-Alarm"](#page-69-0), Seite [70](#page-69-0).

# Funktionen mit OpenCount

**OpenCount ist ein Softwarepaket für das Verbindungsdatenmanagement in Kommunikationssystemen. Die Applikation kann in Ihr Mitel Kommunikationssystem eingebunden werden und ermöglicht die Erfassung, Verwaltung und Auswertung aller Gesprächs- und Verbindungsdaten.**

**Wenn OpenCoun[t\[b\]](#page-150-1) in Ihrem Mitel Kommunikationssystem eingebunden ist, steht Ihnen folgendes zusätzliches Leistungsmerkmal an Ihrem Telefon zur Verfügung.**

## PIN-Telefonie

Die PIN-Telefonie<sup>[\[b\]](#page-150-1)</sup> ist Bestandteil von OpenCount. Die Einsatzmöglichkeiten der PIN-Telefonie sind abhängig vom Einsatzbereich, zum Beispiel im Bereich Gesundheitswesen und Beherbergung/Hotel:

- Sie können unabhängig vom Telefon gegen Gebühr externe Anrufe tätigen. Das Guthaben kann limitiert werden.
- Sie können die Gebühren und Anrufinformationen Ihrer abgehenden und ankommenden Gespräche auf bestimmte Projekte buchen.

Weitere Informationen finden Sie in den produktspezifischen Bedienungsanleitungen zu OpenCount auf unseren Internetseiten ([www.mitel.com\)](http://www.mitel.com) oder wenden Sie sich an Ihren Systembetreuer.

# Funktionen mit Mitel Alarm Server

**Wenn in Ihrem Mitel Kommunikationssystem ein Mitel Alarm Server eingebunden ist, stehen Ihnen folgende zusätzliche Leistungsmerkmale an Ihrem Telefon zur Verfügung.**

## Direktes Ansprechen

Direktes Ansprechen<sup>[b]</sup> ist ein nützliches Leistungsmerkmal für das Pflegepersonal im Gesundheitswesen oder in einer Pflegeeinrichtung, sowie in allen anderen Umgebungen, in welchen ein Mitel Alarm Server eingesetzt wird.

Ein Patient benötigt Hilfe und drückt den entsprechenden Alarmknopf. Der Mitel Alarm Server schickt eine optische (z. B. "Alarm Zimmer 20") und während circa 10 Sekunden auch eine akustische Alarmsignalisierung an das Telefon der zuständigen Pflegeperson. Diese kann mit der Funktion *Direktes Ansprechen* eine Gesprächsverbindung zum Patienten aufbauen. Das Telefon des Patienten nimmt den Anruf automatisch im Freisprechmodus entgegen, so dass sich die Pflegeperson nach dem Befinden des Patienten erkundigen und geeignete Massnahmen einleiten kann.

Folgende Voraussetzungen für die Verwendung dieses Leistungsmerkmals müssen erfüllt sein:

## **Personaltelefon:**

Das Personaltelefon muss Alarmmeldungen vom Mitel Alarm Server signalisieren können.

## **Patiententelefon:**

Das Patiententelefon muss die Funktion *Durchsage* unterstützen und über Freisprechen verfügen. Beide Einstellungen müssen aktiviert sein. Wenn das Telefon diese Funktion nicht unterstützt, ergibt sich folgendes Verhalten:

- Analoge Telefon rufen normal. Der Patient muss den Anruf selber beantworten.
- Bei Mitel Systemtelefonen wird eine einseitige Verbindung aufgebaut: wie bei einer Durchsage kann der Patient die Pflegeperson hören, die Pflegeperson dagegen kann den Patient nicht hören. Erst wenn der Patient den Anruf beantwortet, kann ein Gespräch geführt werden.

Was weiter passiert, wenn die Pflegeperson besetzt ist oder auf einen Alarm nicht reagiert, oder wenn keine Verbindung aufgebaut werden kann, ist abhängig von der Systemkonfiguration des Mitel Alarm Server. Wenden Sie sich an Ihren Systembetreuer für mehr Informationen.

## **Direktes Ansprechen nach einem ausgelösten Alarm:**

Patient benötigt Hilfe und drückt den entsprechenden Alarmknopf.

# Э

*Direktes Ansprechen* **Direkt mit Patienten sprechen:**

Foxtaste *Direktes Ansprechen* auf Personaltelefon drücken.

➔Personaltelefon baut eine Verbindung zum Patiententelefonauf. Dieses antwortet automatisch im Freisprechmodus.

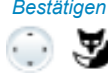

#### *Bestätigen* **Alarm bestätigen:**

Foxtaste *Bestätigen* auf Personaltelefon drücken.

➔Der Alarm wird beendet und die Alarmmeldung vonm Personaltelefon gelöscht.

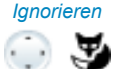

## *Ignorieren* **Alarm ignorieren:**

Foxtaste *Ignorieren* auf Personaltelefon drücken.

➔Der Alarm bleibt aktiv, die Alarmmeldung wird vom Personaltelefon gelöscht.

## **Alarm löschen:**

Sie können den Alarm direkt am Alarmknopf des Patienten löschen. ➔Der Alarm wird beendet und die Alarmmeldung vom Personaltelefon gelöscht.

## **Direktes Ansprechen ohne ausgelösten Alarm:**

Sie können die Funkion Direktes Ansprechen ausführen ohne dass der Patient einen Alarm ausgelöst hat. Die Funktion muss auf eine konfigurierbare Taste gelegt werden (siehe Kapitel ["Tasten konfigurieren",](#page-97-0) Seite [98\)](#page-97-0).

## **Hinweis:**

Direktes Ansprechen ist eine spezielle Form des Leistungsmerkmals Gegensprechen (siehe ["Durchsage starten"](#page-39-0), Seite [40](#page-39-0)). Der Unterschied besteht in folgenden Punkten:

- Für die Funktion Direktes Ansprechen muss ein Mitel Alarm Server mit entsprechender Konfiguration verwendet werden.
- Die Funktion Direktes Ansprechen kann nur über die Foxtaste Direktes Ansprechen nach Eingang eines Alarms ausgelöst werden.

## <span id="page-69-0"></span>Hotline-Alarm

Der Hotline-Alarm<sup>[b]</sup> ist ein nützliches Leistungsmerkmal für das Pflegepersonal im Gesundheitswesen oder in allen anderen Umgebungen, in welchen ein Mitel Alarm Server eingesetzt wird.

Ein Benutzer benötigt Hilfe und hebt den Telefonhörer ab oder drückt die Lautsprechertaste. Dadurch wird er automatisch an die im Mitel Alarm Server vorkonfigurierte Hotline-Zielnummer, das heisst zur zuständigen Pflegeperson, geleitet. Die Pflegeperson nimmt den Anruf entgegen und ist mit dem hilfesuchenden Benutzer verbunden.

**Verzögerungszeit:** Ihr Systembetreuer kann eine Verzögerungszeit (abhängig vom Mitel Systemtelefon) einstellen. Während dieser Verzögerungszeit kann der Benutzer eine andere Rufnummer eingeben, so dass kein Anruf auf die Hotline-Zielnummer ausgelöst

wird. Wenn der Benutzer während dieser vordefinierten Zeit keine andere Rufnummer wählt oder den Hörer wieder auflegt, wird automatisch eine Verbindung mit der Hotline-Zielnummer aufgebaut.

Wenn die Hotline-Zielnummer (also die Pflegeperson) besetzt ist, wird der Anruf gemäss der Systemkonfiguration weitergeleitet. Wenden Sie sich an Ihren Systembetreuer für mehr Informationen.

Hotline (für interne Benutzer):

#### **Benutzer braucht Hilfe:**

Benutzer nimmt den Hörer seines Telefons ab oder drückt die Lautsprechertaste.

➔Ohne weitere Schritte wird nach 30 Sekunden oder einer vordefinierten Zeit automatisch eine Verbindung mit der Hotline-Zielnummer aufgebaut.

Hotline (für externe Benutzer):

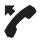

У

## **Benutzer braucht Hilfe:**

Benutzer drückt seine Alarmtaste oder wählt direkt die Hotline-Zielnummer.

➔Verbindung mit der Hotline-Zielnummer wird aufgebaut.

#### **Hinweis:**

Im Unterschied zum Leistungsmerkmal Hotline (siehe Kapitel ["Hotline",](#page-66-0) Seite [67](#page-66-0)) wird für den Hotline-Alarm die Verwendung eines Mitel Alarm Server mit entsprechender Konfiguration benötigt.

# <span id="page-71-0"></span>Funktionen über Fernbedienung einstellen

## **In diesem Abschnitt erfahren Sie, wie Sie die Einstellungen Ihres Telefons ändern können, auch wenn Sie nicht direkt an Ihrem Telefon sind.**

Sie befinden sich nicht an Ihrem Arbeitsplatz und möchten von einem anderen Telefon aus Funktionen Ihres eigenen Telefons einstellen.

Viele Funktionen Ihres Telefons können Sie per Fernbedienung von einem anderen Telefon aus aktivieren/deaktivieren.

Die Fernbedienung wird mit einem bestimmten Funktionscode eingeleitet. Anschliessend müssen Funktionsbefehle und Funktionscode eingegeben werden.

## ך

## <Funktionscode> **Fernbedienung von einem fremdem Telefon ausführen:**

- 1. Funktionscode #06 eingeben.
- 2. Rufnummer Ihres Telefons eingeben.
- 3. Ihre PIN eingeben.
- 4. Funktionscode eingeben, um gewünschte Funktion zu aktivieren/deaktivieren.

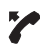

Hörer abheben.

**→Bestätigungston ertönt.** 

Hörer auflegen.

➔Funktion ist aktiviert/deaktiviert.

## **Hinweis:**

Die PIN-Standardeinstellung '0000' wird nicht akzeptiert. Ändern Sie zuerst die PIN wie in Kapitel ["PIN ändern",](#page-88-0) Seite [89](#page-88-0) beschrieben oder mit Funktionscode \*47 (siehe User Guide Function Codes auf dem [Mitel](http://www.mitel.com/docfinder)  [DocFinder\)](http://www.mitel.com/docfinder). Wenn Sie Ihre PIN vergessen haben, kann der Systembetreuer diese wieder auf Standardeinstellung zurücksetzen.
# Organisation im Team

**In diesem Abschnitt erfahren Sie, welche Möglichkeiten Ihr Telefon bietet, um die Kommunikation innerhalb eines Teams zu unterstützen. Damit Sie eine Teamtaste einrichten können, müssen Sie ein Erweiterungstastenmodul MiVoice M530 oder MiVoice M535 angeschlossen haben. Wenden Sie sich an Ihren Systembetreuer für mehr Informationen.**

## <span id="page-72-0"></span>Teamtaste verwenden

Sie und Ihre Teampartner möchten als Team ständig erreichbar sein und sich schnellstmöglich miteinander in Verbindung setzen können.

Mit einem einzigen Tastendruck können Sie einen Teampartner anrufen oder einen Anruf für ihn annehmen.

Wenn ein Teampartner telefoniert, leuchtet die entsprechende Teamtaste; Sie sind so informiert, wann ein Teampartner besetzt ist. Die Teamtaste blinkt, wenn der Teampartner angerufen wird.

Wenn beispielsweise Ebene 3 des Erweiterungstastenmoduls MiVoice M535 aktiviert ist und die Teamtaste auf Ebene 1 einen Anruf erhält, wird dieser Anruf von der rot-blinkenden LED in Position 1 signalisiert. Mehr Informationen zum Erweiterungstastenmodul MiVoice M535 finden Sie im Kapitel ["Erweiterungstastenmodul MiVoice M535 verwen](#page-24-0)[den"](#page-24-0), Seite [25](#page-24-0).

Eine rote LED signalisiert einen externen Anruf, eine grüne einen internen Anruf.

## Teampartner anrufen

Sie möchten einen Teampartner schnellstmöglich anrufen.

Voraussetzung: Sie haben eine konfigurierbare Taste als Teamtaste konfiguriert und darauf die Rufnummer des Teampartners gespeichert (siehe Kapitel ["Tasten konfigurieren",](#page-97-0) Seite [98\)](#page-97-0).

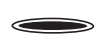

Teamtaste des Teampartners drücken.

➔Rufnummer und eventuell Name des Teampartners erscheinen auf der Anzeige. Teampartner wird gerufen.

## Teampartner vertreten

Ihr Teampartner wird gerufen. Die Teamtaste blinkt. Sie wissen, dass Ihr Teampartner im Moment nicht an seinem Platz ist und möchten das Gespräch übernehmen.

Mit der Teamtaste übernehmen Sie den Anruf. Sobald Sie den Anruf übernommen haben, ist Ihr Teampartner wieder frei.

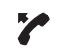

## **Solange Teamtaste blinkt:** Hörer abheben.

➔Wählton ertönt.

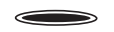

Teamtaste drücken. ➔Mit Benutzer verbunden, der Ihren Teampartner anruft.

#### **Hinweis:**

Je nach Konfiguration einer Teamtaste sind Sie nach Abheben des Hörers sofort mit dem Anrufer Ihres Teampartners verbunden (siehe Kapitel ["Teampartner auf Taste speichern – Teamtaste",](#page-100-0) Seite [101\)](#page-100-0).

## Durchsage an Teampartner starten

Sie möchten einem Teampartner etwas mitteilen, ohne eine Antwort abzuwarten.

Mit der Teamtaste können Sie eine Durchsage an einen Teampartner starten.

Voraussetzung: Der Teampartner darf sein Telefon nicht gegen Durchsage gesperrt haben (Konfiguration siehe Kapitel ["Schutz vor Anruftypen aktivieren",](#page-91-0) Seite [92\)](#page-91-0).

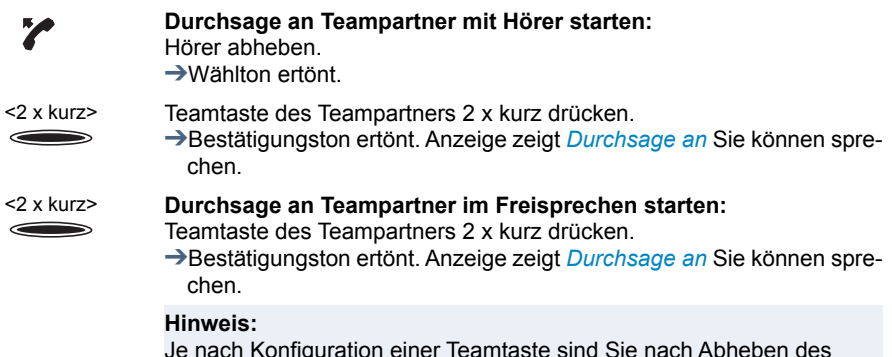

Je nach Konfiguration einer Teamtaste sind Sie nach Abheben des Hörers sofort mit dem Anrufer Ihres Teampartners verbunden (siehe Kapitel ["Teampartner auf Taste speichern – Teamtaste",](#page-100-0) Seite [101\)](#page-100-0).

# Leitungstasten

**In diesem Abschnitt erfahren Sie, welche Möglichkeiten Ihr Telefon bietet, wenn Ihnen Ihr Systembetreuer eine oder mehrere konfigurierbare Tasten als Leitungstasten zugewiesen hat. Leitungstasten machen Ihr Telefon zum Reihenapparat. Damit Sie Leitungstasten nutzen können, müssen Sie ein Erweiterungstastenmodul MiVoice M530 oder ein MiVoice M535 angeschlossen haben. Wenden Sie sich an Ihren Systembetreuer für mehr Informationen.**

Eine Leitung hat eine Nummer, auf der ein externer oder interner Anruf erfolgen kann. An diese Leitung können ein oder in der Regel mehrere Telefone angeschlossen sein, zum Beispiel in einem Reisebüro alle Mitarbeiter, die als Reiseziel Europa bearbeiten. Die zur Leitung gehörende Leitungstaste zeigt durch die LED den Zustand der Leitung an und ermöglicht Ihnen, Anrufe anzunehmen, die auf dieser Leitung erfolgen.

Wenn beispielsweise Ebene 3 des Erweiterungstastenmoduls MiVoice M535 aktiviert ist und die Leitungstaste auf Ebene 1 einen Anruf erhält, wird dieser Anruf von der rot-blinkenden LED in Position 1 signalisiert. Mehr Informationen zum Erweiterungstastenmodul MiVoice M535 finden Sie im Kapitel ["Erweiterungstastenmodul MiVoice M535 verwen](#page-24-0)[den"](#page-24-0), Seite [25](#page-24-0).

Eine rote LED signalisiert einen externen Anruf, eine grüne einen internen Anruf.

Ihre persönliche Taste können Sie frei auswählen.

## Anruf auf Leitungstaste entgegennehmen

Sie werden auf einer oder mehreren Leitungstasten angerufen. Die Leitungstaste(n) blinken schnell. Sie möchten den Anruf auf einer Leitungstaste entgegennehmen.

Wenn Sie einen Anruf auf einer anderen Leitungstaste zuerst beantworten möchten, drücken Sie auf diese Leitungstaste, um den Anruf entgegen zu nehmen. Wenn Sie ohne eine Leitungstaste zu drücken den Hörer abheben, sind Sie mit dem Anruf auf der Leitung der höchsten Priorität verbunden.

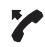

### Hörer abheben.

➔Verbindung auf Leitung der höchsten Priorität.

**Oder:**

- 1. Leitungstaste drücken.
- ➔Leitung ist ausgewählt.
- 2. Hörer abheben.
- ➔Verbindung mit ausgewählter Leitung.

#### **Hinweis:**

Wenn Sie die Leitungstaste solange sie leuchtet für circa 2 Sekunden gedrückt halten, wird die Rufnummer des Anrufers angezeigt.

## Gespräche über Leitungstaste einleiten

Sie möchten über eine Leitungstaste telefonieren.

Sie können über jede freie Leitungstaste telefonieren. Jede Leitungstaste besitzt ihre eigene Rufnummer, das heisst, beim Telefonieren übertragen Sie die zur aktiven Leitungstaste gehörige Rufnummer.

Gebühren werden getrennt nach Leitungstasten erfasst.

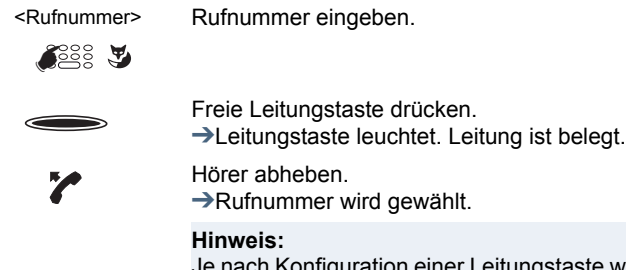

Iration einer Leitungstaste wird der Anrufer direkt im Freisprechen gerufen (siehe Kapitel ["Verhalten einer Leitungstaste einstel](#page-105-0)[len",](#page-105-0) Seite [106](#page-105-0)).

## Anruf auf Leitungstaste parken

Sie sind mit Ihrem Gesprächspartner über eine Leitungstaste verbunden und möchten das Gespräch parken.

Sie können Ihren Gesprächspartner auf der aktuellen Leitungstaste parken.

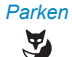

*Parken* **Anruf parken:**

Foxtaste *Parken* drücken. ➔Leitungstaste blinkt langsam.

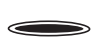

**Geparkten Anruf zurückholen:**

Zugehörige Leitungstaste drücken.

➔Sie sind wieder mit dem geparktem Gesprächspartner verbunden.

## Aktive Leitung wechseln

Sie befinden sich in einem Gespräch und möchten einen Anruf auf einer anderen Leitungstaste entgegennehmen oder einen Anruf tätigen.

Sie können per Tastendruck die Leitung wechseln. Das aktive Gepräch wird automatisch lokal geparkt.

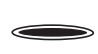

 $\qquad \qquad \qquad$ 

## **Gespräch parken und Leitung wechseln:**

Gewünschte Leitungstaste drücken.

➔Aktives Gespräch wird geparkt. Gespräch der ausgewählten Leitung aktiv.

## **Geparkten Anruf zurückholen:**

Zugehörige Leitungstaste drücken.

➔Sie sind wieder mit dem geparktem Gesprächspartner verbunden.

#### **Hinweis:**

Sie können ein Gespräch auf einer Leitung zwischen zwei anderen Gesprächspartnern nicht durch Drücken der zugehörigen Leitungstaste übernehmen.

# Telefon auf persönliche Bedürfnisse einstellen

**In den folgenden Abschnitten erfahren Sie, wie Sie die Grundeinstellungen des Telefons Ihren persönlichen Bedürfnissen anpassen können.**

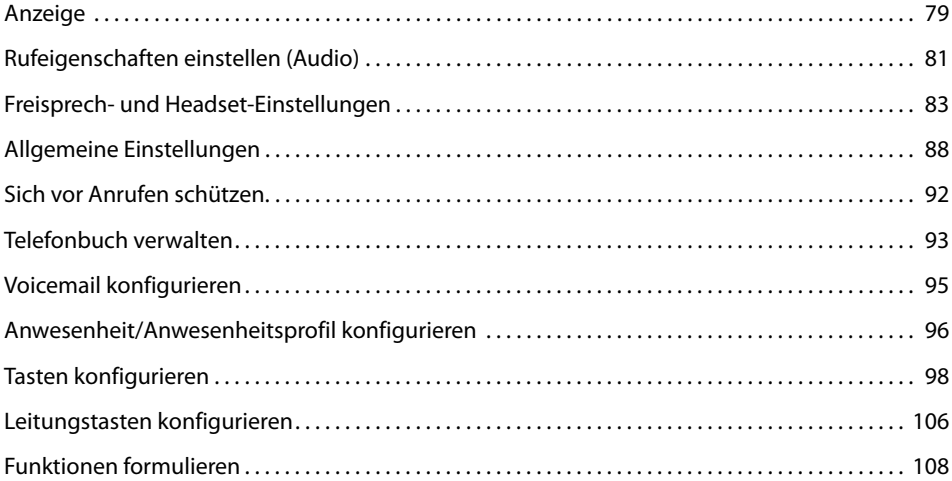

# <span id="page-78-0"></span>Anzeige

## **In diesem Abschnitt erfahren Sie, wie Sie die Eigenschaften der Anzeige einstellen.**

## Anzeige einstellen

Sie empfinden die Anzeige als zu hell oder zu dunkel.

Sie können den *Anzeigekontrast*, die *Beleuchtung* und die *Beleuchtungsintensität* einstellen.

## **Hinweis:**

Bitte beachten Sie, dass die Beleuchtungsintensität abnehmen kann, wenn Sie das MiVoice 5380 nicht an der Stromversorgung angeschlossen haben.

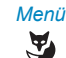

*Menü* Foxtaste *Menü* drücken.

*Einstellungen* Zu *Einstellungen* blättern und Foxtaste *Auswählen* drücken.

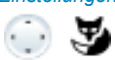

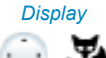

*Display* Zu *Display* blättern und Foxtaste *Auswählen* drücken.

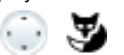

<Display-Einstellung> Zur gewünschten Display-Einstellung blättern und Foxtaste *Ändern* drücken.

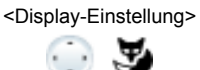

<Display-Einstellung> Gewünschte Einstellung auswählen und mit Foxtaste *Ok* bestätigen. ➔Einstellung ist gespeichert.

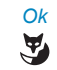

*Ok* **Anzeige "Weckruf abgelaufen" ausblende[n\[a\]](#page-150-0):** Foxtaste *Ok* drücken. ➔Weckruf-Status ist auf Aus gesetzt.

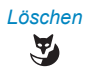

*Löschen* **Anzeige "Weckruf abgelaufen" löschen[\[a\]](#page-150-0):** Foxtaste *Löschen* drücken.

> ➔Wenn täglicher Weckruf wird der Weckruf-Status neu gesetzt. Andernfalls wird der Weckruf-Status auf Aus gesetzt.

## Anzeige MiVoice M535 einstellen

Sie können den *M535 Anzeigekontrast* und die *M535 Beleuchtungsintensität* einstellen.

Die Beleuchtungseinstellung für die Anzeige des MiVoice M535 wird vom Telefon übernommen.

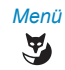

*Menü* Foxtaste *Menü* drücken.

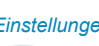

*Einstellungen* Zu *Einstellungen* blättern und Foxtaste *Auswählen* drücken.

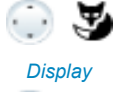

*Display* Zu *Display* blättern und Foxtaste *Auswählen* drücken.

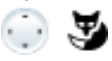

<Display-Einstellung> Zur gewünschten Display-Einstellung blättern und Foxtaste *Ändern* drücken.

Gewünschte Einstellung auswählen und mit Foxtaste *Ok* bestätigen. ➔Einstellung ist gespeichert.

# <span id="page-80-0"></span>Rufeigenschaften einstellen (Audio)

## **In diesem Abschnitt erfahren Sie, wie Sie die Eigenschaften des Ruftons an Ihrem Telefon einstellen.**

## Ruflautstärke während des Rufs einstellen

Sie möchten die Lautstärke des Ruftons ändern.

Während der Rufton ertönt, können Sie die Ruflautstärke anpassen.

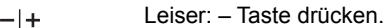

Lauter: + Taste drücken.  $-1+$ 

## Hörlautstärke im Gespräch einstellen

Sie möchten die Hörlautstärke ändern, während Sie ein Gespräch führen. Die Hörlautstärke des Hörers und des Lautsprechers müssen Sie separat einstellen.

Die neue Hörlautstärke bleibt auch nach Gesprächsende erhalten.

- Leiser: Taste während Gespräch drücken.  $-1+$
- $-+$ Lauter: + Taste während Gespräch drücken.

### **Hinweis:**

Wenn DTMF-Modus generell aktiviert ist (siehe Kapitel ["DTMF \(Tonwahl\) konfigurieren",](#page-87-1) Seite [88\)](#page-87-1) und Sie sich während einer Verbindung im Editiermodus befinden, können Sie die Lautstärke nicht ändern.

## <span id="page-81-0"></span>Rufeigenschaften einstellen

Sie möchten die Art und Weise, wie Ihr Telefon ruft, ändern.

Sie können die *Ruflautstärke*, die *Interne Rufmelodie*, die *Externe Rufmelodie*, die *Geschwindigkeit* und die *Aufmerksamkeitstons-Lautstärke* einstellen.

Wenn Sie während einer bestimmten Zeit nicht gestört werden wollen, können Sie mit Rufton unterdrücken festlegen, dass Ihr Telefon nicht mehr ruft. Deaktivierter Ruf wird mit angezeigt.

## **Hinweis:**

Bitte beachten Sie, dass die Ruflautstärke abnehmen kann, wenn Sie das MiVoice 5380 nicht an der Stromversorgung angeschlossen haben.

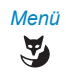

*Menü* Foxtaste *Menü* drücken.

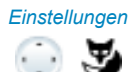

*Einstellungen* Zu *Einstellungen* blättern und Foxtaste *Auswählen* drücken.

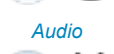

*Audio* Zu *Audio* blättern und Foxtaste *Auswählen* drücken.

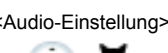

<Audio-Einstellung> Zur gewünschten Audio-Einstellung blättern und Foxtaste *Ändern* drücken.

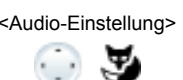

<Audio-Einstellung> Gewünschte Einstellung auswählen und mit Foxtaste *Ok* bestätigen. ➔Einstellung ist gespeichert.

> **Hinweis:** Mit Foxtaste *Test* können Sie alle Einstellungen anhören.

## Alarmmelodien wiedergeben

Eine Liste der *Alarmmelodien* ist zur Wiedergabe unter *Menü* > *Einstellungen* > *Allgemein* > *Alarmmelodien* verfügbar.

# <span id="page-82-0"></span>Freisprech- und Headset-Einstellungen

## **In diesem Abschnitt erfahren Sie, wie Sie auch noch mit Ihrem Telefon Gespräche führen können.**

## Automatisches Freisprechen

Sie möchten einen Anruf entgegennehmen, ohne den Hörer abzunehmen oder eine Taste zu drücken.

Sie können auswählen, ob Ihr Telefon bei einem internen Anruf nach 1 x Rufen oder bei einer Durchsage sofort automatisch die Freisprecheinrichtung aktiviert.

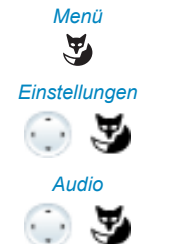

*Menü* Foxtaste *Menü* drücken.

*Einstellungen* Zu *Einstellungen* blättern und Foxtaste *Auswählen* drücken.

*Audio* Zu *Audio* blättern und Foxtaste *Auswählen* drücken.

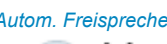

*Autom. Freisprechen* Zu *Automatisches Freisprechen* blättern und Foxtaste *Ändern* drücken.

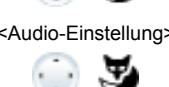

<Audio-Einstellung> Einstellung auswählen, bei dem automatisch auf Freisprechen geschaltet werden soll, und mit Foxtaste *Ok* bestätigen. ➔Einstellung ist gespeichert.

## Headset-Betrieb aktivieren

Sie haben ein Headset angeschlossen und möchten nun den Headset-Betrieb aktivieren.

Parallel zum Hörer kann ein Headset angeschlossen werden. Dazu können Sie den Headset-Betrieb ein- oder ausschalten.

Wenn Sie im Headset-Betrieb einen Anruf über die Gesprächs- oder Lautsprechertaste entgegennehmen, wird dieser am Headset angeboten. Wahlweise kann der Anruf auch durch Abheben des Hörers entgegengenommen werden.

Dieses Telefon unterstützt schnurlose Headsets nach dem DHSG-Standard, was das Aufbauen und Beenden eines Geprächs vom Headset aus ermöglicht. Erkunden Sie sich bei Ihrem Vertriebshändler, welche Headsets für dieses Telefon besonders geeignet sind.

Wenn Sie ein Bluetooth-Headset anschliessen (siehe Kapitel ["Bluetooth-Betrieb und](#page-85-0)  [Bluetooth-Gerät aktivieren \(nur MiVoice 5380 / 5380 IP\)",](#page-85-0) Seite [86\)](#page-85-0), wird das Headset automatisch aktiviert.

## **Hinweise:**

- Trennen Sie das Telefon immer zuerst von der Stromversorgung, bevor Sie ein Headset nach DHSG-Standard (Digital Hook Switch) anschliessen.
- Wie Sie mit Headset telefonieren, erfahren Sie im Kapitel ["Mit Headset telefonieren"](#page-22-0), Seite [23.](#page-22-0)

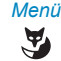

*Menü* Foxtaste *Menü* drücken.

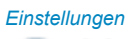

*Einstellungen* Zu *Einstellungen* blättern und Foxtaste *Auswählen* drücken.

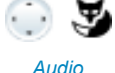

*Audio* Zu *Audio* blättern und Foxtaste *Auswählen* drücken.

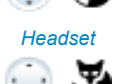

*Headset* Zu *Headset* blättern und Foxtaste *Ändern* drücken.

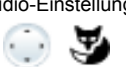

<Audio-Einstellung> Headset-Betrieb aktivieren/deaktivieren und mit Foxtaste *Ok* bestätigen.  $\rightarrow$ Mikrofon ist deaktiviert,  $\cap$  wird angezeigt.

## Bluetooth-Modul installieren

Ihr Telefon kann optional mit einem Bluetooth-Modul ausgerüstet werden.

Sobald Sie ein Bluetooth-Modul an Ihrem Telefon angeschlossen haben, können Sie den Bluetooth-Betrieb aktivieren und Bluetooth-Geräte anschliessen. Wenden Sie sich an Ihren Systembetreuer, damit er Ihnen ein Bluetooth-Modul installiert.

## **Installation:**

## **Hinweis:**

Trennen Sie das Telefon immer zuerst von der Stromversorgung, bevor Sie ein Bluetooth-Modul installieren.

- Schaumstoff-Abstandshalter auf der Steckerseite des Bluetooth-Moduls anbringen (Position des Abstandshalters siehe Abbildung 1). Der Abstandshalter sorgt für einen sicheren Sitz des Bluetooth-Moduls.
- Abdeckung für das Bluetooth-Modul auf der Unterseite des Telefons mit einem geeigneten Schraubendreher vorsichtig entfernen (siehe Abbildung 2).
- Bluetooth-Modul einstecken. Dabei auf einen festen Sitz achten (siehe Abbildung 3).
- Abdeckung für das Bluetooth-Modul wieder anbringen und zudrücken, bis es hörbar einrastet (siehe Abbildung 4).

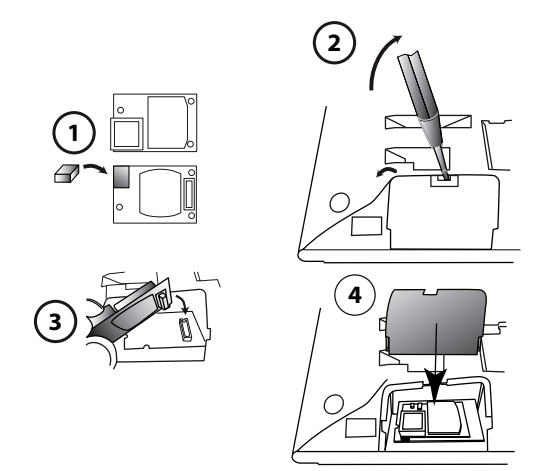

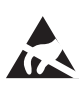

### **Hinweis:**

Bei der Berührung von elektronischen Bauteilen und Komponenten können elektrostatische Entladungen die Zuverlässigkeit des Systems stark beeinträchtigen und zu Spätschäden führen.

## <span id="page-85-0"></span>Bluetooth-Betrieb und Bluetooth-Gerät aktivieren (nur MiVoice 5380 / 5380 IP)

Sie möchten mit einem Bluetooth-unterstützten Headset telefonieren oder mittels einem Bluetooth-unterstützten Konferenzgerät eine Konferenzschaltung aufbauen.

Sobald Sie ein Bluetooth-Modul an Ihrem Telefon angeschlossen haben, können Sie den Bluetooth-Betrieb aktivieren und Bluetooth-Geräte anschliessen. Wenden Sie sich an Ihren Systembetreuer, damit er Ihnen ein Bluetooth-Modul installiert.

Ein Bluetooth-Gerät wird automatisch vom Telefon erkannt und der Bluetooth-Betrieb aktiviert. Sie können den Bluetooth-Betrieb auch manuell ein- oder ausschalten.

Die folgenden Bluetooth-Applikationen werden unterstützt:

- Headsets
- Konferenzgeräte

Nur eine Bluetooth-Verbindung ist zeitgleich möglich.

## **Hinweis:**

Wie Sie mit Headset telefonieren, erfahren Sie im Kapitel ["Mit Headset telefonieren",](#page-22-0) Seite [23](#page-22-0).

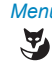

*Menü* Foxtaste *Menü* drücken.

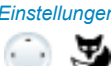

*Einstellungen* Zu *Einstellungen* blättern und Foxtaste *Auswählen* drücken.

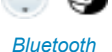

*Bluetooth* Zu *Bluetooth* blättern und Foxtaste *Auswählen* drücken.

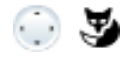

 $\odot$   $\blacktriangledown$ 

*Neues Gerät koppeln* **Neues Gerät hinzufügen:**

Zu *Neues Gerät koppeln* blättern und Foxtaste *Auswählen* drücken. Gewünschtes Gerät einschalten, auswählen und Bluetooth-Geräte-PIN eingeben.

 $\rightarrow$ Gerät ist gekoppelt,  $\Box$  und  $\Box$  werden angezeigt.

### *Gekoppelte Geräte* **Liste der gekoppelten Geräte:**

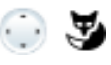

Zu *Gekoppelte Geräte* blättern und Foxtaste *Auswählen* drücken.  $\rightarrow$ Liste wird angezeigt. Gewünschtes Gerät auswählen.

#### **Hinweise:**

- Die Liste ist auf 4 Bluetooth-Geräte beschränkt. Entfernen Sie zuerst ein Gerät, bevor Sie ein weiteres anschliessen.
- Wenn das Telefon neu gestartet wurde, werden nur noch die ersten 6 Zeichen des Bluetooth-Gerätenamens angezeigt.

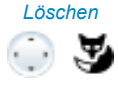

#### *Löschen* **Gerät entfernen:**

Zu *Gekoppelte Geräte* blättern und Foxtaste *Auswählen* drücken. Gewünschtes Gerät auswählen und *Löschen* drücken. ➔Gerät wurde entfernt.

#### **Hinweis:**

Bestätigen Sie die Sicherheitsabfrage mit *Ok*, wenn Sie ein aktives Gerät entfernen wollen.

## *Bluetooth* **Bluetooth-Betrieb manuell aktivieren/deaktivieren:**

Zu *Bluetooth* blättern und Foxtaste *Ändern* drücken. Bluetooth-Betrieb ein- oder ausschalten.  $\rightarrow$ Einstellung ist gespeichert,  $\dot{\mathbf{E}}$  wird angezeigt.

#### **Hinweis:**

Ein aktivierter Bluetooth-Betrieb bedeutet nicht zwingend, dass eine Bluetooth-Verbindung besteht.

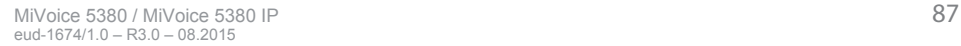

# <span id="page-87-0"></span>Allgemeine Einstellungen

## **In diesem Abschnitt erfahren Sie, welche weitere Einstellungen Sie an Ihrem Telefon vornehmen können.**

## Sprache auswählen

Der Anzeigetext erscheint nicht in der von Ihnen gewünschten Sprache.

Sie können eine andere Sprache auswählen. Der Menüpunkt, unter dem Sie die Sprache auswählen können, ist mit einem "\*" vor dem landessprachlichen Wort für Sprache gekennzeichnet, zum Beispiel "\*Language" für Englisch.

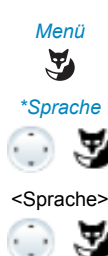

*Menü* Foxtaste *Menü* drücken.

*\*Sprache* Zu *\*Sprache* blättern und Foxtaste *Ändern* drücken.  $\rightarrow$ Eingestellte Sprache wird mit  $\rightarrow$  angezeigt.

<Sprache> Gewünschte Sprache auswählen und mit Foxtaste *Ok* bestätigen. ➔Anzeige-Text erscheint in ausgewählter Sprache.

## <span id="page-87-1"></span>DTMF (Tonwahl) konfigurieren

Sie möchten entscheiden, ob die Tonwahl (DTMF) an Ihrem Telefon grundsätzlich einoder ausgeschaltet ist.

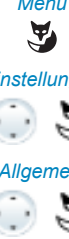

*Menü* Foxtaste *Menü* drücken.

*Einstellungen* Zu *Einstellungen* blättern und Foxtaste *Auswählen* drücken.

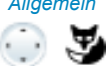

*Allgemein* Zu *Allgemein* blättern und Foxtaste *Auswählen* drücken.

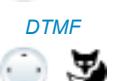

*DTMF* Zu *DTMF* blättern und Foxtaste *Ändern* drücken.

 $\odot$  5

<DTMF-Einstellung> DTMF ein- oder ausschalten und mit Foxtaste *Ok* bestätigen. ➔Einstellung ist gespeichert.

## PIN ändern

Sie möchten die PIN ändern, mit dem Sie Ihr Telefon sperren/entsperren können (siehe Kapitel ["Sperren Ihres Telefons",](#page-52-0) Seite [53](#page-52-0) und ["Entsperren Ihres Telefons"](#page-53-0), Seite [54](#page-53-0)).

Standardmässig ist die Ziffernkombination "0000" eingestellt. Sie können für Ihre neue PIN jede beliebige 2- bis 8- stellige Ziffernkombination auswählen.

Wenn Sie Ihre PIN vergessen haben, kann Ihr Systembetreuer diese wieder auf die Standardeinstellung zurücksetzen. Abhängig von den Systemeinstellungen, ist es möglich, dass diese Funktion nicht verfügbar ist.

### **Hinweis:**

Ihre PIN ist für alle Ihre Telefone gültig.

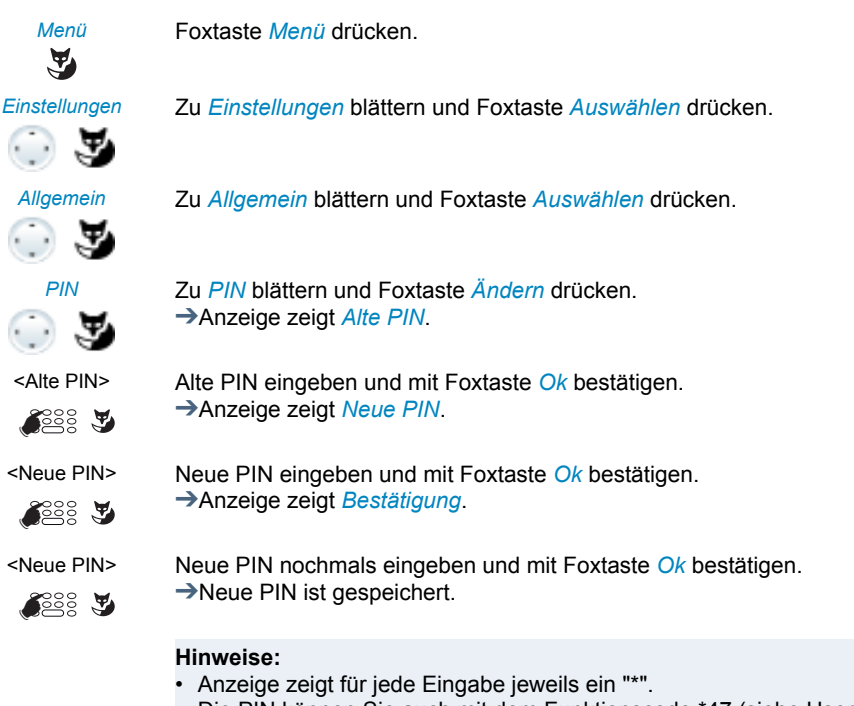

• Die PIN können Sie auch mit dem Funktionscode \*47 (siehe User Guide Function Codes auf dem [Mitel DocFinder\)](http://www.mitel.com/docfinder) ändern.

## Anzeigetext für Ruhezustand eingeben

Sie möchten den Text ändern, den Ihr Telefon im Ruhezustand anzeigt.

Zusätzlich zum Datum und Uhrzeit können Sie für den Anzeigetext im Ruhezustand einen persönlichen Text eingeben.

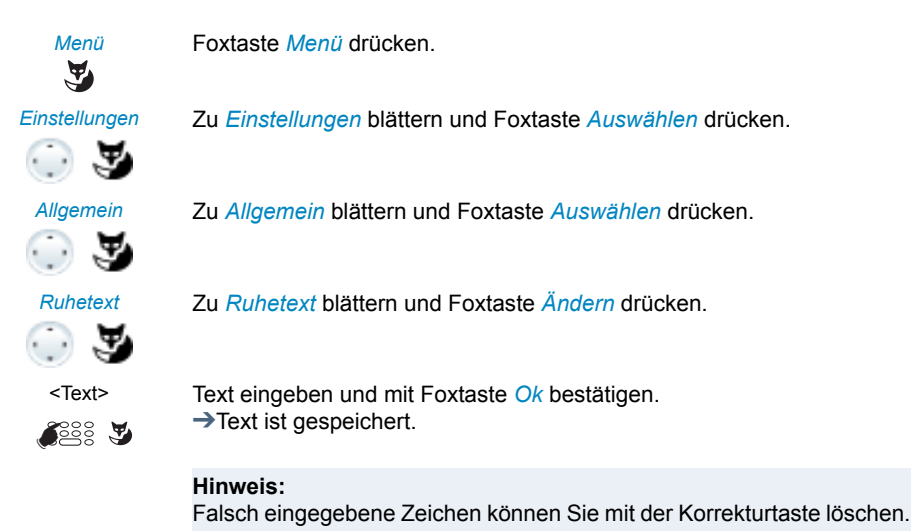

## Bildschirmschoner einschalten (nur MiVoice 5380 IP)

Sie möchten den Bildschirmschoner aktivieren, den Ihr Telefon einige Minuten nach dem Ruhezustand anzeigt.

Für den Bildschirmschoner können Sie zwischen Uhrtyp rund und eckig auswählen.

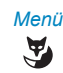

*Menü* Foxtaste *Menü* drücken.

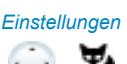

*Einstellungen* Zu *Einstellungen* blättern und Foxtaste *Auswählen* drücken.

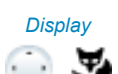

*Display* Zu *Display* blättern und Foxtaste *Auswählen* drücken.

*Bildschirmschoner* Zu *Bildschirmschoner* blättern und Foxtaste *Ändern* drücken.

 $\bigcirc$  , where  $\bigcirc$ 

<Display-Einstellung> Bildschirmschoner einschalten (mit gewünschtem Uhrtyp) oder ausschalten und mit Foxtaste *Ok* bestätigen. ➔Einstellung ist gespeichert.

Kommunikationssystem identifizieren

Dieses Telefon kann an unterschiedlichen Mitel Kommunikationssystemen angeschlossen sein. Sie können sich anzeigen lassen, an welchem System Ihr Telefon angeschlossen ist.

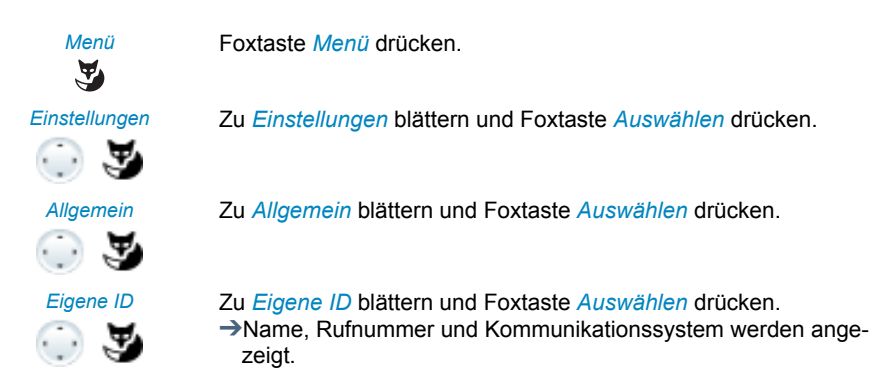

## Lokale IP-Einstellungen (MiVoice 5380 IP)

In diesem Menü sind die IP-relevanten Daten Ihres Telefons gespeichert. Die Eingabe dieser Daten ist passwortgeschützt und kann deshalb nur von Ihrem Systembetreuer vorgenommen werden. Sie haben aber die Möglichkeit, diese Daten abzurufen.

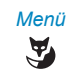

*Menü* Foxtaste *Menü* drücken.

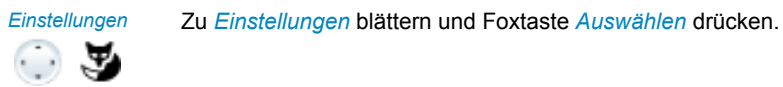

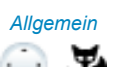

*Allgemein* Zu *Allgemein* blättern und Foxtaste *Auswählen* drücken.

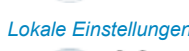

*Lokale Einstellungen* Zu *Lokale Einstellungen* blättern und Foxtaste *Auswählen* drücken. ➔IP-relevante Einstellungen abrufbar.

# <span id="page-91-1"></span>Sich vor Anrufen schützen

**In diesem Abschnitt erfahren Sie, wie Sie sich über Menüführung oder mit Hilfe von Funktionscodes davor schützen können, dass andere Benutzer Telefoniemerkmale auf Sie anwenden.**

## <span id="page-91-2"></span><span id="page-91-0"></span>Schutz vor Anruftypen aktivieren

Sie möchten sich vor gewissen Anruftypen schützen.

Sie können einstellen, dass die folgenden Funktionen, sofern in Ihrem Kommunikationssystem vorhanden, auf Ihr Telefon nicht erlaubt sind:

- *Anrufschutz*: Ankommende Anrufe werden automatisch auf ein bestimmtes Ziel umgeleitet.
- *Anklopfen*: Sie sind bereits in einem Gespräch besetzt. Ein Anklopfton und Rufnummer oder Name auf der Anzeige signalisieren Ihnen, dass ein weiterer Benutzer Sie sprechen möchte. Sie können diesen zweiten Anruf entgegennehmen oder abweisen.
- *Aufschalten*: Ein dritter Benutzer kann sich zu Ihrem aktiven Gespräch dazuschalten und entsprechend Ihr Gespräch mithören.
- *Durchsage*: Interne Benutzer können Sie direkt über Ihren Lautsprecher sofern vorhanden - ansprechen, ohne auf eine Antwort zu warten (ähnlich einer Gegensprechanlage).
- *Anrufumleitung*: Ankommende Gespräche werden direkt auf Ihr Telefon umgeleitet.

Fragen Sie Ihren Systembetreuer, ob diese Funktionen im System erlaubt ist.

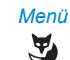

*Menü* Foxtaste *Menü* drücken.

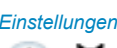

*Einstellungen* Zu *Einstellungen* blättern und Foxtaste *Auswählen* drücken.

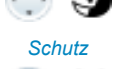

*Schutz* Zu *Schutz* blättern und Foxtaste *Auswählen* drücken.

 $\cdot$  .

<Schutzeinstellung> Zur gewünschten Schutzeinstellung blättern und Foxtaste *Ändern* drücken.

 $\odot$ 

<Schutzeinstellung> Gewünschte Einstellung auswählen und mit Foxtaste *Ok* bestätigen. ➔Einstellung ist gespeichert.

#### **Hinweis:**

Einen aktivierten Schutz können Sie über *Menü* > *Aktivierte Merkmale* > Foxtaste *Deaktivieren*.

# <span id="page-92-0"></span>Telefonbuch verwalten

**In diesem Abschnitt erfahren Sie, wie Sie einen neuen Eintrag im Telefonbuch erstellen können und wie Sie einen Eintrag ändern oder löschen.**

## Neuen Telefonbucheintrag erstellen

Sie möchten eigene Rufnummern speichern. Eigene Rufnummern können Sie im privaten Telefonbuch ablegen.

Sie haben die Möglichkeit zu einem Kontakt mehrere Rufnummerneinträge vorzunehmen (Geschäft, Privat, Mobil). Sie können eine dieser Nummern als Standardrufnummer festlegen, welche jeweils verwendet wird, wenn Sie keine bestimmte Auswahl treffen.

Damit eine externe Rufnummer von jedem Kommunikationssystem (Kommunikationsserver, OIP, Microsoft Outlook, TwixTel) richtig erkannt und interpretiert werden kann, wird empfohlen diese im kanonischen Format (+Landeskennzahl (Nationale Kennzahl) Rufnummer) zu speichern. Drücken Sie die Taste +, um + einzufügen. Sie können die Rufnummer in einem der folgenden Formate speichern:

- 0-004132655xxxx
- 004132655xxxx
- 9-004132655xxxx
- $+41$  (32) 655xxxx

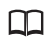

Telefonbuchtaste drücken.

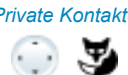

*Private Kontakte* Zu *Private Kontakte* blättern und Foxtaste *Auswählen* drücken.

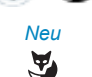

 $\odot$   $\mathcal{F}$ 

*Neu* Foxtaste *Neu* drücken.

*Speichern* Geben Sie die Kontaktdaten (Name, Geschäft, Mobil, Privat) des Benutzers ein. Mit der Navigationstaste können Sie zwischen den Einträgen blättern. Drücken Sie die Beendentaste, wenn Sie den Eintrag ohne Speichern beenden wollen.

Bestätigen Sie mit Foxtaste *Speichern*. ➔Kontakt ist gespeichert.

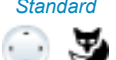

## *Standard* **Standardnummer definieren:**

- 1. Wählen Sie den gewünschten Kontakt aus.
- 2. Öffnen Sie mit der rechten Navigationstaste den Kontakt und markieren Sie die gewünschte Rufnummer.
- 3. Definieren Sie mit Foxtaste *Standard* die ausgewählte Rufnummer als Standardnummer.

## Telefonbucheintrag bearbeiten oder löschen

Sie möchten eine Rufnummer bearbeiten, die Sie in Ihrem privaten Telefonbuch gespeichert haben.

## **Hinweis:**

Einträge in anderen Telefonbüchern können Sie nicht bearbeiten.

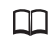

Telefonbuchtaste drücken.

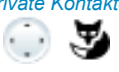

*Private Kontakte* Zu *Private Kontakte* blättern und Foxtaste *Auswählen* drücken.

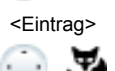

<Eintrag> **Eintrag ändern:** Gewünschten Eintrag auswählen und Foxtaste *Bearbeiten* drücken.

<Name, Rufnummer> Kontaktdaten ändern und mit Foxtaste *Ok* bestätigen.

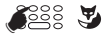

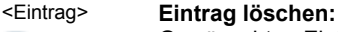

Gewünschten Eintrag auswählen und Foxtaste *Löschen* drücken. ➔Eintrag ist gelöscht.

## Rufnummer aus Anrufliste ins Telefonbuch übernehmen

Sie möchten eine Rufnummer aus einer der Anruflisten in Ihr privates Telefonbuch übernehmen.

Sie können eine Rufnummer zu einem bestehenden Kontakt hinzufügen oder einen neuen Kontakt erstellen.

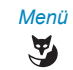

*Menü* Foxtaste *Menü* drücken.

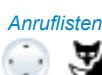

*Anruflisten* Zu *Anruflisten* blättern und Foxtaste *Auswählen* drücken.

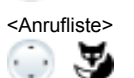

<Anrufliste> Gewünschte Anrufliste und Benutzer auswählen und Foxtaste *Speichern* drücken.

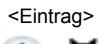

<Eintrag> **Zu bestehenden Kontakt hinzufügen:**

Foxtaste *Zu bestehenden Kontakt hinzufügen* drücken, gewünschten Kontakt und Nummerntyp auswählen und mit Foxtaste *Speichern* bestätigen.

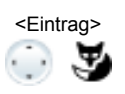

## <Eintrag> **Neuen Kontakt hinzufügen:**

Foxtaste *Neuen Kontakt hinzufügen* drücken, gewünschten Nummerntyp auswählen und mit Foxtaste *Speichern* bestätigen.

# <span id="page-94-0"></span>Voicemail konfigurieren

## **In diesem Abschnitt erfahren Sie, wie Sie Ihre Voicemail einstellen können.**

## <span id="page-94-1"></span>Persönliche Begrüssung verwalten

Sie haben die Möglichkeit, bis zu 3 verschiedene Begrüssungen (z. B. für Abwesend oder Ferien) aufzusprechen. Geben Sie jeder Begrüssung den entsprechenden Namen.

Abhängig von den Systemkonfiguration kann der Anrufer eine Nachricht hinterlassen oder nicht (Symbole siehe Kapitel ["Anzeigsymbole Telefon"](#page-15-0), Seite [16](#page-15-0)).

Ist keine persönliche Begrüssung aktiv oder keine vorhanden, wird automatisch die globale Begrüssung aktiviert, sofern diese aufgesprochen wurde. Wenden Sie sich an Ihren Systembetreuer für mehr Informationen.

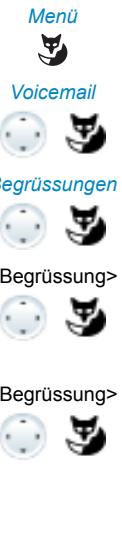

*Menü* Foxtaste *Menü* drücken.

*Voicemail* Zu *Voicemail* blättern und Foxtaste *Auswählen* drücken.

*Begrüssungen* Zu *Begrüssungen* blättern und Foxtaste *Ok* drücken.

#### <Begrüssung> **Begrüssung umbenennen:**

Gewünschte Begrüsssung auswählen und Foxtaste *Bearbeiten* drücken. **→Geben Sie Ihrer persönlichen Begrüssung den passenden Namen und** bestätigen Sie mit *Ok*.

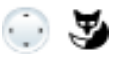

#### <Begrüssung> **Begrüssung aufzeichnen:**

Gewünschte Begrüsssung auswählen und Foxtaste *Aufzeichnen* drücken.

➔Sprechen Sie nun Ihren persönlichen Begrüssungstext.

#### **Hinweis:**

Sie können die Sprachqualität erhöhen, indem Sie Ihren Text durch den Hörer aufsprechen.

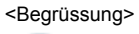

### <Begrüssung> **Begrüssung wiedergeben:**

Gewünschte Begrüsssung auswählen und Foxtaste *Wiedergeben* drücken.

➔Sie können Ihren persönlichen Begrüssungstext kontrollieren und bei Bedarf nochmals neu aufsprechen.

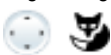

#### <Begrüssung> **Begrüssung auswählen:**

Gewünschte Begrüsssung auswählen und mit Foxtaste *Ok* bestätigen. ➔Die zuletzt aufgezeichnete Begrüssung ist automatisch aktiv.

#### **Hinweise:**

- Wie Sie eine Umleitung auf Ihre Voicemail konfigurieren können, erfahren Sie im Kapitel ["Auf Voicemail umleiten"](#page-50-0), Seite [51](#page-50-0).
- Weitere Informationen zur Voicemail erfahren Sie im User Guide Voice Mail Systems auf dem [Mitel DocFinder](http://www.mitel.com/docfinder).

# <span id="page-95-0"></span>Anwesenheit/Anwesenheitsprofil konfigurieren

Sie wollen Ihre ankommenden Anrufe unter Berücksichtigung Ihres aktuellen Anwesenheitsstatus steuern (siehe Kapitel ["Abwesenheit organisieren mit Anwesenheitstaste"](#page-46-0), Seite [47](#page-46-0)).

Sie haben 5 Anwesenheitsprofile zur Verfügung, mit welchen Sie Ihren Anwesenheitsstatus steuern können: *Verfügbar*, *Abwesend*, *Besprechung*, *Besetzt*, *Nicht verfügbar*. Die Anwesenheitsprofile enthalten Aktionsbefehle, die bei der Aktivierung eines Anwesenheitstatus ausgeführt werden. Dies kann eine Anrufumleitung auf die Voicemail sein und/oder eine vordefinierte persönliche Anruflenkung.

Für jedes dieser Anwesenheitsprofile können Sie folgende Einstellungen vornehmen:

- *Beschreibung*: Geben Sie den Text ein, welcher für andere Benutzer als Detailinformation zu Ihrem Anwesenheitsstatus angezeigt wird (z. B.: "Sitzung bis um 16 Uhr."). Sie können dieses Eingabefeld auch leer lassen.
- *Uhrzeit/Datum*:

Geben Sie Uhrzeit und/oder Datum Ihrer Abwesenheit ein: Diese Informationen werden Ihrem Anrufer abgespielt, sofern Sie die Einstellung *Abwesenheitsinformationen* bei Anrufumleitung auf Voicemail ausgewählt haben. Sie können dieses Eingabefeld auch leer lassen.

- *Persönliche Anruflenkung*: Bestimmen Sie, an welchen Telefonen ein Anruf signalisiert wird (siehe Kapitel ["Persönliche Anruflenkung aktivieren"](#page-62-0), Seite [63](#page-62-0)).
	- *Einstellungen beibehalten*: Ein Anruf wird gemäss Ihren Einstellungen gelenkt.
	- *Anruflenkungs-ID <1...5>*: Nummer Ihrer persönlichen Anruflenkung.
- *Anrufumleitung*: Bestimmen Sie, wohin ein Anruf umgeleitet werden soll (siehe Kapitel ["Anrufe umleiten \(Anrufumleitung\)"](#page-48-0), Seite [49](#page-48-0)).
	- *Einstellungen beibehalten*: Ein Anruf wird gemäss Ihren Einstellungen gelenkt.
	- *Keine Anrufumleitung*: Eine allfällig konfigurierte Anrufumleitung wird gelöscht.
	- *Benutzer*: Ein Anruf wird auf das definierte Umleitziel gelenkt.
	- *Voicemail*: Ein Anruf wird auf die Voicemail gelenkt. Welche Begrüssung abgespielt wird, ist mit der Voicemailbegrüssung konfigurierbar.
- *Voicemailbegrüssung*: Aktivieren Sie Ihre gewünschte Begrüssung.
- *Einstellungen beibehalten*: Es wird Ihre zurzeit eingestellte Begrüssung verwendet.
- *Abwesenheitsinformationen*: Ihrem Anrufer wird eine Abwesenheitsinformation wiedergegeben (sowie Uhrzeit und Datum, falls dies im aktivierten Anwesenheitsprofil so konfiguriert ist). Diese Einstellung ist im Anwesenheitsprofil *Verfügbar* nicht vorhanden. Mehr Informationen dazu finden Sie im Kapitel ["Abwesenheitsinformatio](#page-48-1)[nen",](#page-48-1) Seite [49.](#page-48-1)
- *Standard-Begrüssung*: Ihrem Anrufer wird die globale Begrüssung wiedergegeben.
- *Persönliche Begrüssung*: Wenn Sie Ihre persönliche Begrüssung umbenannt haben, wird hier Ihr Begrüssungsname angezeigt. Ihrem Anrufer wird eine der per-

sönlichen Begrüssungen wiedergegeben.

Bei der globalen Begrüssung und den persönlichen Begrüssungen wird die Uhrzeit und das Datum nie wiedergergeben.

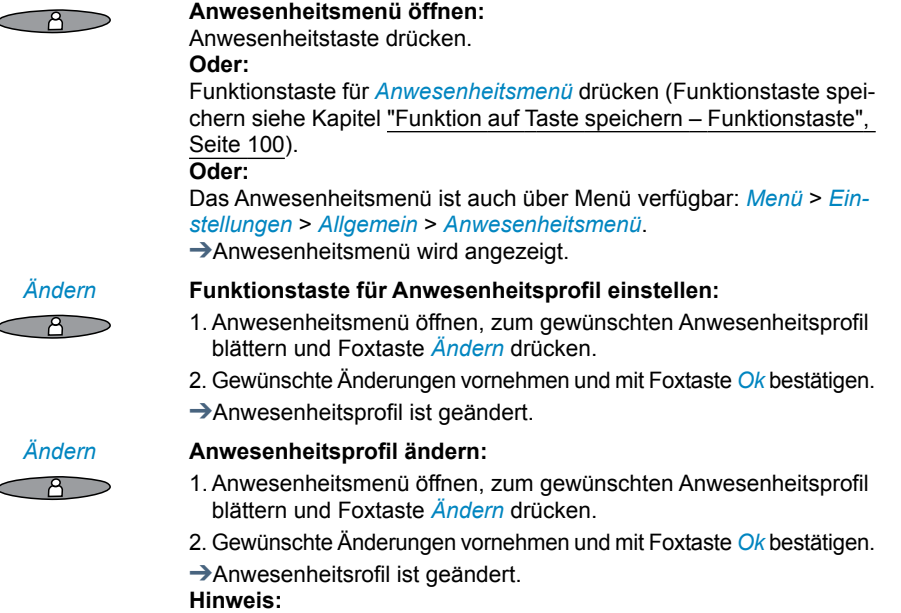

Wenn Sie das aktive Anwesenheitsprofil ändern, müssen Sie nach dem Speichern kurzfristig ein anderes Anwesenheitsprofil auswählen, danach wieder das gewünschte Anwesenheitsprofil aktivieren, damit die Einstellungen gespeichert werden.

# <span id="page-97-1"></span><span id="page-97-0"></span>Tasten konfigurieren

## **In diesem Abschnitte erfahren Sie, wie Sie Rufnummern und Funktionen auf einer Foxtaste oder konfigurierbaren Taste speichern.**

## Verfügbare Tasten

Sie können die folgenden Tasten zur Konfiguration auswählen:

- **Anwesenheitstaste:** Vorkonfiguriert als Anwesenheitsmenü. Sie können auch Rufnummern und Funktionen speichern. Die Tastenbelegung ist jederzeit abrufbar.
- **Foxtasten:** Sie können Rufnummern oder Funktionen auf einer Foxtaste speichern. Die Tastenbelegung ist nur in Ruhestellung abrufbar.
- **Konfigurierbare Tasten:** Sie können Rufnummern oder Funktionen auf einer konfigurierbaren Taste speichern. Die Tastenbelegung ist jederzeit abrufbar.

## **Hinweis:**

Damit Sie eine konfigurierbare Taste nutzen können, müssen Sie ein Erweiterungstastenmodul MiVoice M530 oder MiVoice M535 angeschlossen haben. Wenden Sie sich an Ihren Systembetreuer für mehr Informationen.

Sie können jede Taste mit einem bestimmten Aktionstyp belegen, so dass Sie mit einem Tastendruck eine Aktion auslösen können. Folgende Auswahl steht Ihnen zur Verfügung:

- *Nummerntaste*: Rufnummer speichern
- *Funktionstaste*: Funktion ausführen oder aktivieren/deaktivieren
- *Teamtaste*: Organisation in einem Team
- *Leitungstaste*: Reihenapparat einrichten (Leitungstasten müssen von Ihrem Systembetreuer eingerichtet werden).

### **Hinweis:**

Einzelheiten zum Erweiterungstastenmodul MiVoice M535 erfahren Sie im Kapitel ["Erweiterungstastenmodul MiVoice M535 verwenden",](#page-24-0) Seite [25](#page-24-0) bzw. ["Erweiterungstastenmodul MiVoice M530⁄MiVoice M535 \(Option\)",](#page-144-0) Seite [145](#page-144-0).

## Rufnummer auf Taste speichern – Nummerntaste

Sie möchten eine häufig gebrauchte Rufnummer per Tastendruck aufrufen und nicht Ziffer für Ziffer eingeben müssen.

Auf jeder Foxtaste bzw. konfigurierbaren Taste des Erweiterungstastenmoduls MiVoice M535 können Sie eine, auf jeder konfigurierbaren Taste des Erweiterungstastenmoduls MiVoice M530 jeweils zwei Rufnummer inklusive Namen speichern. Die Taste wird dadurch zur Nummerntaste.

Das Ändern der Konfiguration einer bereits konfigurierten Taste kann durch den Systembetreuer gesperrt werden.

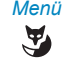

*Menü* **Rufnummer auf Foxtaste speichern:** Foxtaste *Menü* drücken.

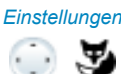

*Einstellungen* Zu *Einstellungen* blättern und Foxtaste *Auswählen* drücken.

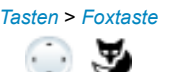

*Tasten* > *Foxtaste* Zu *Tasten* > *Foxtaste* > *Auswählen* blättern und gewünschte Foxtaste drücken.

➔Anzeige zeigt Auswahl an Tastentypen.

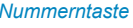

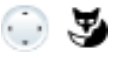

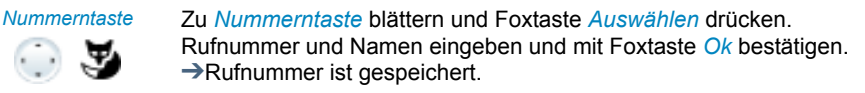

### <lang> **Rufnummer auf konfigurierbarer Taste/Anwesenheitstaste speichern:**

Taste lang drücken. ➔Anzeige zeigt Auswahl an Tastentypen

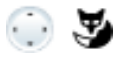

*Nummerntaste* Zu *Nummerntaste* blättern und Foxtaste *Auswählen* drücken.

Rufnummern und Namen eingeben und mit Foxtaste *Ok* bestätigen. Falls Sie ein Erweiterungstastenmodul MiVoice M535 angeschlossen haben, können Sie noch zusätzlich den Nummertyp (*Geschäftsnummer*, *Mobilnummer* oder *Privatnummer*) auswählen.

## **Hinweise:**

- Falsch eingegebene Zeichen können Sie mit der Korrekturtaste löschen.
- Auf einer konfigurierbaren Taste des Erweiterungstastenmoduls MiVoice M535 können Sie nur 1 Rufnummer speichern.

## <span id="page-99-0"></span>Funktion auf Taste speichern – Funktionstaste

Sie möchten eine häufig gebrauchte Funktion – zum Beispiel "Anruf weiterschalten" – per Tastendruck aufrufen und nicht von Hand eingeben müssen. Üblicherweise ist die Funktion so zugeordnet, dass Sie:

- mit dem ersten Tastendruck die Funktion aktivieren Tasten-LED leuchtet,
- und mit einem weiteren Tastendruck den Befehl wieder deaktivieren Tasten-LED erlischt.

Wenn Sie ein Erweiterungstastenmodul MiVoice M530 oder MiVoice M535 angeschlossen haben, zeigt die LED den Zustand der Taste an:

- Rot: Funktion aktiviert.
- Grün: Funktion deaktiviert.

### **Funktion auf Taste speichern (aus vordefinierter Funktionsauswahl):**

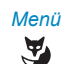

*Menü* **Funktion auf Foxtaste speichern:** Foxtaste *Menü* drücken.

*Einstellungen* Zu *Einstellungen* blättern und Foxtaste *Auswählen* drücken.

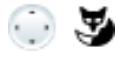

*Tasten* > *Foxtaste* Zu *Tasten* > *Foxtaste* > *Auswählen* blättern und gewünschte Foxtaste drücken.

➔Anzeige zeigt Auswahl an Tastentypen.

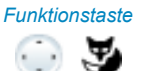

 $\bigcirc$  , where

*Funktionstaste* Zu *Funktionstaste* blättern und Foxtaste *Auswählen* drücken.  $\rightarrow$ Aktuell eingestellte Funktion wird mit angezeigt.

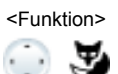

<Funktion> Gewünschte Funktion auswählen und Foxtaste *Auswählen* drücken. ➔Weitere Benutzerführung ist abhängig von der Funktion (siehe Kapitel ["Telefonieren mit Komfortfunktionen",](#page-30-0) Seite [31\)](#page-30-0). Sobald Sie alle Einstellungen vorgenommen haben, ist die Funktion auf der Taste gespeichert.

### **Funktion auf Taste speichern (aus vordefinierter Funktionsauswahl):**

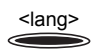

<lang> **Funktion auf konfigurierbarer Taste/Anwesenheitstaste speichern:** Taste lang drücken.

➔Anzeige zeigt Auswahl an Tastentypen.

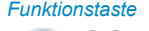

*Funktionstaste* Zu *Funktionstaste* blättern und Foxtaste *Auswählen* drücken.  $\rightarrow$ Aktuell eingestellte Funktion wird mit angezeigt.

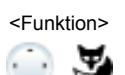

<Funktion> Gewünschte Funktion auswählen und Foxtaste *Auswählen* drücken.

➔Weitere Benutzerführung ist abhängig von der Funktion (siehe Kapitel ["Telefonieren mit Komfortfunktionen",](#page-30-0) Seite [31\)](#page-30-0). Sobald Sie alle Einstellungen vorgenommen haben, ist die Funktion auf der Taste gespeichert.

### **Hinweise:**

- Die Funktionsauswahl finden Sie im Kapitel ["Funktionsauswahl für konfigurierbare](#page-102-0)  [Taste",](#page-102-0) Seite [103](#page-102-0).
- Nebst der grossen Anzahl an vordefinierten Funktionen können Sie auch selber eine Funktion schreiben. Mehr darüber erfahren Sie im Kapitel ["Funktionsbefehle, Funkti](#page-107-1)[onscodes",](#page-107-1) Seite [108.](#page-107-1)

## <span id="page-100-0"></span>Teampartner auf Taste speichern – Teamtaste

Sie möchten sich mit weiteren Mitgliedern in einem Team organisieren, um einerseits als Team ständig erreichbar sein, sowie die gegenseitige Stellvertretung zu gewährleisten. Sie können eine konfigurierbare Taste als Teamtaste konfigurieren und so einem Teampartner zuordnen. Eine Teamtaste wird pro Teammitglied konfiguriert und ermöglicht Ihnen:

- sich mit einem einfachen Tastendruck gegenseitig anzurufen;
- einen ankommenden Anruf für ein anderes Teammitglied durch einfachen Tastendruck anzunehmen;
- auszuwählen, ob zusätzlich zur blinkenden Teamtaste ein Ruf ertönt, wenn ein Teampartner angerufen wird. Für den Rufton können Sie eine Rufverzögerung konfigurieren;
- zwischen direkter Annahme durch automatisches Freisprechen, Abheben des Hörers und Drücken der Teamtaste auszuwählen.

Folgende Audio-Einstellungen sind möglich: *Ruf*, *Melodie*, *Geschwindigkeit*, *Beantworten*.

## **Hinweise:**

- Eine Teamtaste kann nur auf eine konfigurierbare Taste gelegt werden.
- Wie Sie eine Teamtaste nutzen, erfahren Sie im Kapitel ["Teamtaste verwenden"](#page-72-0), Seite [73](#page-72-0).

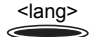

<lang> Konfigurierbare Taste lang drücken. ➔Anzeige zeigt Auswahl an Tastentypen.

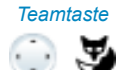

*Teamtaste* Zu *Teamtaste* blättern und Foxtaste *Auswählen* drücken.

◢

- <Rufnummer, Name> Rufnummer eingeben oder ändern. Wenn der Benutzer im System gespeichert ist, wird automatisch der Name eingetragen. Mit Foxtaste *Ok* bestätigen.
	- ➔Anzeige zeigt die Eigenschaften, mit welcher Sie die Teamtaste konfigurieren können.

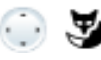

#### <Audio-Einstellung> **Audio-Einstellungen einstellen:**

Zur gewünschten Audio-Einstellung blättern und Foxtaste *Ändern* drücken. Gewünschte Einstellung auswählen und mit Foxtaste *Ok* bestätigen.

➔Einstellung ist gespeichert.

**Einstellmöglichkeiten für Ruf:**

- *Aus* für keinen Rufton, *Ein* für sofortigen Rufton und Rufton *Nach10s*, *Nach20s* und *Nach30s* und mit Foxtaste *Ok* bestätigen.
- Mit Foxtaste *Test* können Sie die Einstellung jeweils anhören.

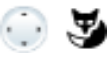

#### *Beantworten* **Beantwortungsmodus einstellen:**

Zu *Beantworten* blättern und Foxtaste *Ändern* drücken. Gewünschte Einstellung auswählen und mit Foxtaste *Ok* bestätigen. ➔Einstellung ist gespeichert.

#### **Einstellmöglichkeiten für Beantworten:**

*Taste* für Annahme des Gesprächs durch Drücken der Teamtaste, *Hörer* für Annehmen durch Abheben des Hörers und *Freisprechen* für automatische Annahme durch Freisprechen.

#### **Hinweise:**

- Die Einstellungen *Hörer* und *Freisprechen* funktionieren nur mit eingeschaltetem Rufsignal.
- Wenn Sie Beantworten durch *Hörer* oder *Freisprechen* ausgewählt haben, müssen Sie zusätzlich die *Prioriät* bestimmen, wobei 1 die höchste und 8 die niedrigste Priorität bedeutet:

## Taste löschen

Sie möchten die Belegung einer konfigurierbaren Taste löschen.

Wählen Sie die Funktion *Keine Funktion* aus, um die Funktionstastenbelegung zu löschen.

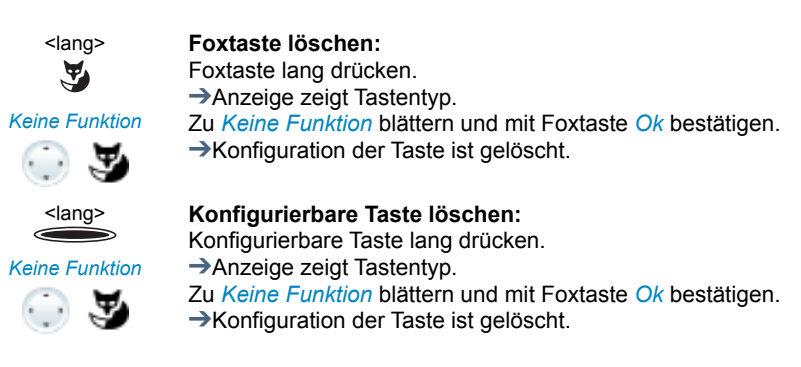

## <span id="page-102-0"></span>Funktionsauswahl für konfigurierbare Taste

Sie finden in diesem Abschnitt eine Liste aller Funktionen, die Sie über das Menü auf eine konfigurierbare Taste speichern können. Wenden Sie sich an Ihren Systembetreuer für mehr Informationen.

Weiterführende Information, wie Sie Funktionen mit Hilfe von Funktionsbefehlen und Funktionscode auf eine konfigurierbare Taste speichern, finden Sie im Kapitel ["Funktio](#page-107-0)[nen formulieren",](#page-107-0) Seite [108.](#page-107-0)

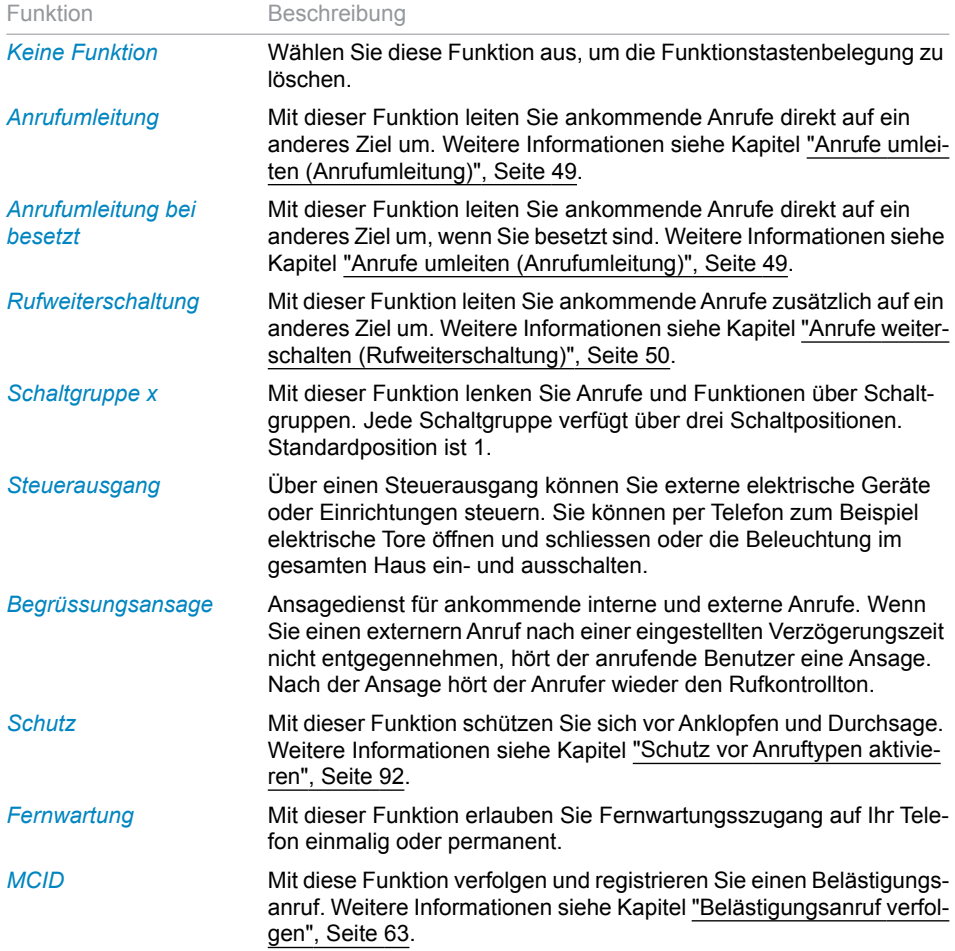

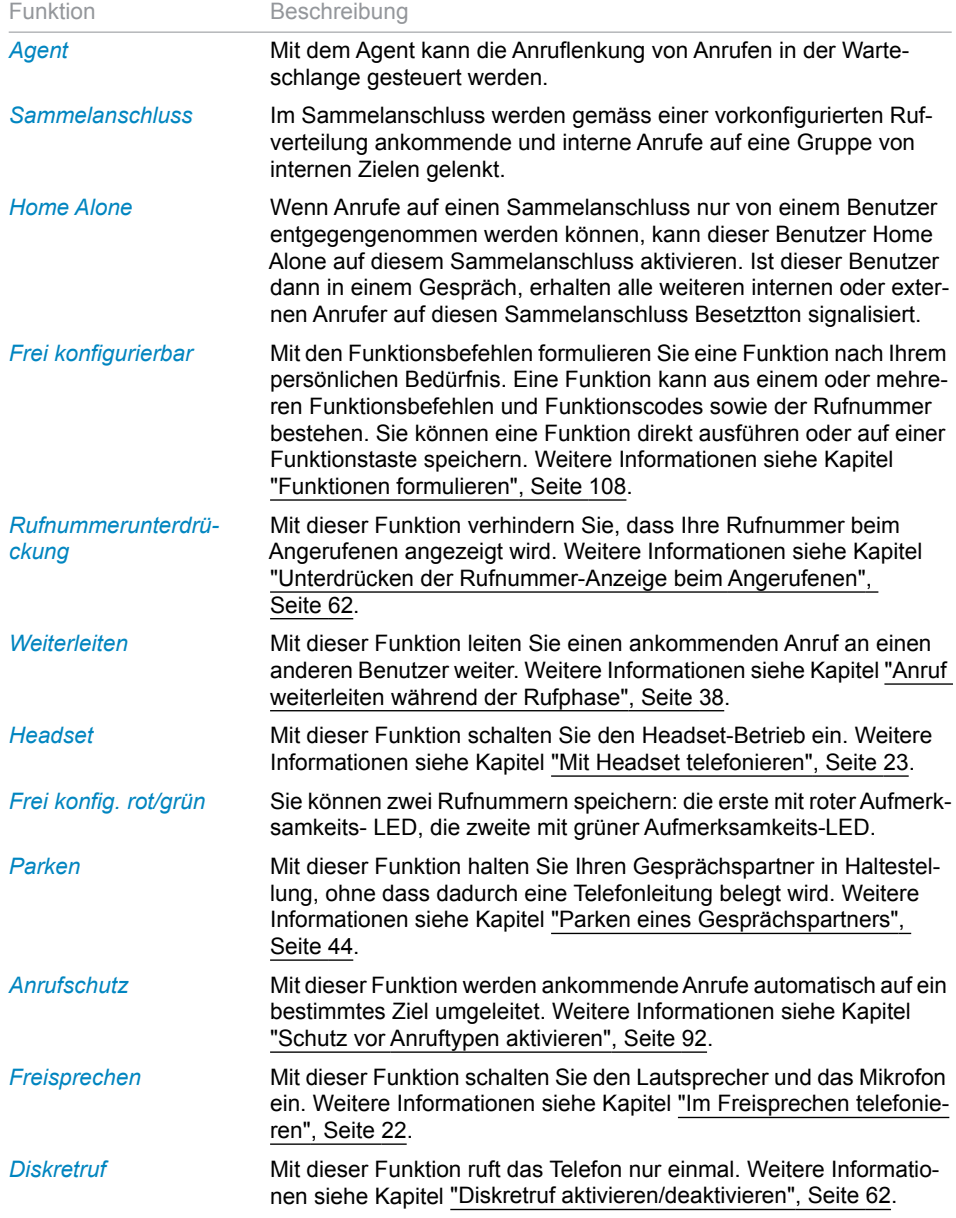

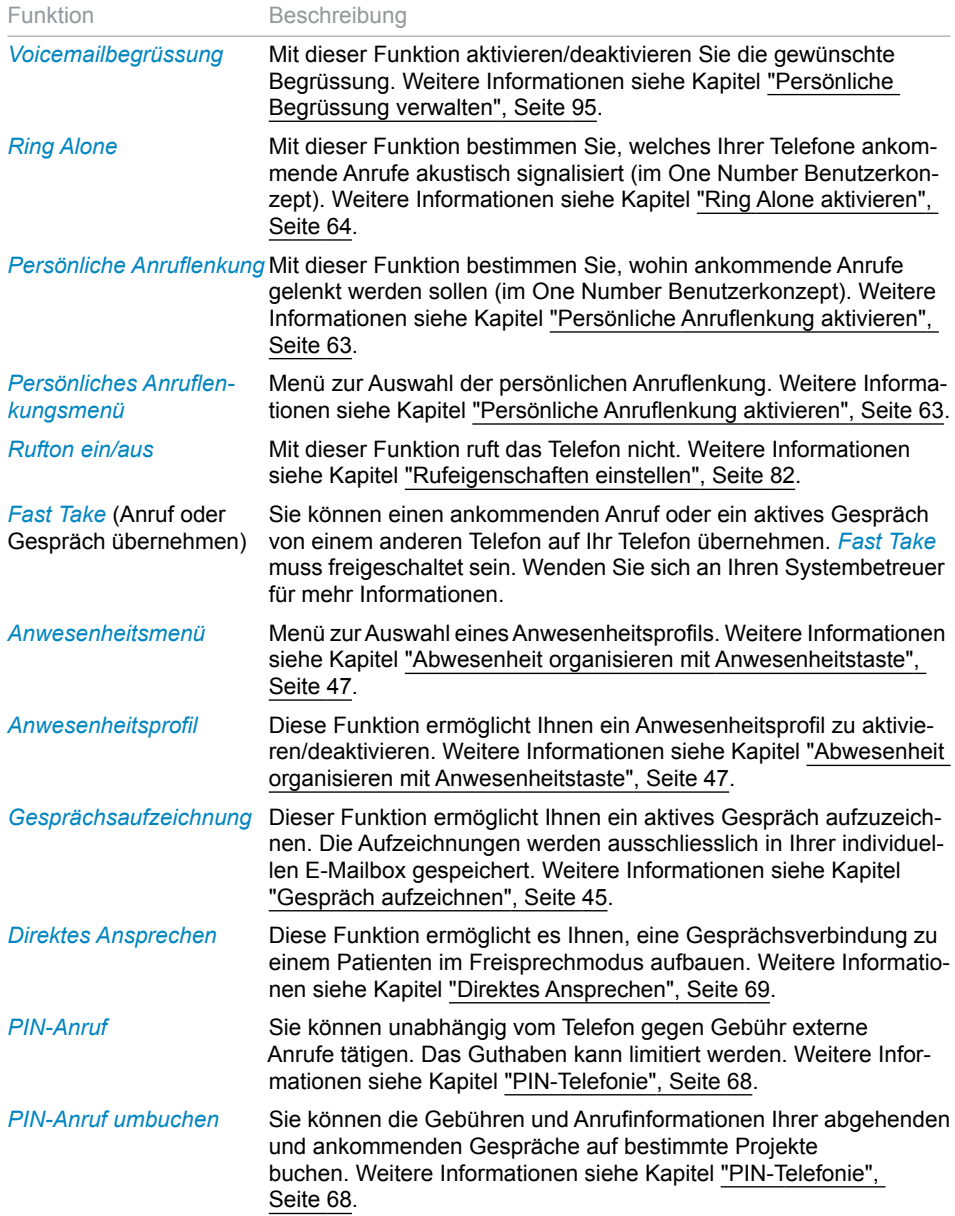

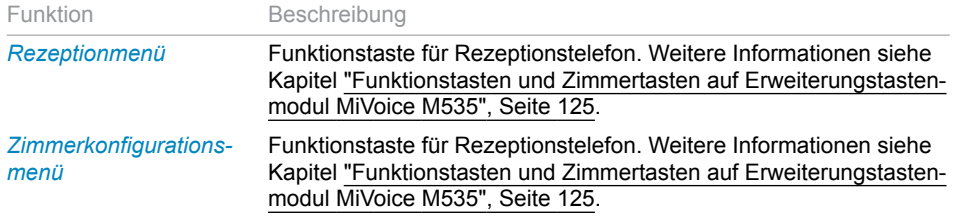

# <span id="page-105-1"></span>Leitungstasten konfigurieren

**In diesem Abschnitt erfahren Sie, wie Sie die Einstellungen Ihrer Leitungstasten Ihren persönlichen Bedürfnissen anpassen.**

**Ihr Systembetreuer bestimmt, ob Ihr Telefon Leitungstasten hat.**

## <span id="page-105-0"></span>Verhalten einer Leitungstaste einstellen

Sie möchten das Verhalten einer Leitungstaste einstellen.

Sie können auswählen, ob zusätzlich zur blinkenden Leitungstaste ein Ruf ertönt, wenn auf einer Leitungstaste angerufen wird. Für den Rufton können Sie eine Rufverzögerung konfigurieren.

Sie können für die Beantwortung eines Anrufes auswählen zwischen direkter Annahme durch Drücken der Leitungstaste, Abheben des Hörers und automatisches Freisprechen.

Das Annehmen eines externen Anrufes durch automatisches Freisprechen ist nicht verfügbar.

Folgende Audio-Einstellungen sind möglich: *Ruf*, *Melodie*, *Geschwindigkeit*, *Beantworten*.

### **Hinweise:**

- Eine Leitungstaste kann nur auf eine konfigurierbare Taste gelegt werden.
- Wie Sie eine Leitungstaste nutzen, erfahren Sie im Kapitel ["Gespräche über Leitungs](#page-116-0)[taste einleiten"](#page-116-0), Seite [117](#page-116-0).

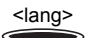

<lang> Gewünschte Leitungstaste lang drücken.

➔Anzeige zeigt Leitungstaste und die Eigenschaften, mit welcher Sie die Leitungstaste konfigurieren können.

#### **Hinweis:**

Auch die Persönliche Taste wird als Leitungstaste behandelt.

*Leitungstaste* Zu *Leitungstaste* blättern und Foxtaste *Auswählen* drücken.

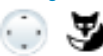

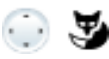

#### <Audio-Einstellung> **Audio-Einstellungen einstellen:**

Zur gewünschten Audio-Einstellung blättern und Foxtaste *Ändern* drücken. Gewünschte Einstellung auswählen und mit Foxtaste *Ok* bestätigen.

➔Einstellung ist gespeichert.

**Einstellmöglichkeiten für Ruf:**

- *Aus* für keinen Rufton, *Ein* für sofortigen Rufton und Rufton *Nach10s*, *Nach20s* und *Nach30s* und mit Foxtaste *Ok* bestätigen.
- Mit Foxtaste *Test* können Sie die Einstellung jeweils anhören.

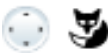

#### *Beantworten* **Beantwortungsmodus einstellen:** Zu *Beantworten* blättern und Foxtaste *Ändern* drücken.

Gewünschte Einstellung auswählen und mit Foxtaste *Ok* bestätigen. **→Einstellung ist gespeichert.** 

#### **Einstellmöglichkeiten für Beantworten:**

*Taste* für Annahme des Gesprächs durch Drücken der Leitungstaste, *Hörer* für Annehmen durch Abheben des Hörers und *Freisprechen* für automatische Annahme durch Freisprechen.

#### **Hinweise:**

- Die Einstellungen *Hörer* und *Freisprechen* funktionieren nur mit eingeschaltetem Rufsignal.
- Wenn Sie Beantworten durch *Hörer* oder *Freisprechen* ausgewählt haben, müssen Sie zusätzlich die *Prioriät* bestimmen, wobei 1 die höchste und 8 die niedrigste Priorität bedeutet.

# <span id="page-107-0"></span>Funktionen formulieren

**In diesem Abschnitt erfahren Sie, wie Sie mit Hilfe der Funktionsbefehle und Funktionscodes eine individuelle Funktion, zum Beispiel Anrufumleitung, aktivieren oder auf einer Taste speichern.**

## <span id="page-107-1"></span>Funktionsbefehle, Funktionscodes

Sie können Funktionen mit Hilfe der vordefinierten Auswahl auf eine konfigurierbare Taste legen (siehe Kapitel ["Funktion auf Taste speichern – Funktionstaste",](#page-99-0) Seite [100\)](#page-99-0). Sie können Funktionen mit Hilfe von Funktionsbefehlen und Funktionscodes aber auch selber schreiben (Funktion *Frei konfigurierbar* auswählen). Die Funktionsbefehle finden Sie hier aufgelistet, die Funktionscodes finden Sie in der Bedienungsanleitung User Guide Function Codes auf dem [Mitel DocFinder](http://www.mitel.com/docfinder)

Mit den Funktionsbefehlen formulieren Sie eine Funktion nach Ihrem persönlichen Bedürfnis. Eine Funktion kann aus einem oder mehreren Funktionsbefehlen und Funktionscodes sowie der Rufnummer bestehen.

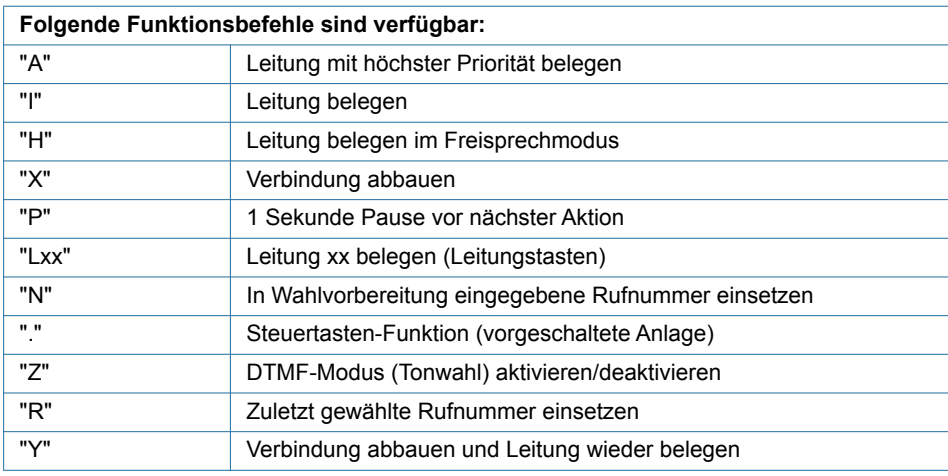

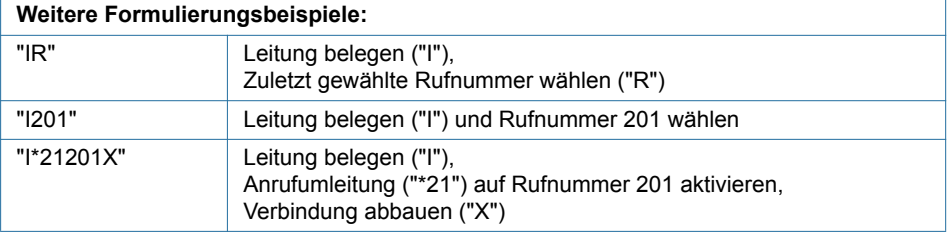
### **Funktionscode formulieren und auf Taste speichern (Beispiel: "Anwesenheitsstatus aktivieren"):**

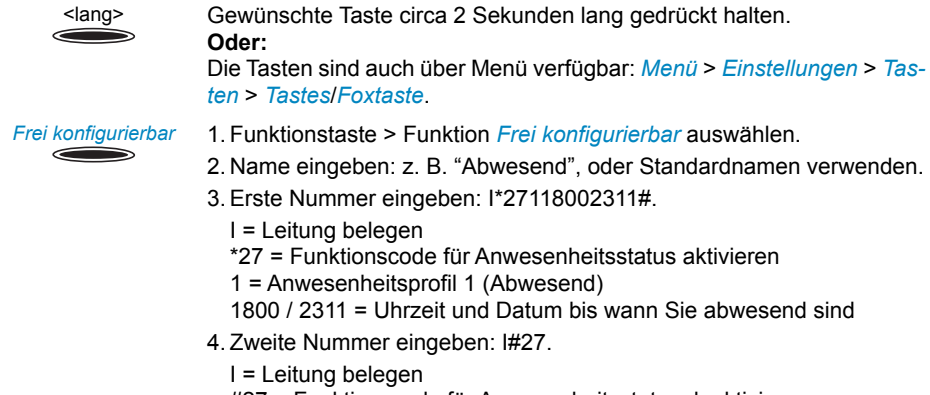

- #27 = Funktionscode für Anwesenheitsstatus deaktivieren
- 5. Foxtaste *Speichern* drücken.
	- ➔Tastenbelegung ist gespeichert.

### **Hinweise:**

- [Funktionen, die nicht über das Menü angeboten werden, können Sie mit Funktions](http://www.mitel.com/docfinder)codes (siehe User Guide Function Codes auf dem Mitel DocFinder) aktivieren.
- Einige Funktionscodes können Sie nur ausführen, wenn die gleiche Funktion nicht auch über das Menü bedienbar ist.
- Einige Funktionscodes stehen je nach System- und Softwareversion nur beschränkt zur Verfügung.

# Vermittlungstelefon

**In diesem Abschnitt erfahren Sie, welche Möglichkeiten Ihr MiVoice 5380 / 5380 IP mit MiVoice M535 bietet, wenn es im System als Vermittlungstelefon konfiguriert ist.**

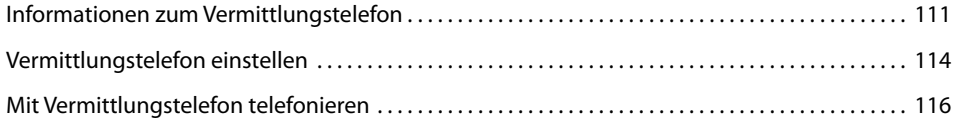

# <span id="page-110-0"></span>Informationen zum Vermittlungstelefon

**Das Vermittlungstelefon ist der telefonische Hauptknoten Ihrer Firma. Sowohl ankommende externe Anrufe wie auch interne Anrufe werden über mehrere physikalische Leitungen auf dieses Telefon gelenkt. Es können mehrere Anrufe gleichzeitig eintreffen. Die Anrufe werden auf die Leitungstasten gelegt und in der Regel nach der Reihenfolge ihres Eintreffens bearbeitet.**

**Ihr Telefon wird zum Vermittlungstelefon, sobald Ihr Systembetreuer die erste Leitungstaste auf Ihrem MiVoice M535 konfiguriert hat. Anschliessend können Sie selbst jederzeit weitere Leitungstasten konfigurieren. Dabei verwenden Sie Ihr MiVoice 5380 / 5380 IP als normales Telefon und das MiVoice M535 als Vermittlungstelefon mit seinen spezifischen Leistungsmerkmalen.**

## MiVoice M535

Das MiVoice M535 beinhaltet alle Informationen Ihres Vermittlungstelefon. Eine Leitungstaste ist auf Ebene 1 gespeichert, verwendet aber alle 3 Ebenen zur Informationsanzeige. Blättern Sie mit der Umschalttaste durch die Ebenen, um sich alle Informationen zu einem Anruf anzeigen zu lassen. Tasten, die nicht als Vermittlungstelefon-Leitungstasten verwendet werden, können wie gewohnt auf allen 3 Ebenen konfiguriert werden.

## Vermittlungstelefon-Leitungstasten

Externe und interne Anrufe werden dynamisch auf den Leitungstasten abgelegt (siehe Kapitel ["Warteschlange",](#page-111-0) Seite [112](#page-111-0)). Leitungstasten haben folgende Funktionen:

- externe und interne Anrufe annehmen und durchstellen,
- externe Anrufe tätigen,
- Amtsleitungen vermitteln.

## Persönliche Taste

Sobald Ihr Systembetreuer Ihr Telefon zu einem Vermittlungstelefon konfiguriert, wird automatisch auch Ihre Persönliche Taste konfiguriert.

Die Persönliche Taste lässt das Vermittlungstelefon als normalen Benutzer erscheinen, das heisst, auf dieser Taste kann man persönliche Anrufe tätigen. Ankommende Anrufe auf Ihre persönliche Rufnummer werden auf die Persönliche Taste geleitet. Die Position dieser Taste kann von Ihrem Systembetreuer frei ausgewählt werden.

Anrufe auf der Persönlichen Taste haben immer die höchste Priorität. Wenn auf einer Leitungstaste und der Persönlichen Taste gleichzeitig Anrufe anliegen, nehmen Sie beim Abheben des Hörers automatisch den Anruf auf der Persönlichen Taste entgegen. Wenn Sie statt dessen den Anruf auf der Leitungstaste entgegen nehmen wollen, müssen Sie die Leitungstaste drücken.

Während Sie auf einer Leitungstaste ein Gespräch führen, sind Sie über Ihre persönliche Rufnummer nicht erreichbar, und die Anrufer hören den Besetztton.

## <span id="page-111-0"></span>**Warteschlange**

Bei einem Vermittlungstelefon können mehrere Anrufe gleichzeitig ankommen, ohne dass das Vermittlungstelefon als "Besetzt" gekennzeichnet wird. Allerdings kann der Bediener eines Vermittlungstelefon immer nur einen Anruf nach dem anderen bearbeiten. Wenn alle Leitungstasten besetzt sind, werden alle weiteren Anrufe in eine Warteschlange gelenkt und auf der Anzeige aufgelistet.

Das Vermittlungstelefon kann bis zu 10 Anrufe gleichzeitig per Tasten verwalten, es können aber unter Umständen noch mehr Anrufe in der Warteschlange warten. Ein Anruf wird auf eine Leitungstaste gelegt, sobald sie frei wird.

Abhängig von der Systemkonfiguration erhalten Anrufer die Information, an welcher Posi-tion in der Warteschlange sie sich gerade befinden<sup>[\[b\]](#page-150-0)</sup>. Wenden Sie sich an Ihren Systembetreuer für mehr Informationen.

## Anzeige, Anzeigsymbole und LED

Die LED neben den Leitungstasten und der Persönlichen Taste signalisieren, welchen Ursprung und Status ein Anruf hat. Wenn eine 2-Firmen-Anlage konfiguriert wurde, wird angezeigt, ob sich der Anruf an Firma A oder B richtet (siehe Kapitel ["Gespräche auf 2-](#page-120-0) [Firmen-Anlage einleiten",](#page-120-0) Seite [121\)](#page-120-0).

Eine rote LED signalisiert einen externen Anruf, eine grüne einen internen Anruf.

Eine Leitungstaste verwendet alle 3 Ebenen zur Informationsanzeige:

- Ebene 1 und 2: Name oder Rufnummer des Anrufers (abhängig von der Systemkonfiguration).
- Ebene 3: Uhrzeit des Anrufes.

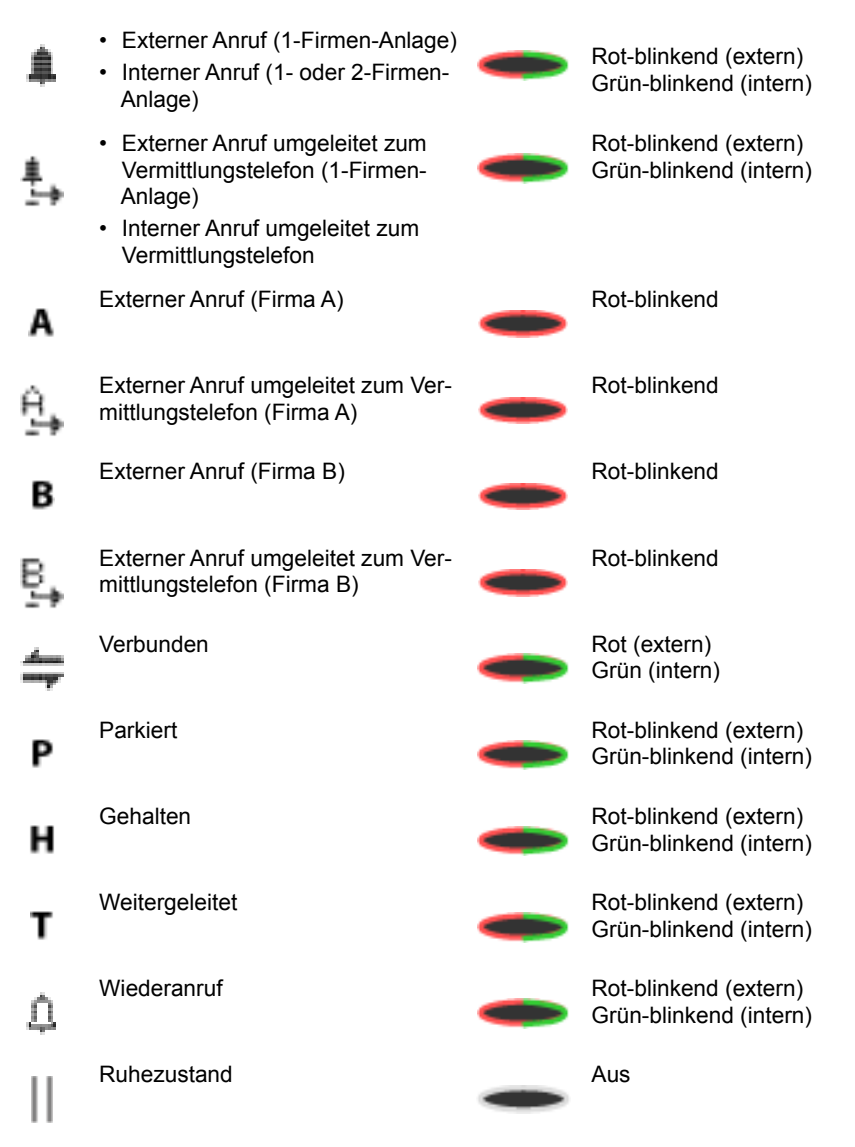

# <span id="page-113-0"></span>Vermittlungstelefon einstellen

### **Sie können bis zu 10 Leitungstasten auf Ebene 1 eines MiVoice M535 konfigurieren.**

## Vermittlungstelefon-Leitung hinzufügen und einstellen

Sie können verschiedene Einstellungen vornehmen, die das Verhalten des Telefons beeinflussen, wenn ein Benutzer auf einer Leitungstaste anruft.

### **Hinweis:**

Sie nehmen die Einstellungen einmal für alle Leitungstasten vor.

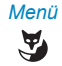

*Menü* **Vermittlungstelefon einstellen:** Foxtaste *Menü* drücken.

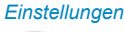

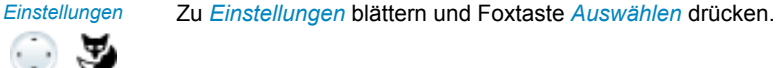

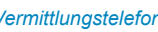

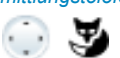

*Vermittlungstelefon* Zu *Vermittlungstelefon* blättern und Foxtaste *Auswählen* drücken.

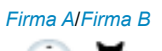

*Firma A*/*Firma B* Abhängig von der Konfiguration *Firma A* oder *Firma B* auswählen.

➔Anzeige zeigt die Eigenschaften, mit welcher Sie die Leitungstaste konfigurieren können.

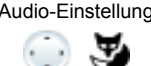

<Audio-Einstellung> Gewünschte Audio-Einstellung auswählen und mit Foxtaste *Ok* bestätigen.

### **Einstellmöglichkeiten für Ruf:**

- *Aus* für keinen Rufton, *Ein* für sofortigen Rufton und Rufton *Nach 10s*, *Nach 20s* und *Nach 30s* und mit Foxtaste *Ok* bestätigen.
- *Melodie* und *Geschwindigkeit*: Mit Foxtaste *Test* können Sie die Einstellung jeweils anhören.

### **Einstellmöglichkeiten für Beantwortungsmodus:**

- *Taste* für Annahme des Gesprächs durch Drücken der Leitungstaste, *Hörer* für Annehmen durch Abheben des Hörers und *Freisprechen* für automatische Annahme durch Freisprechen.
- Für *Hörer* oder *Freisprechen* müssen Sie zusätzlich die *Prioriät* bestimmen, wobei 1 die höchste und 8 die niedrigste Priorität bedeutet. Diese Einstellung ist vor allem für 2-Firmen-Anlagen sinnvoll.
- Die Einstellungen *Hörer* und *Freisprechen* funktionieren nur mit eingeschaltetem Rufsignal.

### **Einstellmöglichkeiten für Belegungsmodus:**

*Taste* für Einleiten des Gesprächs durch Drücken der Leitungstaste und *Hörer* für Einleiten durch Abheben des Hörers.

**Einstellmöglichkeiten für Anrufliste:** *Eintragen* für Eintrag in Anrufliste und *Nicht eintragen* für keinen Eintrag.

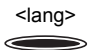

<lang> **Vermittlungstelefon via Funktionstaste einstellen:** Vermittlungstelefon-Leitungstaste lang drücken. ➔Anzeige zeigt Auswahl an Tastentypen.

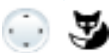

*Vermittlungstelefon* Zu *Vermittlungstelefon* blättern und Foxtaste *Auswählen* drücken. ➔Einstellung ist gespeichert.

## Leitungstaste löschen

Sie möchten die Belegung einer Leitungstaste löschen.

Wählen Sie die Funktion *Keine Funktion* aus, um die Funktionstastenbelegung zu löschen.

### **Hinweis:**

Die letzte Leitungstaste kann nur von Ihrem Systembetreuer gelöscht werden. Wenn die letzte Leitungstaste gelöscht wird, wird Ihre Persönliche Taste ebenfalls gelöscht und Ihr Telefon von der Vermittlungstelefon-Warteschlange entfernt.

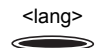

### **Leitungstaste löschen:**

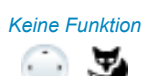

Taste lang drücken. ➔Anzeige zeigt Tastentyp. Zu *Keine Funktion* blättern und mit Foxtaste *Ok* bestätigen. ➔Konfiguration der Taste ist gelöscht.

# <span id="page-115-0"></span>Mit Vermittlungstelefon telefonieren

## Anruf auf Persönlicher Taste entgegennehmen

Sie werden auf Ihrem Vermittlungstelefon auf Ihrer persönlichen Rufnummer angerufen. Die LED Ihrer persönlichen Taste blinkt schnell. Sie möchten den Anruf entgegennehmen.

Sie können den Anruf entgegennehmen, ohne Ihre Persönliche Taste drücken zu müssen.

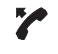

**Persönliche Taste blinkt:** Hörer abheben. ➔Mit Anrufer verbunden. **Oder:** 1. Persönliche Taste drücken. ➔Leitung ist ausgewählt. 2. Hörer abheben. ➔Verbindung mit ausgewählter Leitung.

## Anruf auf Leitungstaste entgegennehmen

Sie werden auf einer oder mehreren Leitungstasten angerufen. Die Leitungstaste(n) blinken schnell. Sie möchten den Anruf auf einer Leitungstaste entgegennehmen.

Drücken Sie auf die Leitungstaste mit dem Anruf, den Sie entgegen nehmen möchten. Wenn Sie ohne eine Leitungstaste zu drücken den Hörer abheben, sind Sie mit dem Anruf auf der Leitung der höchsten Priorität verbunden.

Wenn Ihr Telefon im Ruhezustand ist und Sie einen Anruf erhalten, wird dieser auf der ersten Leitungstaste und mit einer Textmeldung in der Telefonanzeige signalisiert. Die Textmeldung verschwindet automatisch nach kurzer Zeit.

Wenn Sie eine Leitungstaste solange sie leuchtet für circa 2 Sekunden gedrückt halten, wird die Anruferinformation in der Telefonanzeige signalisiert. Die Textmeldung verschwindet automatisch nach kurzer Zeit.

### **Hinweis:**

Wenn in der 2-Firmen-Einstellung für eine Firma der akustische Ruf ausgeschaltet ist, wird ein Anruf für diese Firma nur auf der Leitungstaste aber nicht als Textmeldung in der Telefonanzeige signalisiert.

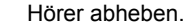

➔Verbindung auf Leitung der höchsten Priorität.

**Oder:**

1. Leitungstaste drücken.

➔Leitung ist ausgewählt.

2. Hörer abheben.

➔Verbindung mit ausgewählter Leitung.

Gespräche über Persönliche Taste einleiten

Sie möchten auf Ihrem Vermittlungstelefon telefonieren, ohne eine Leitungstaste zu belegen.

Sie können mit dem Vermittlungstelefon über Ihre Persönliche Taste telefonieren. Dabei verhält sich Ihr Telefon wie ein normaler Benutzer, das heisst, Sie übertragen beim Telefonieren Ihre persönliche Rufnummer.

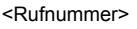

И

<Rufnummer> Rufnummer eingeben.

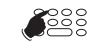

Persönliche Taste drücken. ➔Persönliche Taste leuchtet. Leitung ist belegt.

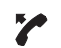

Hörer abheben. ➔Rufnummer wird gewählt.

## Gespräche über Leitungstaste einleiten

Sie möchten über eine Leitungstaste telefonieren.

Sie können mit dem Vermittlungstelefon über jede freie Leitungstaste telefonieren. Jede Leitungstaste besitzt ihre eigene Rufnummer, das heisst, beim Telefonieren übertragen Sie die zur aktiven Leitungstaste gehörige Rufnummer.

Gebühren werden getrennt nach Leitungstasten erfasst.

◢

<Rufnummer> Rufnummer eingeben.

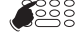

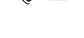

Freie Leitungstaste drücken. ➔Leitungstaste leuchtet. Leitung ist belegt.

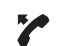

Hörer abheben.

➔Rufnummer wird gewählt.

## Anruf auf Leitungstaste parken

Sie sind mit Ihrem Gesprächspartner über eine Leitungstaste verbunden und möchten das Gespräch parken.

Sie können das Gespräch auf der aktuellen Leitungstaste parken.

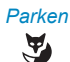

### *Parken* **Anruf parken:**

Foxtaste *Parken* drücken.  $\rightarrow$ Leitungstaste blinkt langsam, **P** wird angezeigt.

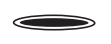

### **Geparkten Anruf zurückholen:**

Zugehörige Leitungstaste drücken.

 $\rightarrow$ Sie sind wieder mit dem geparktem Gesprächspartner verbunden,  $\neq$ wird angezeigt.

### **Hinweis:**

Wenn Sie bei mehreren gleichzeitigen Anrufen auf eine andere Leitungstaste drücken, wird der aktive Anruf automatisch geparkt.

## Aktive Leitung wechseln

Sie befinden sich in einem Gespräch und möchten einen Anruf auf einer anderen Leitungstaste entgegennehmen oder einen Anruf tätigen.

Sie können per Tastendruck die Leitung wechseln. Das aktive Gepräch wird automatisch lokal geparkt.

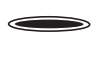

### **Gespräch parken und Leitung wechseln:**

Neue, gewünschte Leitungstaste drücken.

➔Aktives Gespräch wird geparkt. Gespräch der ausgewählten Leitung aktiv.

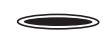

### **Geparkten Anruf zurückholen:**

Zugehörige Leitungstaste drücken.

➔Sie sind wieder mit dem geparktem Gesprächspartner verbunden.

### **Hinweis:**

Sie können ein Gespräch auf einer Leitung zwischen zwei anderen Gesprächspartner nicht durch Drücken der zugehörigen Leitungstaste übernehmen.

## Externes Gespräch übergeben

Sie möchten einem internen Gesprächspartner, der selbst keine Amtsberechtigung hat, ein externes Gespräch übergeben.

Sie können nicht nur ein externes Gespräch übergeben, sondern auch die Rufnummer für den Gesprächspartner wählen und ihn bei dem gewünschten Anrufziel anmelden.

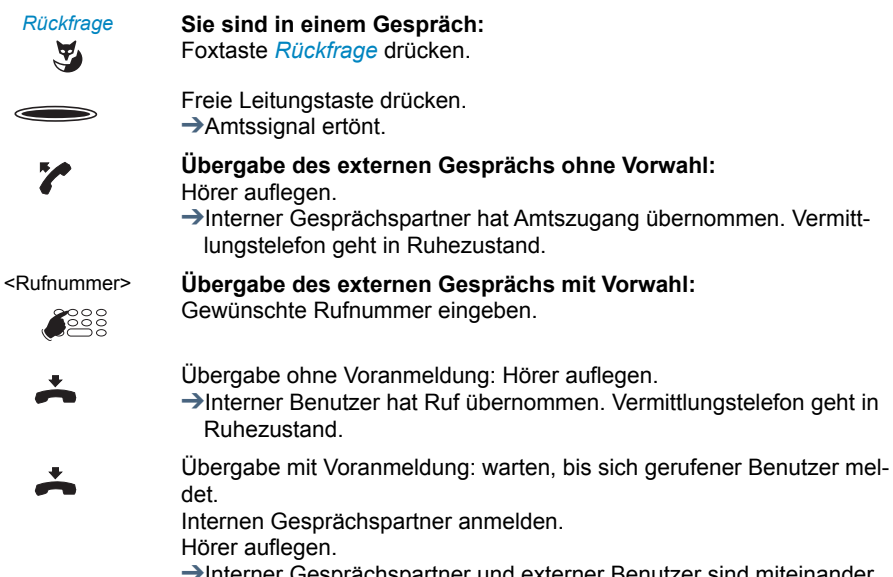

➔Interner Gesprächspartner und externer Benutzer sind miteinander verbunden. Vermittlungstelefon geht in Ruhezustand.

## Stellvertretung für Vermittlungstelefon aktivieren

Sie möchten Anrufe auf Ihrem Vermittlungstelefon auf ein anderes Ziel umleiten.

Mit der Funktion *Stellvertretung* können Sie Anrufe, die an Vermittlungstelefone gerichtet sind, umleiten. Diese Stellvertretung wird automatisch auch für alle anderen Vermittlungstelefone aktiv. Anrufe auf Ihre Persönliche Taste sind von dieser Umleitung nicht betroffen.

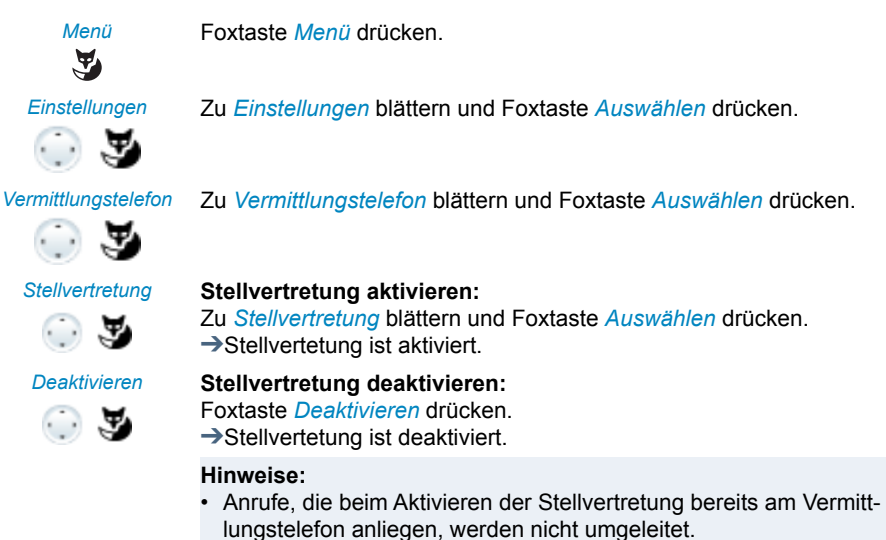

• Stellvertretung kann nicht durch Fernbedienung aktiviert werden.

## Anrufe auf 2-Firmen-Anlage entgegennehmen

Sie bedienen die Anrufe für zwei verschiedene Firmen am gleichen Vermittlungstelefon und das Vermittlungstelefon ist als 2-Firmen-Anlage konfiguriert.

Sie erhalten einen Anruf. Die LED neben der Leitungstaste blinkt.

Die Anzeige zeigt, ob sich der Anruf an Firma A oder B richtet.

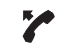

Hörer abheben.

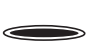

**Anruf für Firma A:** Leitungstaste drücken und als Firma A melden.

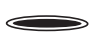

**Anruf für Firma B:** Leitungstaste drücken und als Firma B melden.

## <span id="page-120-0"></span>Gespräche auf 2-Firmen-Anlage einleiten

Sie betreiben eine 2-Firmen-Anlage und möchten je nach Fall als Firma A oder Firma B erscheinen.

Voraussetzung: Das System und Ihr Vermittlungstelefon wurden vom Systembetreuer vorbereitet.

Eigenschaften einer 2-Firmen-Anlage:

- Jede einzelne Leitungstaste erlaubt es Ihnen, als Firma A oder B zu erscheinen.
- Anruflisten werden nicht nach Firmen getrennt erfasst.
- Gebühren werden getrennt nach Firmen erfasst.
- Eine Stellvertretung gilt für beide Firmen gleichermassen.

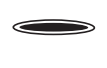

### **Für Firma A telefonieren:**

Freie Leitungstaste 1 x drücken. ➔Leitungstaste leuchtet. Leitung ist belegt.

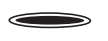

### **Für Firma B telefonieren:**

Freie Leitungstaste 2 x drücken. ➔Leitungstaste leuchtet. Leitung ist belegt.

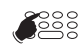

<Rufnummer> Rufnummer des Benutzers eingeben. →Sie erscheinen beim Benutzer als Firma A oder B und übermitteln die jeweilige Rufnummer.

## Funktionen über Fernbedienung aktivieren / deaktivieren

Sie befinden sich nicht an Ihrem Arbeitsplatz und möchten von einem anderen Telefon aus Funktionen Ihres eigenen Telefons einstellen.

Viele Funktionen Ihres Telefons können Sie per Fernbedienung von einem anderen internen Telefon aus aktivieren/deaktivieren. Dazu muss die Fernbedienung für Ihr Telefon im System erlaubt sein.

Die Fernbedienung wird mit einem bestimmten Funktionscode eingeleitet. Anschliessend müssen Funktionsbefehle und Funktionscode eingegeben werden.

### <Funktionscode> **Fernbedienung von einem fremdem Telefon ausführen:**

- ୁୁୁ
- 1. Funktionscode #06 eingeben.
- 2. Rufnummer Ihres Telefons eingeben.
- 3. Ihre PIN eingeben.
- 4. Funktionscode eingeben, um gewünschte Funktion zu aktivieren/deaktivieren.
- Hörer abheben.

**→Bestätigungston ertönt.** 

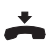

Hörer auflegen.

➔Funktion ist aktiviert/deaktiviert.

### **Hinweis:**

Die PIN-Standardeinstellung '0000' wird nicht akzeptiert. Ändern Sie zuerst die PIN wie in Kapitel ["PIN ändern",](#page-88-0) Seite [89](#page-88-0) beschrieben oder mit Funktionscode \*47 (siehe User Guide Function Codes auf dem [Mitel](http://www.mitel.com/docfinder)  [DocFinder\)](http://www.mitel.com/docfinder). Wenn Sie Ihre PIN vergessen haben, kann der Systembetreuer diese wieder auf Standardeinstellung zurücksetzen.

# Rezeptionstelefon

**In diesem Abschnitt erfahren Sie, welche Möglichkeiten Ihr MiVoice 5380 / 5380 IP**  bietet, wenn es im System als Rezeptionstelefon konfiguriert ist<sup>[a]</sup>.

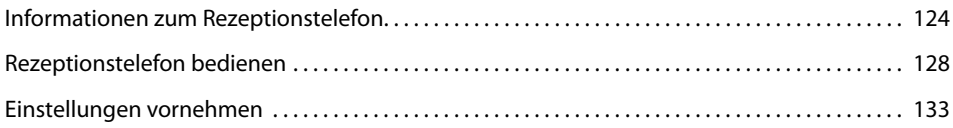

# <span id="page-123-0"></span>Informationen zum Rezeptionstelefon

### **Ihr Telefon wird zum Rezeptionstelefon, sobald Ihr Betriebsassistent Ihr MiVoice 5380 / 5380 IP im System als Rezeptionstelefon definiert und die Grundeinstellungen konfiguriert hat.**

Als Rezeptionist/-in sind Sie verantwortlich für den reibungslosen Check-in und Checkout eines Gastes. Check-in, Check-out und viele weitere Einstellungen und Aktionen können Sie für Ihren Gast an Ihrem MiVoice 5380 / 5380 IP ausführen.

Zur besseren Übersicht bietet Ihnen das MiVoice 5380 / 5380 IP eine Zimmerbelegungsliste sowie eine Liste der aktiven und abgelaufenen Weckrufe.

## Anzeigsymbole

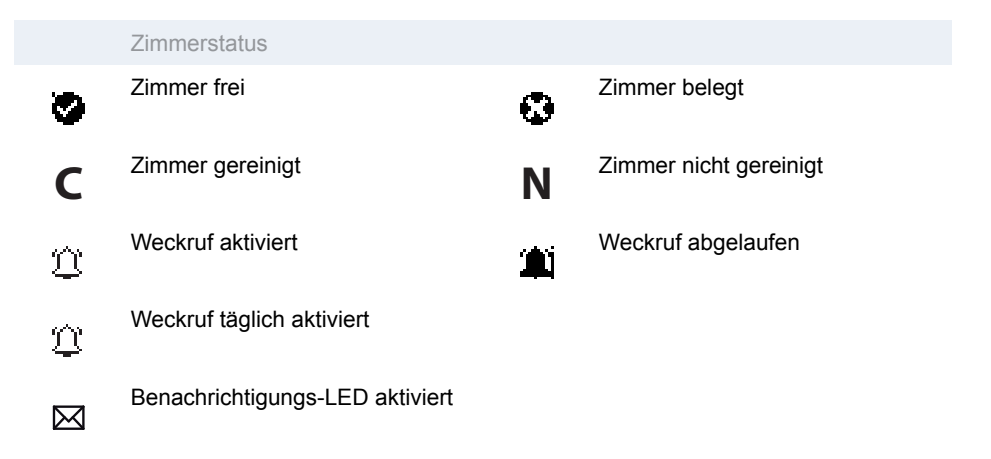

## Funktionstasten und Zimmertasten auf Erweiterungstastenmodul MiVoice M535

Sie haben eine bessere Übersicht und können Ihre Gäste schneller bedienen, wenn Sie das Rezeptionstelefon mit mindestens einem Erweiterungstastenmodul MiVoice M535 verwenden.

### **Funktionstasten:**

Sie können die konfigurierbaren Tasten des MiVoice M535 mit einem spezifischen Funktionsmodus belegen. Sie müssen diesen Modus nur einmal auf einer Ebene des MiVoice M535 konfigurieren, damit er auf allen drei Ebenen verfügbar ist. Sobald ein Modus aktiviert wurde, leuchtet die LED rot und alle Zimmertasten verhalten sich wie Funktionstasten für diesen Modus.

Sie können nur einen Modus zeitgleich aktivieren. Wenn kein Modus aktiviert ist, verhalten sich die Zimmertasten wie Teamtasten.

Sie können folgende Funktionsmodi für das Rezeptionstelefon einrichten:

- *Rezeptionsmenü*: Ein Tastendruck und Sie erhalten direkten Zugriff auf das Rezeptionsmenü. Diese Funktion können Sie auf einer Foxtaste oder auf einer konfigurierbare Taste der Erweiterungstastenmodule MiVoice M530 oder MiVoice M535 speichern.
- *Zimmerkonfigurationsmenü*: Zimmernummer eingeben und Sie erhalten direkten Zugriff auf die Zimmerkonfiguration. Diese Funktion können Sie auf einer Foxtaste oder auf einer konfigurierbaren Taste der Erweiterungstastenmodule MiVoice M530 oder MiVoice M535 speichern.
- <span id="page-124-0"></span>• *Zimmerkonfiguration*: Modus für Zimmerkonfiguration. Setzt die Zimmertasten von allen MiVoice M535 in Zimmerkonfigurationsmodus.<sup>1)</sup>
- *Check-in*: Modus für Check-in. Setzt die Zimmertasten von allen MiVoice M535 in Check-in-Modus.[1\)](#page-124-0)
- *Check-out*: Modus für Check-out. Setzt die Zimmertasten von allen MiVoice M535 in Check-out-Modus.[1\)](#page-124-0)
- *Benachrichtigung*: Modus für Benachrichtigung. Setzt die Zimmertasten von allen MiVoice M535 in Benachrichtigungsmodus.<sup>[1\)](#page-124-0)</sup>
- *Weckruf*: Modus für Weckruf. Setzt die Zimmertasten von allen MiVoice M535 in Weckrufmodus.[1\)](#page-124-0)

1)Sie müssen diesen Modus nur einmal auf einer Ebene des MiVoice M535 konfigurieren, damit er auf allen drei Ebenen verfügbar ist.

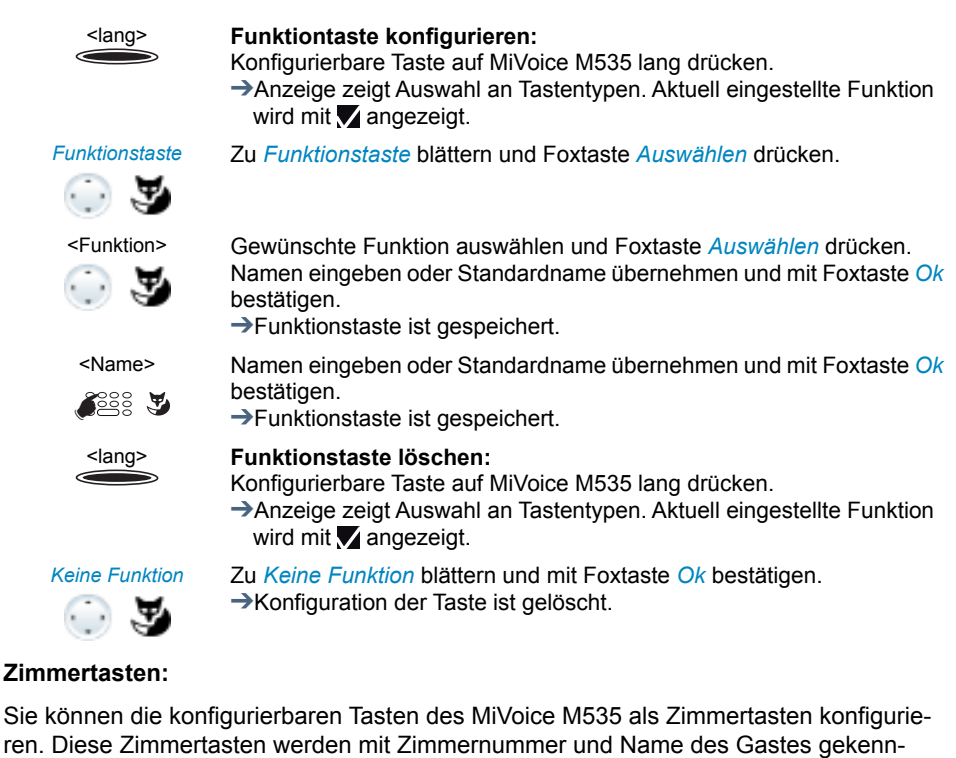

zeichnet.

Abhängig vom ausgewähltem Funktionsmodus verhält sich die Zimmertaste wie eine Teamtaste (wenn kein Funktionsmodus ausgewählt) oder setzt die Taste in den entsprechenden Funktionsmodus (z. B. Weckrufmodus).

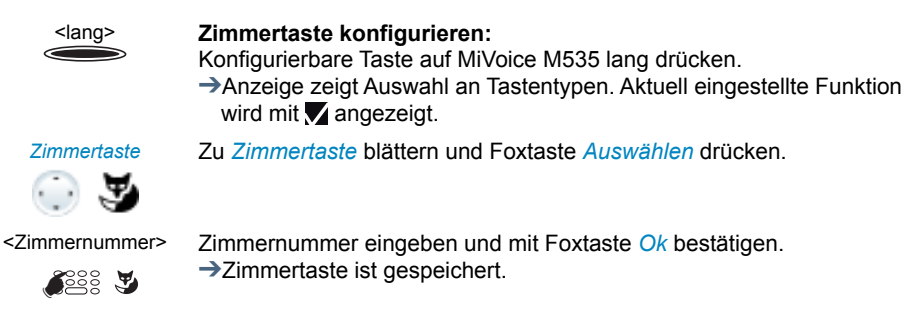

# $\tilde{\mathbf{A}}$

### <Zimmertaste> **Zimmertaste als Teamtaste verwenden:** Keinen Funktionsmodus aktivieren und Zimmertaste drücken.

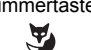

### <Zimmertaste> **Zimmertaste als Funktionstaste verwenden:**

Gewünschten Funktionsmodus aktivieren und Zimmertaste drücken. ➔Einstellungen im Funktionsmodus können ausgeführt werden.

## <lang> **Zimmertaste löschen:**

➔Zimmertelefon wird gerufen.

Konfigurierbare Taste auf MiVoice M535 lang drücken.

➔Anzeige zeigt Auswahl an Tastentypen. Aktuell eingestellte Funktion wird mit angezeigt.

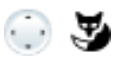

*Keine Funktion* Zu *Keine Funktion* blättern und mit Foxtaste *Ok* bestätigen. ➔Konfiguration der Taste ist gelöscht.

# <span id="page-127-0"></span>Rezeptionstelefon bedienen

<span id="page-127-1"></span>Check-in

Ein neuer Gast trifft ein und möchte einchecken.

Einen Check-in können Sie sowohl im Ruhezustand als auch während eines aktiven Gesprächs ausführen.

Weitere Zimmereinstellungen finden Sie im Kapitel ["Zimmerkonfiguration",](#page-132-1) Seite [133.](#page-132-1)

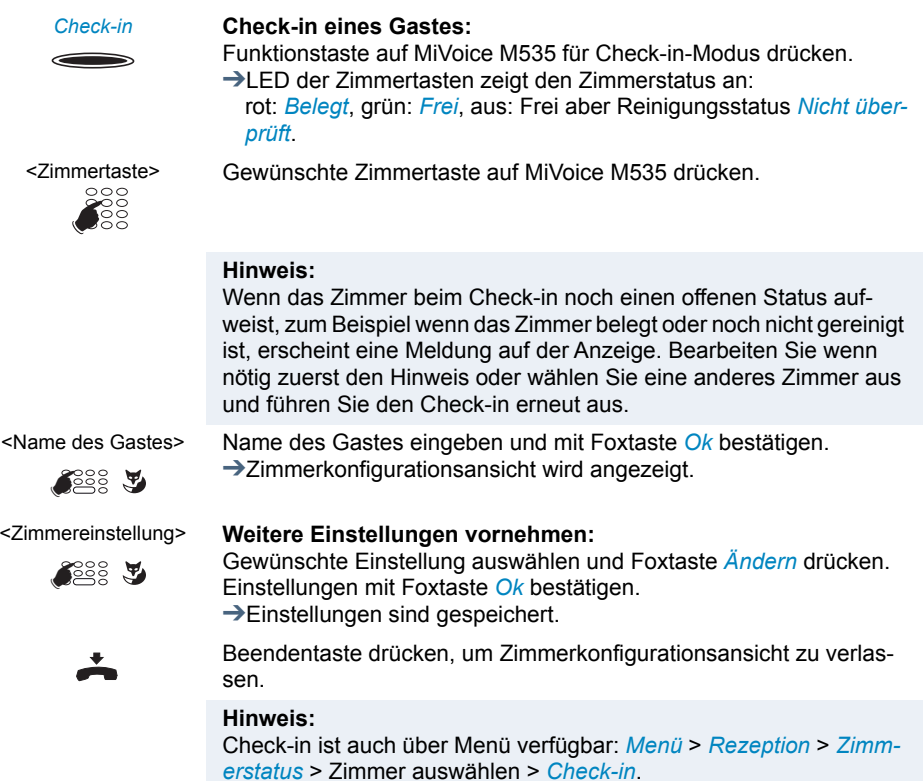

## <span id="page-128-0"></span>Check-out

Der Aufenthalt des Gastes ist beendet und er möchte auschecken.

Es erscheint ein Hinweis, wenn das Zimmer beim Check-out noch einen offenen Status aufweist, zum Beispiel wenn noch eine Mitteilung vorliegt oder das Zimmertelefon momentan noch verwendet wird. Bearbeiten Sie wenn nötig zuerst den Hinweis und führen Sie den Check-out erneut aus. Wenn mehr als vier Hinweise vorhanden sind, werden nur die ersten drei Hinweise angezeigt.

Einen Check-out können Sie sowohl im Ruhezustand als auch während eines aktiven Gesprächs ausführen.

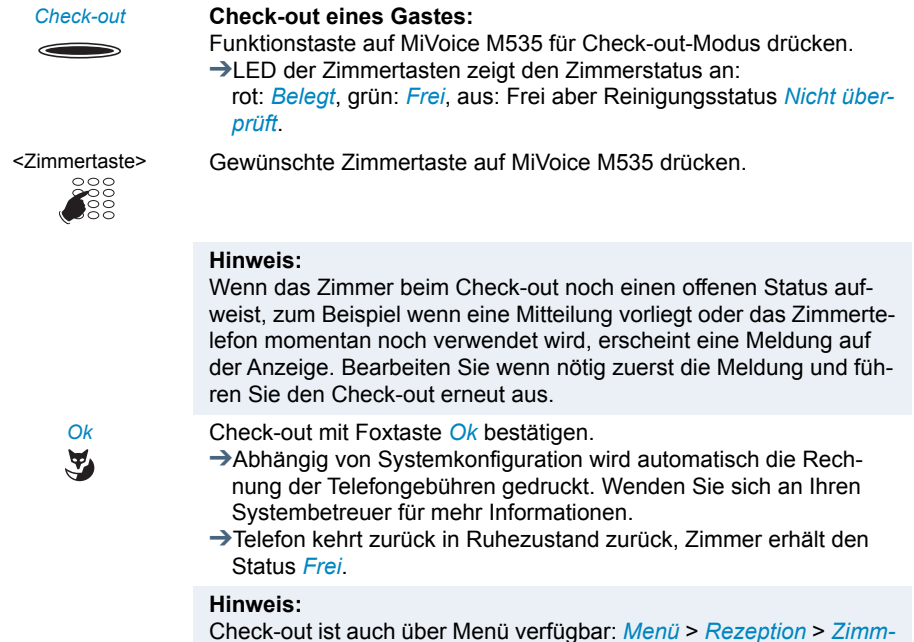

*erstatus* > Zimmer auswählen > *Check-out*.

## **Weckruf**

Ein Gast möchte zu einer bestimmten Zeit geweckt werden.

Sie können die Weckzeit für das gewünschte Zimmer einstellen.

### **Hinweis:**

Es kann nur ein Weckruf pro Gast/Zimmer gesetzt werden.

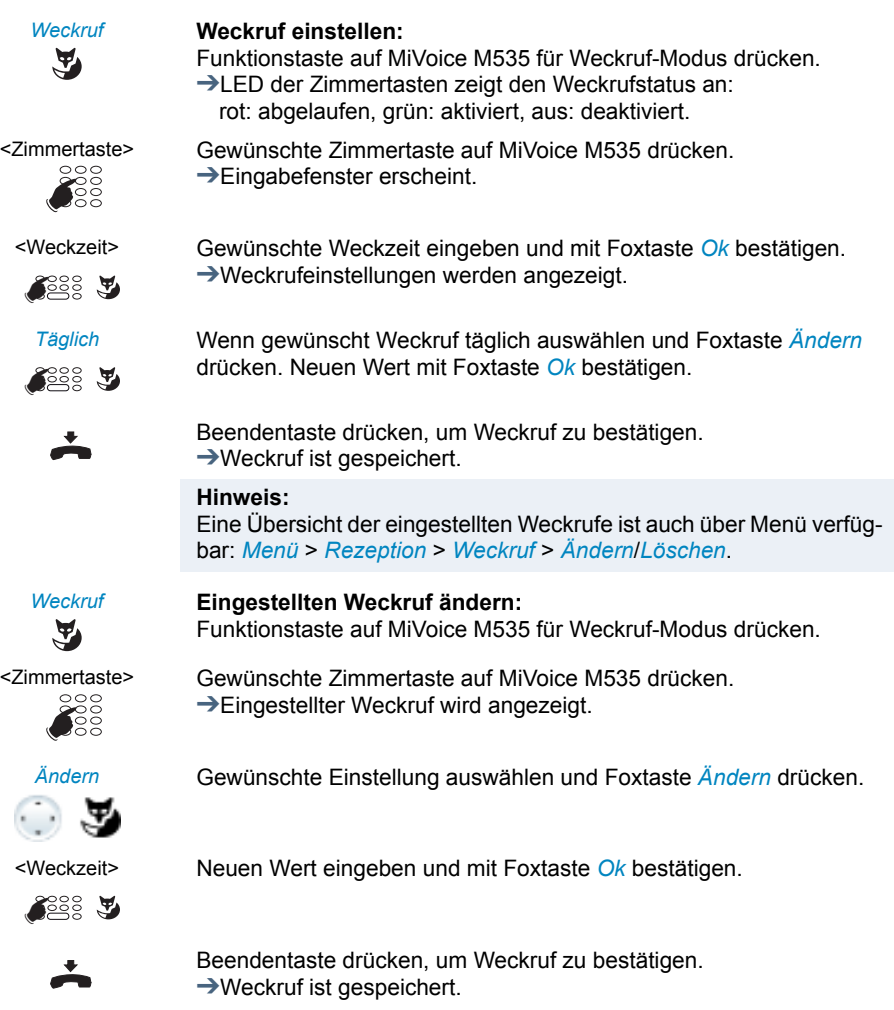

### *Weckruf* **Eingestellten Weckruf löschen:**

Funktionstaste auf MiVoice M535 für Weckruf-Modus drücken.

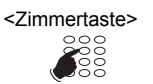

 $\tilde{\mathbf{A}}$ 

<Zimmertaste> Gewünschte Zimmertaste auf MiVoice M535 drücken. ➔Eingestellter Weckruf wird angezeigt.

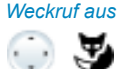

*Weckruf aus Weckruf*: *Aus* auswählen und mit Foxtaste *Ok* bestätigen. ➔Weckruf ist gelöscht.

### **Hinweis:**

Eine Übersicht der eingestellten Weckrufe ist auch über Menü verfügbar: *Menü* > *Rezeption* > *Weckruf* > *Ändern*/*Löschen*.

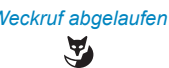

### *Weckruf abgelaufen* **Anzeige "Weckruf abgelaufen" ausblenden:**

Foxtaste *Ok* drücken. ➔Weckruf ist abgelaufen.

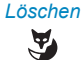

### *Löschen* **Anzeige "Weckruf abgelaufen" löschen:**

Foxtaste *Löschen* drücken.

- ➔Weckruf ist deaktiviert.
- ➔Wenn Sie die Anzeige für einen täglichen Weckruf löschen, wird der Weckrufstatus automatisch neu gestellt.

## Benachrichtigungsdienst

Ein Gast möchte über Ereignisse in Abwesenheit benachrichtigt werden.

Sie können für jeden Gast den Benachrichtigungsdienst aktivieren (vorausgestzt das Gasttelefon unterstützt die Benachrichtigungsdienstfunktion (MWI).

Wenn folgende Ereignisse während seiner Abwesenheit stattfinden, wird der Gast mittels der Benachrichtigungs-LED auf seinem Telefon informiert:

- Neue Meldungen in der Voicemailbox
- Mitteilung
- Rückruf erwartet von bestimmter Nummer
- Aktivierter Alarm
- Textmeldung

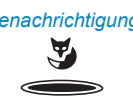

### *Benachrichtigung* **Benachrichtigungs-LED aktivieren:**

Funktionstaste auf MiVoice M535 für Benachrichtigungs-Modus drücken.

➔LED der Zimmertasten zeigt den Benachrichtigungsstatus an: rot: aktiviert, aus: deaktiviert.

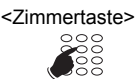

Y

<Zimmertaste> Gewünschte Zimmertaste auf MiVoice M535 drücken. ➔Benachrichtigungsmeldung erscheint.

*Ok* Benachrichtigungs-LED mit Foxtaste *Ok* bestätigen. ➔Benachrichtigungs-LED ist aktiviert.

### **Hinweis:**

Benachrichtigungsdienst ist auch über Menü verfügbar: *Menü* > *Rezeption* > *Zimmerkonfiguration* > Zimmernummer eingeben > *Benachrichtigung*.

# <span id="page-132-0"></span>Einstellungen vornehmen

### **Im Konfigurationsmenü haben Sie die Möglichkeit weitere Einstellungen oder Änderungen vornehmen.**

## <span id="page-132-1"></span>Zimmerkonfiguration

In der Zimmerkonfiguration erhalten Sie folgende Informationen über ein Zimmer:

- *Zimmerstatus*: Das Zimmer ist entweder *frei* oder *belegt*.
- *Reinigungsstatus*: Der Status ist entweder *Gereinigt*, *Nicht gereinigt* oder *Geprüft*.
- *Name*: Geben Sie hier den Namen des Gastes ein.
- *Weckruf*: Aktivieren Sie den Weckruf mit der gewünschten Zeit. Eine tägliche Wiederholung dieses Weckrufs können Sie als zusätzliche Option auswählen.
- *Benachrichtigung*: Aktivieren Sie die Benachrichtigungs-LED, wenn der Gast dies wünscht.
- *Telefongebühren*: Sie erhalten eine Übersicht der Telefongebühren. Diese können Sie *Drucken* oder *Löschen*.
- *Berechtigungen*: Aktivieren Sie diese Einstellung, um die alternativen Telefonieberechtigungen, wie sie von Ihrem Betriebsassistent eingerichtet wurden, zu erlauben. Wenden Sie sich an Ihren Betriebsassistent für mehr Informationen.
- *Zuschlagsrechner*: Wählen Sie hier bei Bedarf einen passenden Zuschlagsrechner aus. Fragen Sie Ihren Betriebsassistenten, mit welchen Werten die Zuschlagsrechner konfiguriert sind.
- *Zimmer-Zimmer*: Setzen Sie beim Check-in eines Gastes die Einstellung auf *Ein*, damit ein Gast von einem Zimmer in ein anderes Zimmer telefonieren kann. Ihr Betriebsassistent legt im Kommunikationssystem die Standardberechtigung fest. Diese Einstellung können Sie jederzeit beim Check-in oder während des Aufenthaltes eines Gastes manuell ändern.
- *Hotline*: Geben Sie hier eine Rufnummer ein. Sobald der Gast den Hörer vom Zimmertelefon abhebt, wird automatisch diese Rufnummer gewählt.

### **Hinweis:**

Wenn während der Zimmerkonfiguration ein ankommender Anruf angenommen wird, gehen die noch nicht gespeicherten Werte verloren.

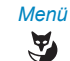

*Menü* Foxtaste *Menü* drücken.

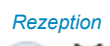

*Rezeption* Zu *Rezeption* blättern und Foxtaste *Auswählen* drücken.

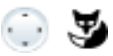

*Zimmerkonfiguration* Zu *Zimmerkonfiguration* blättern und Foxtaste *Auswählen* drücken.

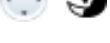

☛

<Zimmernummer> Geben Sie die gewünschte Zimmernummer ein und bestätigen Sie mit Foxtaste *Ok*.

➔Sie erhalten eine Übersicht der eingestellten Zimmerkonfiguration.

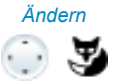

*Ändern* Einstellungen mit Foxtaste *Ändern* auswählen und mit Foxtaste *Ok* bestätigen.

➔Einstellungen sind gespeichert.

## Zimmerstatus

In diesem Menü erhalten Sie eine Übersicht aller zur Verfügung stehenden Zimmer. Sie können sich jede einzelne Zimmerkonfiguration anzeigen lassen und die gewünschte Aktion ausführen.

Die Übersicht beinhaltet die folgenden Status und Einstellungen. Weitere Informationen zu den einzelnen Status und Einstellungen siehe Kapitel ["Zimmerkonfiguration"](#page-132-1), Seite [133](#page-132-1).

- Zimmerstatus
- Reinigungsstatus
- Name
- Weckruf
- Benachrichtigung
- Telefongebühren
- Berechtigungen
- **Zuschlagsrechner**
- Zimmer-zu-Zimmer-Anruf
- Hotline

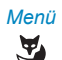

*Menü* Foxtaste *Menü* drücken.

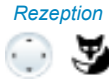

*Rezeption* Zu *Rezeption* blättern und Foxtaste *Auswählen* drücken.

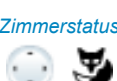

*Zimmerstatus* Zu *Zimmerstatus* blättern und Foxtaste *Auswählen* drücken. **→**Übersicht aller Zimmer erscheint.

<Zimmernummer> **Aktionen wenn Zimmer frei:** 1. Gewünschtes Zimmer auswählen und Foxtaste *Check-in* drücken. 2. Namen des Gastes eingeben. 3. Zimmer in der Zimmerkonfiguration wie gewünscht konfigurieren. **Hinweis:** Weitere Informationen zum Check-in siehe Kapitel ["Check-in",](#page-127-1) Seite [128.](#page-127-1) <Zimmernummer> **Aktionen wenn Zimmer belegt:** 1. Gewünschtes Zimmer auswählen und Foxtaste *Check-out* drücken. 2. Check-out ausführen. **Hinweis:** Weitere Informationen zum Check-ot siehe Kapitel ["Check-out"](#page-128-0), Seite [129.](#page-128-0) ☛☛

## Erweiterte Einstellungen

Sie möchten weitere Einstellungen für Ihre Zimmer ausführen.

Sie können die nachfolgende Einstellungen ausführen. Diese Einstellungen sind jeweils für alle Zimmer gültig.

- *Zimmer-zu-Zimmer-Berechtigung*: Ihr Betriebsassistent legt im Kommunikationssystem die Standardberechtigung fest. Diese Einstellung können Sie jederzeit beim Check-in oder während des Aufenthaltes eines Gastes manuell ändern.
	- *Erlaubt*: Setzen Sie beim Check-in eines Gastes die Einstellung auf *Erlaubt*, damit ein Gast von einem Zimmer in ein anderes Zimmer telefonieren kann.
	- *Nicht erlaubt*
	- *Einstellungen beibehalten*: Wenn Sie die bestehende Einstellung übernehmen möchten, wählen Sie *Einstellungen beibehalten* aus.
- *Standardaktionen bei Check-out*:
	- *Gastdaten löschen*: Hier legen Sie fest, ob die erfassten Daten eines abreisenden Gastes beim Check-out gelöscht werden oder erst beim Check-in des nächsten Gastes.
	- *Rechnung drucken*: Liste aller Telefongespräche inklusive Telefongebühren wird gedruckt.

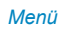

*Menü* Foxtaste *Menü* drücken.

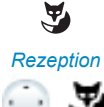

*Rezeption* Zu *Rezeption* blättern und Foxtaste *Auswählen* drücken.

*Erweiterte Einstellungen* Zu *Erweiterte Einstellungen* blättern und Foxtaste *Auswählen* drücken.

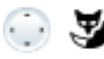

*Zimmer-zu-Zimmer-Berechtigung*

P.

### **Zimmer-zu-Zimmer-Berechtigung aktivieren:**

Zu *Zimmer-zu-Zimmer-Berechtigung* blättern und Foxtaste *Auswählen* drücken.

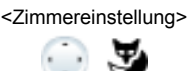

<Zimmereinstellung> Gewünschte Einstellung auswählen und mit Foxtaste *Ok* bestätigen. ➔Einstellung ist gespeichert.

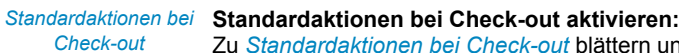

Zu *Standardaktionen bei Check-out* blättern und Foxtaste *Auswählen* drücken.

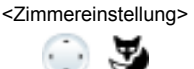

 $\bigcirc$ 

<Zimmereinstellung> Gewünschte Einstellung auswählen und mit Foxtaste *Ok* bestätigen. ➔Einstellung ist gespeichert.

## Liste der letzten Rechnungen drucken

Sie möchten eine Rechnung nochmals drucken, haben aber den Check-out bereits ausgeführt.

Sie können pro Zimmer die letzte Rechnung drucken.

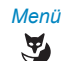

*Menü* Foxtaste *Menü* drücken.

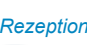

*Rezeption* Zu *Rezeption* blättern und Foxtaste *Auswählen* drücken.

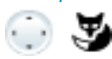

*nungen*

*Liste der letzten Rech-*Zu *Liste der letzten Rechnungen* blättern und Foxtaste *Auswählen* drücken.

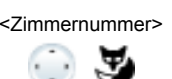

<Zimmernummer> Gewünschtes Zimmer auswählen und mit Foxtaste *Ok* bestätigen. **→Rechnung wird gedruckt.** 

# Installation und Inbetriebnahme

**In den folgenden Abschnitten erfahren Sie, welche Möglichkeiten Ihnen Ihr Telefon beim Aufstellen bietet.**

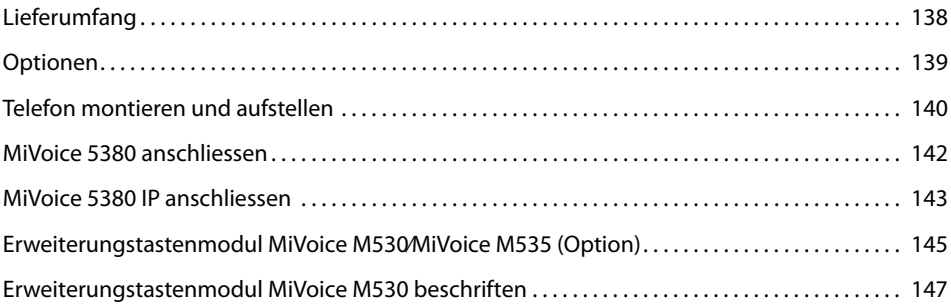

# <span id="page-137-0"></span>Lieferumfang

Telefon und Hörer Höreranschlusskabel Telefonanschlusskabel MiVoice 5380

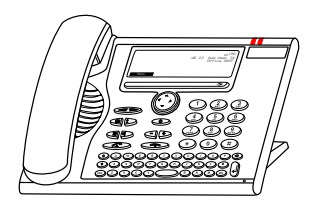

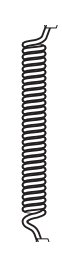

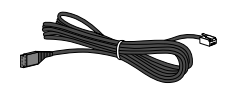

Standfuss, auch verwendbar als Montagerahmen für die Wandmontage

Kurzbedienungsanleitung und Sicherheitshinweise

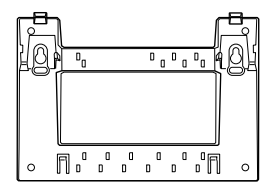

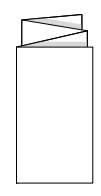

# <span id="page-138-0"></span>Optionen

### **Steckernetzteil**

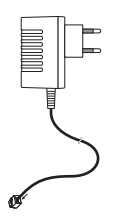

Erweiterungstastenmodul MiVoice M530 mit Beschriftungsstreifen (inkl. Standfuss/Verbindungskabel)

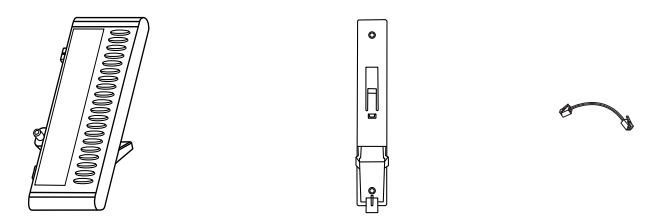

Erweiterungstastenmodul MiVoice M535 mit Display (inkl. Standfuss/Verbindungskabel)

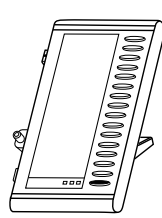

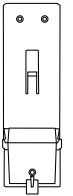

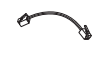

MiVoice 5380 / MiVoice 5380 IP 139 eud-1674/1.0 – R3.0 – 08.2015

# <span id="page-139-0"></span>Telefon montieren und aufstellen

### **Mit Hilfe des mitgelieferten Standfusses können Sie das Telefon als Tischtelefon aufstellen oder an eine Wand montieren.**

## Aufstellen als Tischtelefon

Sie können das Telefon wahlweise in einem 40°- oder 25°-Winkel aufstellen. Hierzu wird der Standfuss in verschiedenen Positionen in die Rückseite des Telefons eingeschnappt.

- Standfuss gemäss Montageskizze einfahren und einschnappen.
- Hörer anschliessen: Stecker mit dem kürzeren geraden Höreranschlusskabel in die Buchse am Hörer stecken. Stecker am freien Kabelende in die Höreranschlussbuchse auf der Telefonunterseite stecken. Kabel zwecks Zugentlastung durch eines der Kabelführungen am Standfuss führen.
- Telefon anschliessen gemäss Kapitel ["MiVoice 5380 anschliessen",](#page-141-0) Seite [142](#page-141-0)  bzw. ["MiVoice 5380 IP anschliessen"](#page-142-0), Seite [143](#page-142-0).

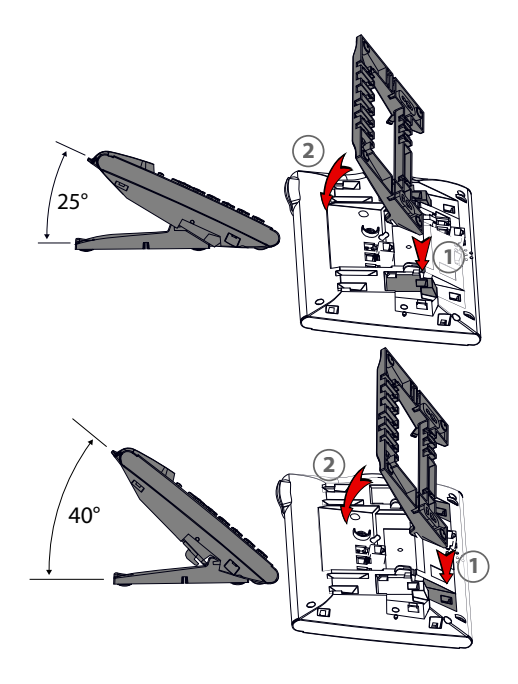

## **Wandmontage**

Sie können das Telefon an der Wand montieren. Hierzu wird der Standfuss als Montagebügel an die Wand geschraubt und das Telefon am Standfuss eingerastet.

### **Hinweise:**

- Da zwischen den Anschlussbuchsen an der Rückseite des Telefons und der Montagewand nur wenig Freiraum zur Verfügung steht, muss für das LAN-Anschlusskabel ein Flachbandkabel mit kurzem Stecker verwendet werden. Erkunden Sie sich bei Ihrem Vertriebshändler, wo Sie ein passendes Flachbandkabel beziehen können (nur MiVoice 5380 IP).
- Sie können nur 1 Erweiterungstastenmodul MiVoice M530 bzw. 1 MiVoice M535 anschliessen, wenn Sie das Telefon an der Wand montieren.
- Schrauben für die Standfussbefestigung anbringen und Standfuss montieren (Bild A).
- Hörer- und Anschlusskabel am Telefon anschliessen (Bild B). Für die Anschlussbelegung beachten Sie das Kapitel ["MiVoice 5380 anschliessen",](#page-141-0) Seite [142](#page-141-0)  bzw. ["MiVoice 5380 IP anschliessen",](#page-142-0) Seite [143.](#page-142-0)
- Telefon horizontal in den Standfuss führen (Bild C-1) und nach unten schieben (Bild C-2).
- Nocken für das Halten des Hörers heraus drehen (Bild D-1 bis D-3).
- Hörer einhängen.

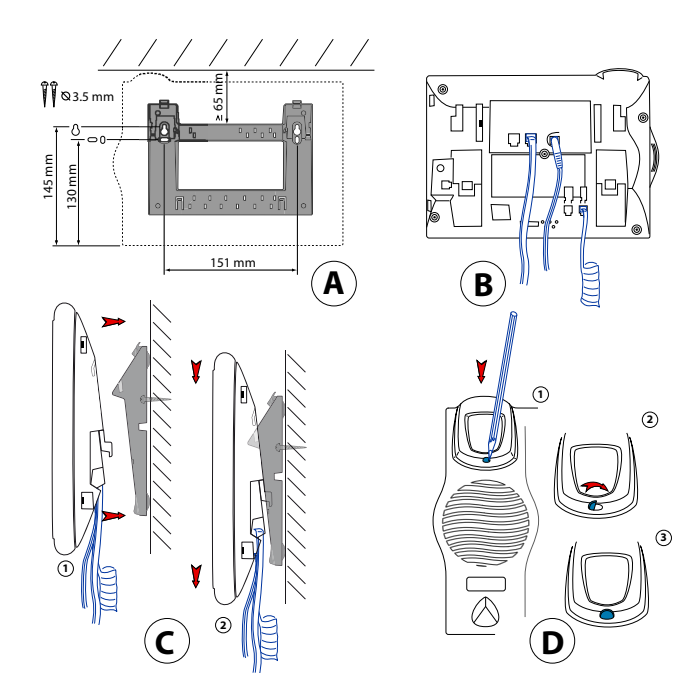

## **Demontage**

## Tischtelefon:

- Anschlusskabel lösen und entfernen.
- Standfuss in Gegenrichtung vorsichtig wegziehen.

## Wandtelefon:

- Telefon vorsichtig nach oben aus dem Standfuss schieben.
- Anschlusskabel lösen und entfernen.

# <span id="page-141-0"></span>MiVoice 5380 anschliessen

## Anschlüsse

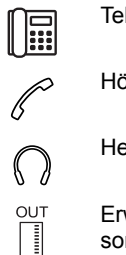

Telefonanschluss

Höreranschluss

Headset-Anschluss

Erweiterungstastenmodul MiVoice M530⁄MiVoice M535 oder Stromversorgung anschliessen

## Telefon am System anschliessen

- Stecker des Telefonanschlusskabels auf der Telefonunterseite in die Buchse mit dem Telefonsymbol stecken.
- Nur Tischmontage: Kabel zwecks Zugentlastung durch eines der Kabelführungen am Standfuss führen.
- Anderes Kabelende in die Telefonanschlussdose stecken.
- Kanalwahl-Schalter auf der Telefonunterseite einstellen. Wenden Sie sich an Ihren Systembetreuer für mehr Informationen.

## Telefon anmelden

Bevor Sie Ihr Telefon am System anmelden können, muss Ihr Systembetreuer das System vorbereitet haben.

# <span id="page-142-0"></span>MiVoice 5380 IP anschliessen

## IP-Anschlüsse

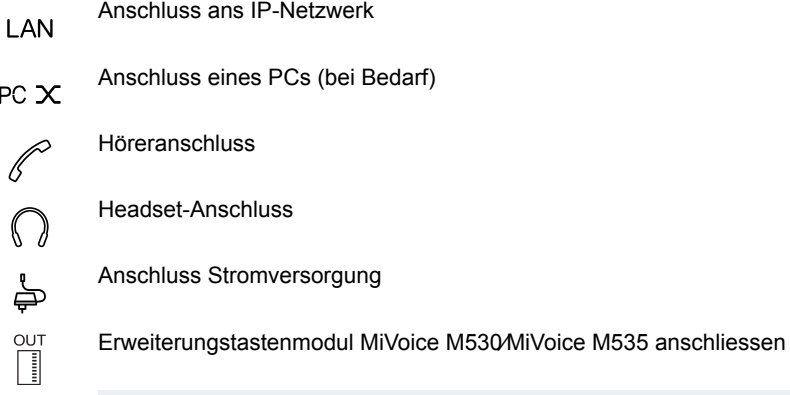

## **Hinweis:**

Die IP-Adressierung und die Inbetriebnahme des Telefons erfolgt durch Ihren Systembetreuer. Die IP-Adressen sowie weitere Informationen zu Ihrem Telefon sind im Einstellungsmodus verfügbar.

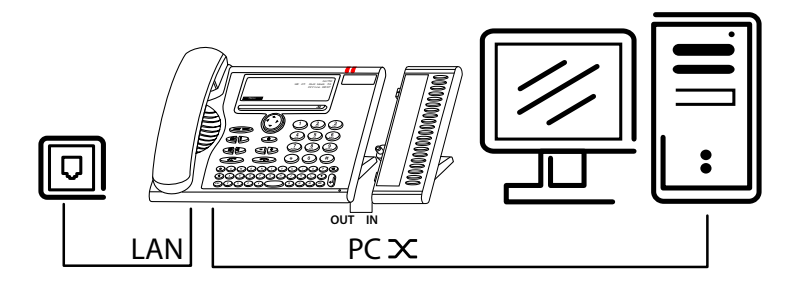

## Telefon am LAN anschliessen

Dieses Telefon kommuniziert über den gleichen Anschluss wie Ihr PC (IP-Netzwerk/LAN). Sie brauchen daher keinen speziellen Telefonanschluss. Fragen Sie Ihren Systembetreuer, wenn sich beim Anschliessen Ihres Telefons Unsicherheiten ergeben sollten.

- LAN-Anschlusskabel (nicht im Lieferumfang enthalten) an eine LAN-Anschlussdose anschliessen.
- Stecker am freien Kabelende auf der Telefonunterseite in die LAN-Anschlussbuchse stecken.
- Nur Tischmontage: Kabel zwecks Zugentlastung durch eines der Kabelführungen am Standfuss führen.

## PC am LAN anschliessen

Sie können am Telefon bei Bedarf Ihren PC oder ein anderes LAN-Gerät, zum Beispiel einen Drucker, anschliessen.

- LAN-Anschlusskabel (nicht im Lieferumfang enthalten) am Netzwerk-Anschluss des PCs anschliessen.
- Stecker am freien Kabelende auf der Telefonunterseite in die PC-Anschlussbuchse stecken.
- Nur Tischmontage: Kabel zwecks Zugentlastung durch eines der Kabelführungen am Standfuss führen.

## Stromversorgung anschliessen

Unterstützt Ihr LAN Power-Over-Ethernet (PoE), wird das Telefon über das LAN-Anschlusskabel gespeist und Sie benötigen kein Netzgerät.

Unterstützt Ihr LAN PoE nicht, oder haben Sie einen Switch zwischen LAN und Telefon geschaltet, der PoE nicht unterstützt, benötigen Sie das optional erhältliche Netzgerät, um das Telefon zu speisen.

### **Hinweis:**

Verwenden Sie nur das optional erhältliche Original-Netzgerät.

- Runder Stecker des Stromanschlusskabels auf der Telefonunterseite in die Stromanschlussbuchse stecken.
- Nur Tischmontage: Kabel zwecks Zugentlastung durch eines der Kabelführungen am Standfuss führen.
- Stromversorgung am Stromnetz anschliessen.
## <span id="page-144-0"></span>IP-Telefon anmelden

Bevor Sie Ihr Telefon am System benutzen können, muss Ihr Systembetreuer das Telefon am System anmelden.

# Erweiterungstastenmodul MiVoice M530⁄MiVoice M535 (Option)

**Sie können bis zu 3 Erweiterungstastenmodule MiVoice M530 mit je 20 konfigurierbaren Tasten bzw. bis zu 3 Erweiterungstastenmodule MiVoice M535 mit je 3 x 15 konfigurierbaren Tasten an Ihr Telefon anschliessen. Sie können MiVoice M530 und MiVoice M535 beliebig kombinieren. Alle Tasten verfügen über LED zur optischen Signalisierung.**

## <span id="page-144-1"></span>Anschlüsse

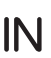

<span id="page-144-2"></span>Erweiterungstastenmodul MiVoice M530⁄MiVoice M535 anschliessen

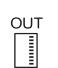

Weitere Erweiterungstastenmodule MiVoice M530⁄MiVoice M535 anschliessen (Symbol auf MiVoice M530)

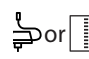

Weitere Erweiterungstastenmodule MiVoice M530⁄MiVoice M535 oder  $\frac{1}{2}$ or  $\frac{1}{2}$  Stromversorgung anschliessen (Symbol auf MiVoice M535)

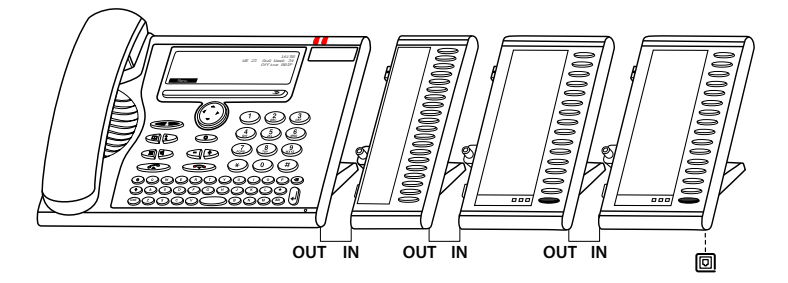

## <span id="page-145-0"></span>Erweiterungstastenmodul MiVoice M530⁄MiVoice M535 anschliessen

#### **Hinweis:**

Trennen Sie das Telefon immer zuerst von der Stromversorgung, bevor Sie ein Erweiterungstastenmodul MiVoice M530 / M535 montieren oder demontieren.

- Telefonanschlusskabel aus der Buchse auf der Telefonunterseite herausnehmen.
- Erweiterungstastenmodul MiVoice M530⁄MiVoice M535 gemäss nachfolgender Zeichnung rechts am Telefon befestigen bis es spür- und hörbar einrastet.
- Stecker des Verbindungskabels in die Zusatzgerätebuchsen auf der Unterseite des Telefons und des Erweiterungstastenmodul MiVoice M530⁄MiVoice M535 stecken.
- Verbindungskabel durch die Zugentlastung auf der Unterseite des Erweiterungstastenmodul MiVoice M530⁄MiVoice M535 führen.
- Telefonanschlusskabel wieder in die Buchse auf der Telefonunterseite einstecken. Das Erweiterungstastenmodul MiVoice M530⁄MiVoice M535 ist betriebsbereit.
- Abhängig von der Art der Stromversorgung, benötigen Sie zusätzliche Netzgeräte für Ihre Erweiterungstastenmodule. Im Fall einer Stromunterversorgung wird auf der Anzeige eine entsprechende Meldung angezeigt. Wenden Sie sich an Ihren Systembetreuer für mehr Informationen.
- Gehen Sie sinngemäss vor, wenn Sie weitere Erweiterungstastenmodule MiVoice M530⁄MiVoice M535 anschliessen möchten (max. 3).

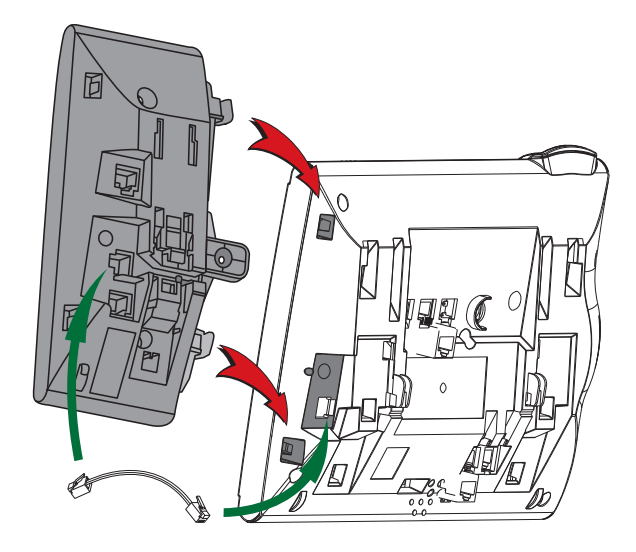

## <span id="page-146-0"></span>Erweiterungstastenmodul MiVoice M530 beschriften

Beschriftungsstreifen für die konfigurierbaren Tasten finden Sie als elektronisches Dokument auf dem [Mitel DocFinder](http://www.mitel.com/docfinder). Dort können Sie die Felder direkt am PC beschriften und anschliessend drucken.

- Beschriftungsstreifen am PC beschriften, drucken ("Seitenanpassung für Druck: Keine") und ausschneiden.
- Klarsichtabdeckung neben den konfigurierbaren Tasten vorsichtig abnehmen.
- Beschriftungsstreifen in die Vertiefung neben den konfigurierbaren Tasten legen.
- Klarsichtabdeckung vorsichtig wieder anbringen.

# Weitere Informationen

**In den folgenden Abschnitten erfahren Sie nützliche Angaben zu Ihrem Telefon.**

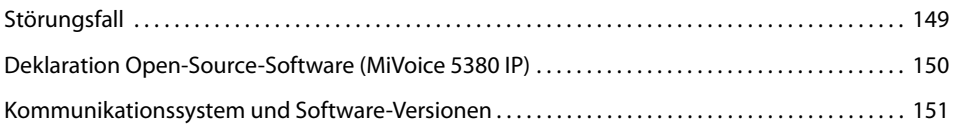

# <span id="page-148-2"></span><span id="page-148-0"></span>**Störungsfall**

**Hier finden Sie einige Tipps, wie Sie Ihr Telefon bei möglichen Problemen bedienen können.**

## <span id="page-148-1"></span>Funktionsstörungen

#### **Ihr Gesprächspartner hört Sie nicht oder Sie hören Ihren Gesprächspartner nicht**

Stellen Sie sicher, dass das Höreranschlusskabel am Hörer und am Telefon richtig eingesteckt ist (siehe Kapitel ["Installation und Inbetriebnahme"](#page-136-0), Seite [137\)](#page-136-0).

#### **Hörer abgehoben, kein Wählton, keine Anzeige**

Stellen Sie sicher, dass die Anschlusskabel am Telefon und an der LAN-Anschlussdose richtig gesteckt sind (siehe Kapitel ["Installation und Inbetriebnahme"](#page-136-0), Seite [137](#page-136-0)).

#### **Anzeige zeigt "Not configured", Hörer abgehoben, kein Wählton**

Ihrem Telefon wurde keine Rufnummer zugewiesen. Wenden Sie sich an Ihren Systembetreuer für mehr Informationen.

#### **Anzeige zeigt: "Trying to register"**

Das Telefon kann nicht angemeldet werden. Wenden Sie sich an Ihren Systembetreuer für mehr Informationen.

#### **Anzeige funktioniert, aber keine Verbindung möglich**

Möglicherweise ist Ihr Telefon gesperrt. Entsperren Sie Ihr Telefon (siehe Kapitel ["Entsperren](#page-53-0)  [Ihres Telefons",](#page-53-0) Seite [54\)](#page-53-0).

#### **Frei konfigurierbare Tasten lassen sich nicht konfigurieren**

Möglicherweise ist die Konfigurierung gesperrt. Entsperren Sie Ihr Telefon (siehe Kapitel ["Ent](#page-53-0)[sperren Ihres Telefons",](#page-53-0) Seite [54\)](#page-53-0).

Möglicherweise ist die Taste im System für eine Neukonfiguration gesperrt. Wenden Sie sich an Ihren Systembetreuer für mehr Informationen.

Möglicherweise wird das Erweiterungstastenmodul MiVoice M530⁄MiVoice M535 mit zuwenig Strom versorgt. Wenden Sie sich an Ihren Systembetreuer für mehr Informationen.

#### **Anzeigekontrast ungenügend**

Der Anzeigekontrast ist unpassend eingestellt. Ändern Sie die Einstellung (siehe Kapitel ["Anzeige einstellen",](#page-78-0) Seite [79\)](#page-78-0).

#### **Eingeschränkte Tonqualität beim Freisprechen**

Die Tonqualität kann durch zu hohe Lautstärke gemindert sein – reduzieren Sie die Lautstärke. Falls die Tonqualität schwankt, wenden Sie sich an Ihren Systembetreuer.

#### **Nur Notrufe möglich**

Möglicherweise wollen Sie an einem Free Seating Telefon telefonieren, an welchem Sie sich nicht angemeldet haben. Melden Sie sich an (siehe Kapitel ["Free Seating"](#page-64-0), Seite [65](#page-64-0)).

**Telefonieren möglich, aber Namen werden nicht angezeigt, Tastenkonfiguration fehlt und Telefon reagiert nicht auf Funktionsbefehle**

Eingeschränkter Modus nach SW-Update ohne Update-Lizenz.

#### **Hinweis:**

Bei anderen Meldungen, Störungen und für Fragen wenden Sie sich an Ihren Systembetreuer.

# <span id="page-149-1"></span><span id="page-149-0"></span>Deklaration Open-Source-Software (MiVoice 5380 IP)

#### Hinweise zu Open-Source-Software

Dieses Produkt enthält Open-Source-Software von Drittanbietern, die den GNU-Lizenzbestimmungen GPL (GNU General Public License) und LGPL (GNU Library/Lesser General Public License) unterliegen.

Die Lizenztexte der GPL- and LGPL , sowie der Source-Code der unten aufgeführten Software-Teile, sind verfügbar unter [www.mitel.com/docfinder](http://www.mitel.com/docfinder) (Dokumenttyp "Public GNU source").

Die Lizenztexte der GPL- and LGPL sind ausserdem im Telefon selber abgelegt und können über das eingebaute Web-Interface eingesehen werden (URL: <IP-Adresse Ihres Telefons>.

Bitte lesen Sie den genauen Wortlaut, um sich über Ihre Rechte bezüglich der besagten Lizenzen zu informieren.

Dieses Produkt enthält folgende Software, die den GPL-Bestimmungen unterliegen:

- Linux kernel, verfügbar unter [www.kernel.org/](http://www.kernel.org/)
- Busybox, verfübar unter [www.busybox.net/](http://www.busybox.net/)

Dieses Produkt enthält folgende Software, die den LGPL-Bestimmungen unterliegen:

• ucLibc, verfügbar unter [www.ucLibc.org/](http://www.ucLibc.org/)

# <span id="page-150-1"></span><span id="page-150-0"></span>Kommunikationssystem und Software-Versionen

#### **Sie möchten ein in dieser Anleitung beschriebenes Leistungsmerkmal ausführen, doch das System lässt dies nicht zu.**

Einige Leistungsmerkmale werden nicht an allen Kommunikationssystemen oder mit allen Software-Versionen unterstützt. Diesbezügliche Textabschnitte sind mit einem Buchstaben in eckigen Klammern versehen [a]. In der folgenden Zusammenstellung ist ersichtlich, mit welchen Software-Versionen die betroffenen Leistungsmerkmale unterstützt werden. Wenden Sie sich an Ihren Systembetreuer für mehr Informationen.

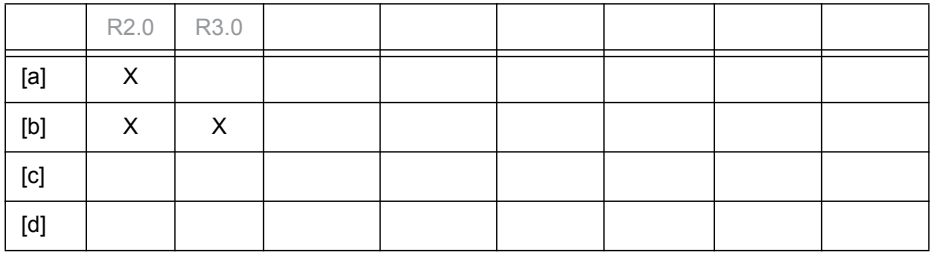

# Index

## **Numerics**

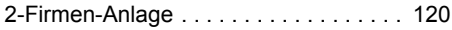

## A

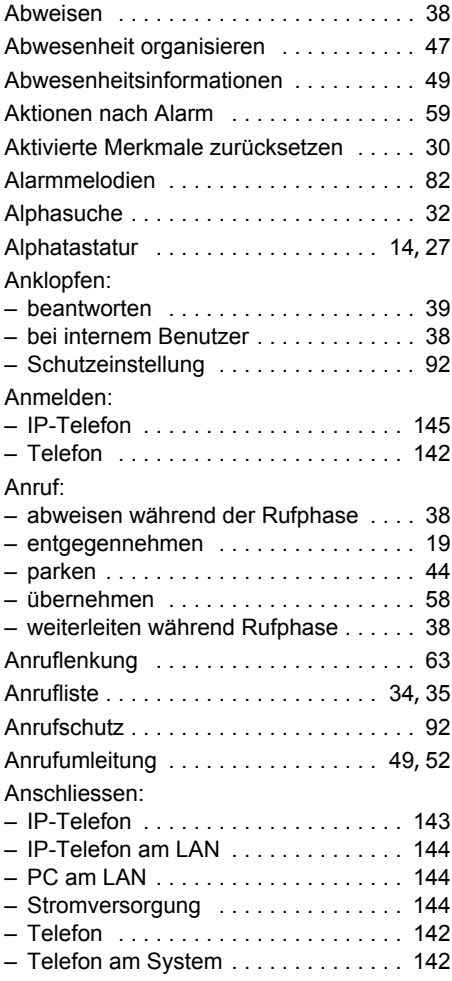

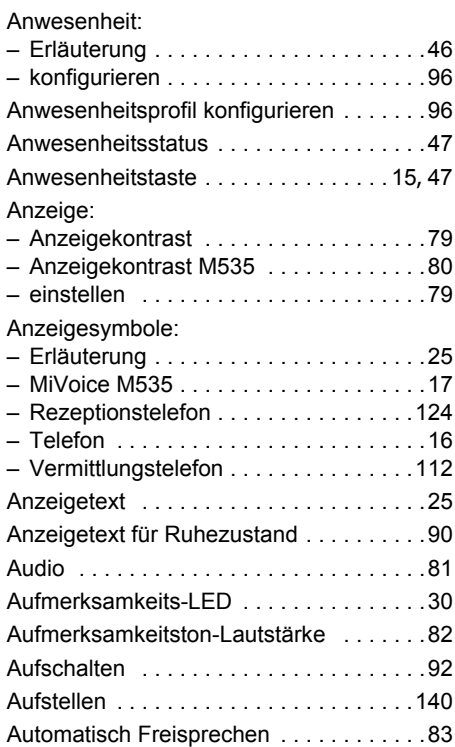

#### B

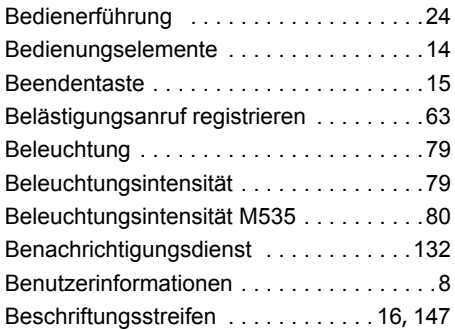

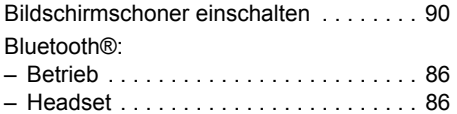

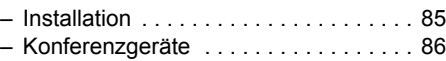

## C

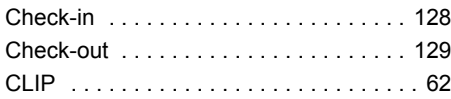

### D

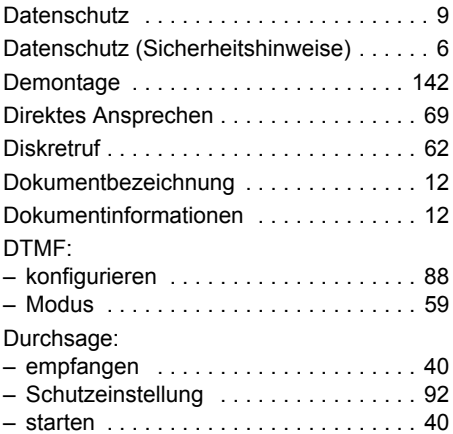

## E

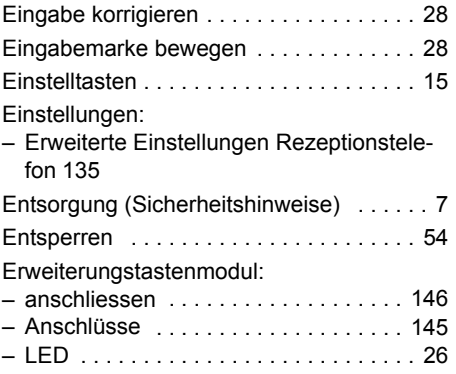

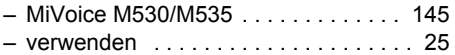

#### F

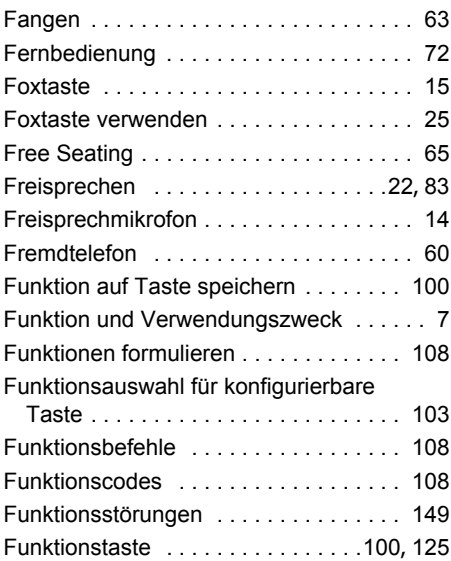

#### G

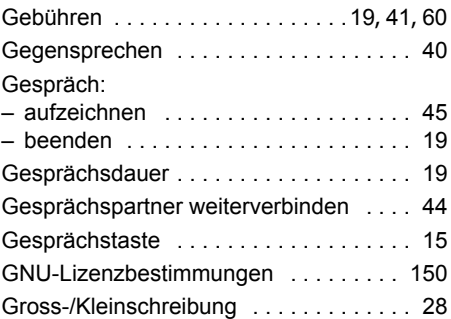

## H

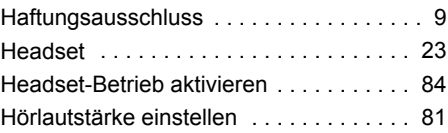

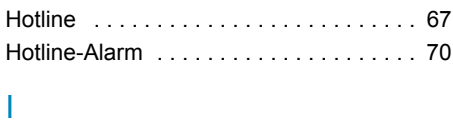

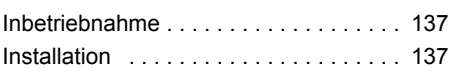

## K

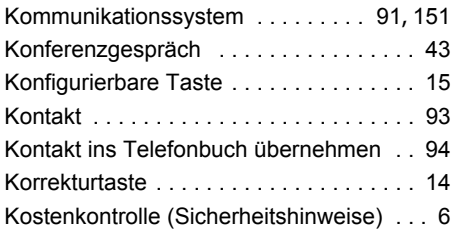

## L

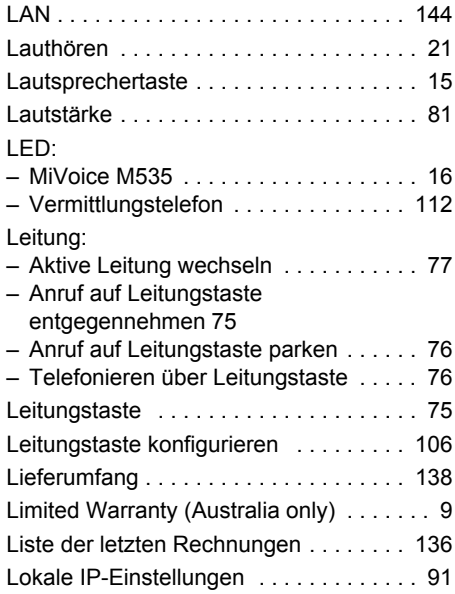

## M

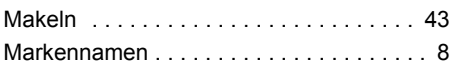

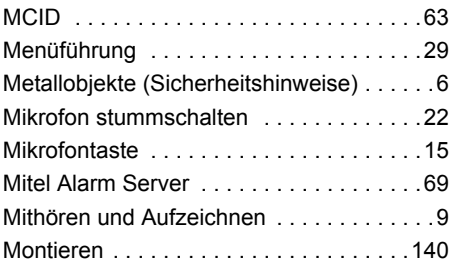

## N

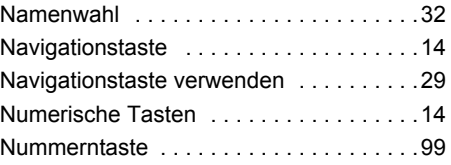

## O

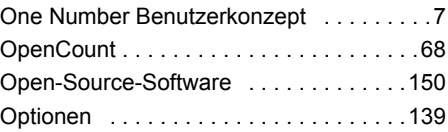

#### P

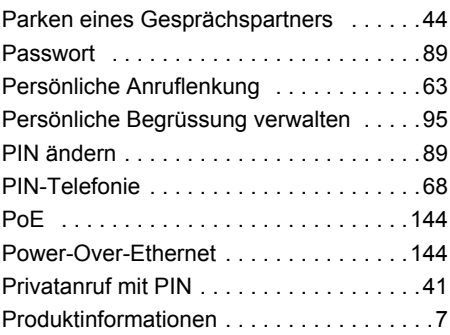

#### R

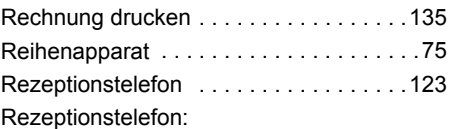

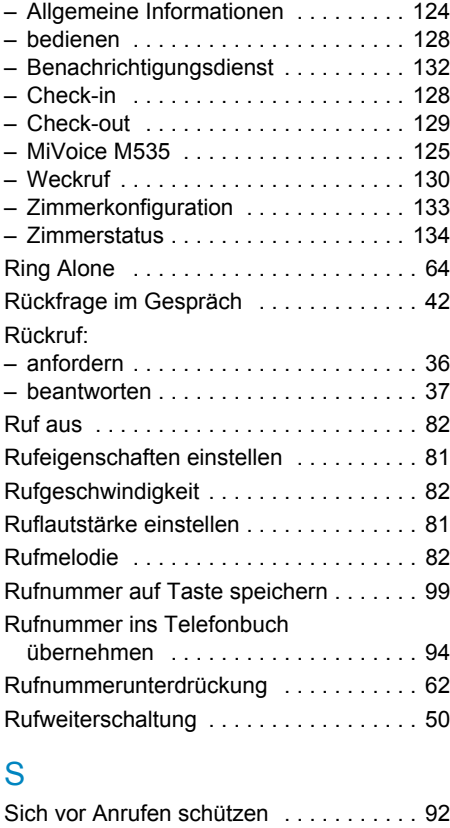

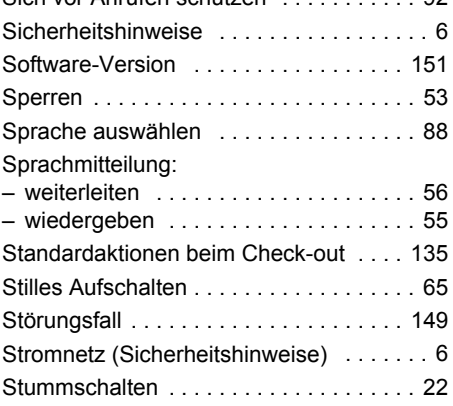

#### $\top$

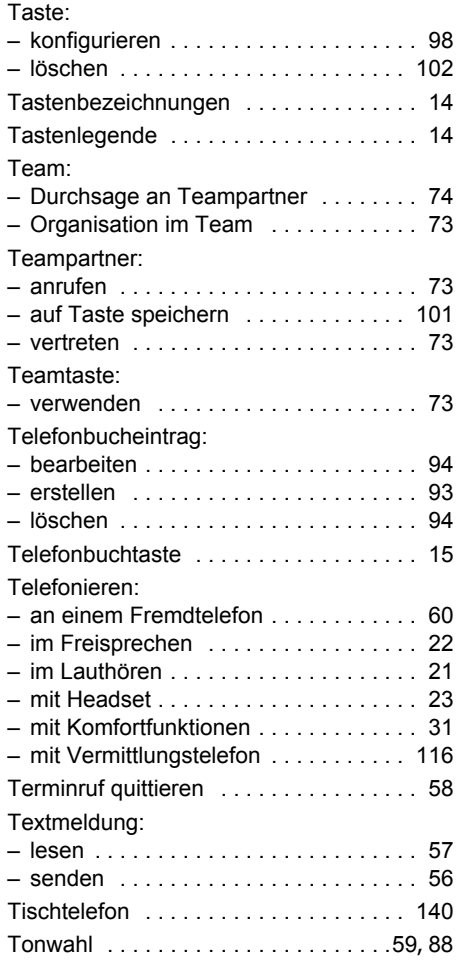

## U

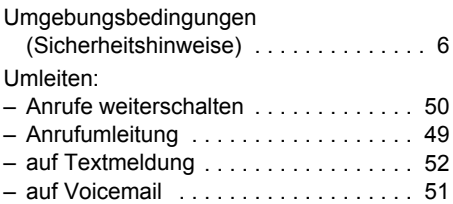

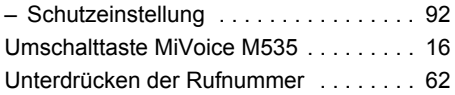

#### V

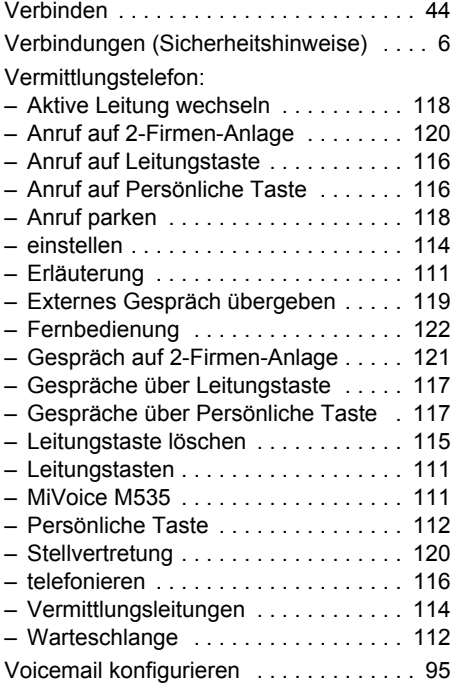

## W

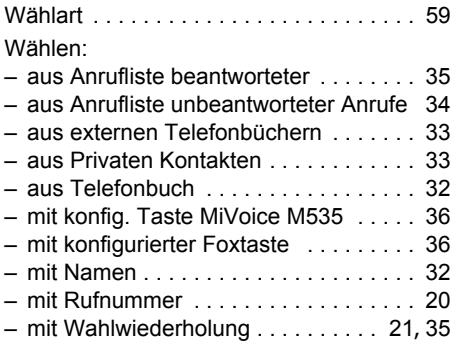

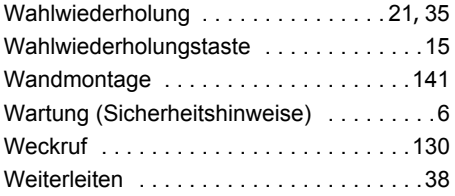

## Z

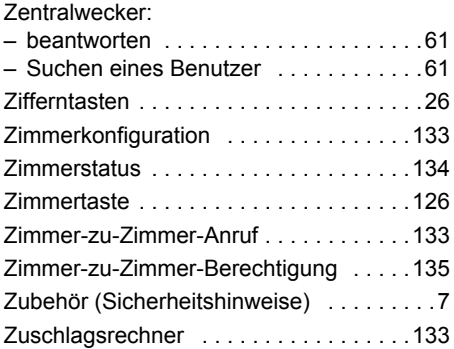

# $C \in$

#### MITEL SCHWEIZ AG, SOLOTHURN

erklärt hiermit, dass die MiVoice Office 400 Produkte

- den grundlegenden Anforderungen und den weiteren Vorgaben der Richtlinie 1999/5/EG entsprechen.
- RoHS-konform produziert werden gemäss Richtlinie 2011/65/EU.

Die produktspezifischen Konformitätserklärungen finden Sie auf dem Mitel Dokumentenportal: [www.mitel.com/docfinder](http://www.mitel.com/docfinder).

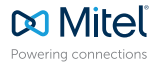

© Copyright 2015 Mitel Networks Corporation. All Rights Reserved. The Mitel word and logo are trade-

marks of Mitel Networks Corporation.<br>Any reference to third party trademarks are for reference only and Mitel makes no representation of mitel.<br>ownership of these marks.